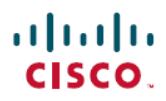

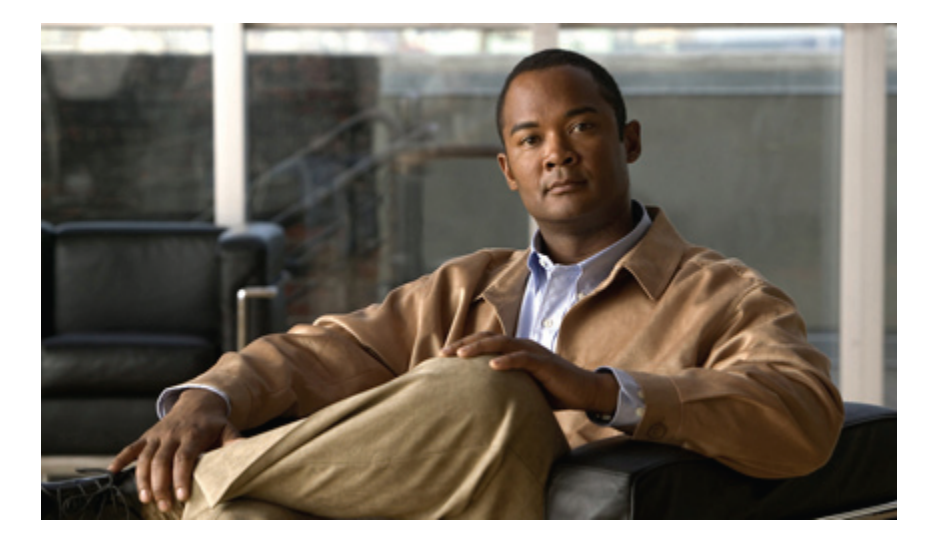

# **Guía del usuario de los teléfonos IP 8941 y 8945 de Cisco Unified para Cisco Unified Communications Manager 8.5 (SCCP)**

**Primera publicación:** April 11, 2011 **Última modificación:** June 07, 2011

## **Americas Headquarters**

Cisco Systems, Inc. 170 West Tasman Drive San Jose, CA 95134-1706 USA http://www.cisco.com Tel: 408 526-4000 800 553-NETS (6387) Fax: 408 527-0883

Número de parte del texto: OL-23119-01

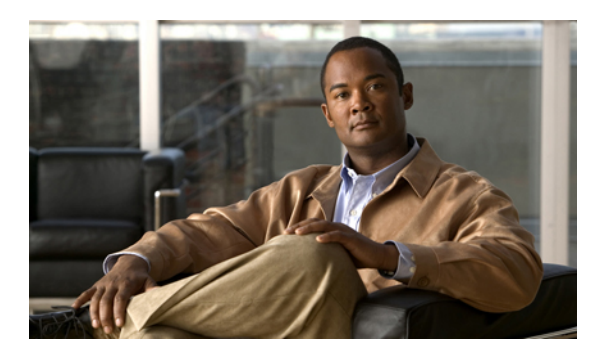

**CONTENIDO**

### **Su [teléfono](#page-9-0) 1**

[Teléfono](#page-9-1) IP 8941 de Cisco Unified **1** [Conexiones](#page-9-2) del teléfono **1** [Soporte](#page-10-0) **2** Botones y [hardware](#page-11-0) **3** Pantalla del [teléfono](#page-15-0) **7** [Teléfono](#page-15-1) con una sola línea **7** [Teléfono](#page-16-0) con varias líneas **8** Modo de ahorro de [energía](#page-17-0) **9** Soporte del [auricular](#page-17-1) **9** [Teléfono](#page-18-0) IP 8945 de Cisco Unified **10** [Conexiones](#page-19-0) del teléfono **11** [Bluetooth](#page-20-0) **12** [Soporte](#page-20-1) **12** Botones y [hardware](#page-21-0) **13** Pantalla del [teléfono](#page-24-0) **16** [Teléfono](#page-24-1) con una sola línea **16** [Teléfono](#page-25-0) con varias líneas **17** Modo de ahorro de [energía](#page-26-0) **18** Soporte del [auricular](#page-26-1) **18 [Aplicaciones](#page-29-0) del teléfono 21** Historial de [llamadas](#page-29-1) **21** Ver el historial de [llamadas](#page-30-0) **22** Ver detalles de registro de [llamadas](#page-30-1) **22** Filtrar el historial de [llamadas](#page-31-0) **23** Marcar desde el historial de [llamadas](#page-31-1) **23** Editar un número desde el historial de [llamadas](#page-32-0) **24**

 **Guía del usuario de los teléfonos IP 8941 y 8945 de Cisco Unified para Cisco Unified Communications Manager**

**8.5 (SCCP)**

Borrar el historial de [llamadas](#page-32-1) **24** Eliminar un registro de llamada del historial de [llamadas](#page-33-0) **25** [Preferencias](#page-33-1) **25** Tonos de [llamada](#page-33-2) **25** [Cambiar](#page-33-3) el tono de llamada **25** [Brillo](#page-34-0) **26** Ajuste del brillo de la pantalla del [teléfono](#page-34-1) **26** [Configuración](#page-34-2) de la cámara **26** Activar [autotransmisión](#page-34-3) de vídeo **26** [Ajuste](#page-35-0) del brillo **27** [Bluetooth](#page-35-1) **27** Activar [Bluetooth](#page-35-2) **27** [Desactivar](#page-36-0) Bluetooth **28** [Accesorios](#page-36-1) **28** Ver la lista de [accesorios](#page-36-2) **28** Ver detalles de [accesorios](#page-37-0) **29** [Configurar](#page-37-1) la opción de banda ancha para auriculares analógicos **29** Agregar un accesorio con [tecnología](#page-37-2) Bluetooth **29** Eliminar un accesorio con [tecnología](#page-38-0) Bluetooth **30** Conectar un accesorio con [tecnología](#page-38-1) Bluetooth **30** [Desconectar](#page-39-0) un accesorio con tecnología Bluetooth **31** [Configuración](#page-39-1) del administrador **31** [Información](#page-39-2) del teléfono **31** Ver [información](#page-40-0) del teléfono **32 [Contactos](#page-41-0) del teléfono 33** Directorio [corporativo](#page-41-1) **33** Buscar un [contacto](#page-41-2) y marcar su número **33** Buscar un [contacto](#page-42-0) y marcar su número durante una llamada **34** [Directorio](#page-42-1) personal **34** Opciones del [directorio](#page-43-0) personal **35** Iniciar y cerrar sesión en el [directorio](#page-43-1) personal **35** Agregar una entrada de [directorio](#page-44-0) personal **36** Buscar entrada de [directorio](#page-44-1) personal **36** Marcar un número desde el [directorio](#page-45-0) personal **37** Eliminar una entrada de [directorio](#page-45-1) personal **37**

Editar una entrada del [directorio](#page-45-2) personal **37**

Códigos de [marcación](#page-46-0) abreviada en el directorio personal **38**

Asignar un código de [marcación](#page-46-1) abreviada a una entrada de directorio personal **38**

Realizar una llamada mediante un código de [marcación](#page-46-2) abreviada **38**

Eliminar código de [marcación](#page-47-0) abreviada **39**

### **[Mensajes](#page-49-0) de voz 41**

[Personalizar](#page-49-1) el buzón de voz **41**

[Comprobar](#page-49-2) si hay mensajes de voz **41**

[Escuchar](#page-50-0) los mensajes de voz **42**

### **[Funciones](#page-51-0) de llamadas 43**

Botones de función y teclas [programadas](#page-52-0) **44**

[Saludo](#page-53-0) de agente **45**

### [Contestar](#page-54-0) **46**

[Contestar](#page-54-1) primero la llamada más antigua **46**

[Contestación](#page-54-2) automática **46**

[Contestación](#page-54-3) automática con auriculares **46**

[Contestación](#page-54-4) automática con el altavoz **46**

### [Intrusión](#page-54-5) **46**

Conectarse a una llamada en una línea [compartida](#page-55-0) **47**

### [Retrollamada](#page-55-1) **47**

Configurar una notificación de [retrollamada](#page-55-2) **47**

### Desvío [incondicional](#page-55-3) **47**

[Llamadas](#page-56-0) de teléfono de desvío **48**

### [Aparcar](#page-56-1) llamada **48**

Aparcar y [recuperar](#page-57-0) llamadas **49**

Aparcar y recuperar una llamada mediante [Aparcamiento](#page-58-0) asistido de llamadas dirigido **50**

Aparcar y recuperar una llamada mediante [Aparcamiento](#page-58-1) de llamadas dirigido manual **50**

### Captura de [llamadas](#page-59-0) **51**

[Contestar](#page-60-0) la llamada mediante Captura **52**

[Contestar](#page-60-1) una llamada con Captura de llamadas de grupo y un número de captura de [grupo](#page-60-1) **52**

[Contestar](#page-60-2) una llamada con captura de llamadas de grupo y un número de teléfono **52**

[Contestar](#page-61-0) la llamada mediante captura de otros **53**

[Llamada](#page-61-1) en espera **53**

Responder a [notificación](#page-61-2) de llamada en espera **53**

**8.5 (SCCP)**

[Conferencia](#page-62-0) **54**

Agregar otro [participante](#page-62-1) a la llamada para crear una conferencia **54** Combinar distintas llamadas en una [conferencia](#page-63-0) **55** Alternar entre llamadas antes de completar una [conferencia](#page-63-1) **55** Ver los [participantes](#page-63-2) de la conferencia **55** Quitar [participantes](#page-63-3) de una conferencia **55** [Desviar](#page-63-4) **55** Desviar [llamada](#page-64-0) **56** No [molestar](#page-64-1) **56** Activar o [desactivar](#page-64-2) No molestar **56** [Extensión](#page-65-0) móvil **57** Activar [Extensión](#page-65-1) móvil **57** [Marcación](#page-65-2) abreviada **57** Realizar una llamada mediante la [marcación](#page-65-3) abreviada **57** [Espera](#page-66-0) **58** Poner una [llamada](#page-66-1) en espera **58** Alternar entre [llamadas](#page-66-2) en espera y llamadas activas **58** Poner una llamada en espera [contestando](#page-66-3) una nueva llamada **58** [Determinar](#page-67-0) si una línea compartida está en espera **59** Espera [remota](#page-67-1) **59** [Reversión](#page-67-2) en espera **59** Responder a una [notificación](#page-67-3) de reversión en espera **59** [Grupos](#page-67-4) de salto **59** [Iniciar](#page-68-0) y cerrar sesión en un grupo de salto **60** [Intercomunicación](#page-68-1) **60** Realizar una llamada de [intercomunicación](#page-68-2) dedicada **60** Realizar una llamada de [intercomunicación](#page-68-3) que se pueda marcar **60** Recibir llamada de [intercomunicación](#page-69-0) **61** [Estado](#page-69-1) de línea **61** [Indicadores](#page-69-2) de estado de línea **61** [Identificación](#page-70-0) de llamadas maliciosas **62** [Seguimiento](#page-70-1) de llamadas sospechosas **62** [Meet](#page-70-2) Me **62** Organizar una [conferencia](#page-71-0) Meet Me **63** Participar en una [conferencia](#page-71-1) Meet Me **63**

[Conexión](#page-71-2) móvil **63** Activar o [desactivar](#page-72-0) el acceso de Conexión móvil a todos los destinos remotos desde el teléfono de [escritorio](#page-72-0) **64** [Transferir](#page-72-1) una llamada en curso del teléfono de escritorio al teléfono móvil **64** Cambiar una llamada en curso de un teléfono móvil a uno de [escritorio](#page-72-2) **64** [Transferir](#page-73-0) una llamada en curso del teléfono móvil al teléfono de escritorio **65** [Silencio](#page-73-1) **65** [Silenciar](#page-73-2) teléfono **65** [Detener](#page-73-3) vídeo **65** [Marcación](#page-74-0) con el auricular colgado **66** Marcar un número con el [auricular](#page-74-1) colgado **66** [Marcación](#page-74-2) con el signo más **66** Marcación de un número [internacional](#page-74-3) **66** [Privacidad](#page-74-4) **66** Activar privacidad en una línea [compartida](#page-75-0) **67** [Herramienta](#page-75-1) de generación de informes de calidad **67** [Comunicar](#page-75-2) problemas **67** [Rellamada](#page-75-3) **67** Volver a marcar número de [teléfono](#page-75-4) **67** Tono de [indicación](#page-76-0) Seguro y No seguro **68** Líneas [compartidas](#page-76-1) **68** [Supervisión](#page-77-0) y registro silenciosos **69** [Marcación](#page-77-1) rápida **69** Realizar una llamada con un botón de [marcación](#page-77-2) rápida **69** Realizar una llamada con un código de [marcación](#page-78-0) rápida **70** Utilizar un código de [marcación](#page-78-1) rápida con el auricular colgado **70** Utilizar un código de marcación rápida con el auricular [descolgado](#page-78-2) **70**

### [Transferir](#page-78-3) **70**

[Transferir](#page-78-4) una llamada a otro número **70**

Alternar entre llamadas antes de completar una [transferencia](#page-79-0) **71**

### Web [Dialer](#page-79-1) **71**

Utilizar Web Dialer con el [directorio](#page-79-2) de Cisco **71**

Utilizar Web Dialer con el directorio [corporativo](#page-80-0) **72**

Cambiar las [preferencias](#page-80-1) de Web Dialer **72**

[Cerrar](#page-81-0) la sesión de Web Dialer **73**

**8.5 (SCCP)**

**[Opciones](#page-83-0) de usuario 75** Páginas web [Opciones](#page-83-1) de usuario **75** Iniciar y cerrar sesión en las páginas web [Opciones](#page-84-0) de usuario **76** [Dispositivo](#page-84-1) **76** [Seleccionar](#page-84-2) un dispositivo desde las páginas web Opciones de usuario **76** [Personalizar](#page-85-0) las opciones de No molestar **77** [Configuración](#page-85-1) de línea **77** [Configurar](#page-86-0) el desvío de llamadas por línea **78** Cambiar la [configuración](#page-86-1) del indicador de mensaje de voz de cada línea **78** Cambiar la [configuración](#page-87-0) del indicador sonoro de mensaje de voz de cada línea **79** Cambiar la [configuración](#page-87-1) de timbre para cada línea **79** [Cambiar](#page-88-0) o crear un texto de etiqueta de línea para la pantalla del teléfono **80** [Marcación](#page-88-1) rápida en la Web **80** [Configurar](#page-88-2) los botones de marcación rápida **80** [Configurar](#page-88-3) los códigos de marcación rápida **80** [Servicios](#page-89-0) del teléfono **81** [Suscribirse](#page-89-1) a un servicio **81** Buscar [servicios](#page-89-2) **81** Cambiar o finalizar [servicios](#page-90-0) **82** [Cambiar](#page-90-1) el nombre de un servicio **82** Agregar servicio a un botón de función [programable](#page-90-2) disponible **82** [Configuración](#page-90-3) de usuario **82** Cambiar la contraseña del [explorador](#page-91-0) **83** [Cambiar](#page-91-1) el PIN **83** Cambiar el idioma para las páginas web [Opciones](#page-91-2) de usuario **83** [Cambiar](#page-92-0) el idioma de la pantalla del teléfono **84** [Directorio](#page-92-1) **84** Libreta personal de [direcciones](#page-92-2) **84** [Agregar](#page-92-3) entrada de la PAB **84** Buscar una [entrada](#page-93-0) de PAB **85** Editar una entrada del [directorio](#page-93-1) personal **85** Eliminar una entrada de [directorio](#page-93-2) personal **85** Asignar un botón de función a la libreta personal de [direcciones](#page-94-0) **86** [Marcaciones](#page-94-1) abreviadas **86** Asignar un botón de función para [marcación](#page-94-2) abreviada **86**

Código de [marcación](#page-95-0) abreviada para entrada de PAB **87** Asignar un código de [marcación](#page-95-1) abreviada a un número de teléfono sin utilizar una entrada de [PAB](#page-95-1) **87** Buscar una entrada de [marcación](#page-95-2) abreviada **87** Editar un número de teléfono de [marcación](#page-96-0) abreviada **88** [Eliminar](#page-96-1) entrada de PAB **88** [Configuración](#page-96-2) de movilidad **88** [Agregar](#page-96-3) destino remoto **88** Crear lista de [accesos](#page-98-0) **90** [Complementos](#page-98-1) **90** Acceder a los [complementos](#page-98-2) **90 Preguntas frecuentes y [sugerencias](#page-99-0) para la solución de problemas 91** Preguntas [frecuentes](#page-99-1) **91** [Sugerencias](#page-102-0) para la solución de problemas **94** No es posible reanudar llamadas en espera [mediante](#page-102-1) el botón de espera **94** El botón Todas las [llamadas](#page-102-2) no está presente **94** Personal [directory](#page-102-3) **94** No se puede iniciar sesión en el [directorio](#page-102-4) personal **94** [Opciones](#page-103-0) de usuario **95** No se puede obtener acceso a las páginas web [Opciones](#page-103-1) de usuario **95 Seguridad del producto y del usuario, [accesibilidad](#page-105-0) e información relacionada 97** [Información](#page-105-1) sobre seguridad y rendimiento **97** [Interrupción](#page-105-2) del suministro eléctrico **97** [Dispositivos](#page-105-3) externos **97** [Funcionamiento](#page-106-0) óptimo de los auriculares inalámbricos Bluetooth **98** [Declaraciones](#page-106-1) de conformidad requeridas por la FCC **98**

Declaración de [conformidad](#page-106-2) con el apartado 15.21 del reglamento de la FCC **98**

Declaración de [conformidad](#page-107-0) con los límites de exposición a radiaciones de RF según la

### [FCC](#page-107-0) **99**

Límites para [dispositivos](#page-107-1) digitales de Clase B y receptores según la FCC **99**

[Seguridad](#page-107-2) de los productos de Cisco **99**

Funciones de [accesibilidad](#page-107-3) **99**

[Información](#page-108-0) adicional **100**

### **[Garantía](#page-109-0) 101**

[Términos](#page-109-1) de la garantía del hardware de Cisco limitada a un año **101**

 **Guía del usuario de los teléfonos IP 8941 y 8945 de Cisco Unified para Cisco Unified Communications Manager**

**8.5 (SCCP)**

<span id="page-9-0"></span>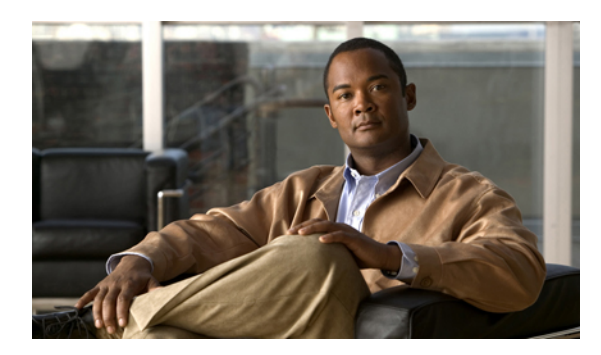

# **CAPÍTULO 1**

# **Su teléfono**

En este capítulo se describen las funciones de los teléfonos IP 8941 y 8945 de Cisco Unified.

- [Teléfono](#page-9-1) IP 8941 de Cisco Unified, página 1
- [Teléfono](#page-18-0) IP 8945 de Cisco Unified, página 10

# <span id="page-9-1"></span>**Teléfono IP 8941 de Cisco Unified**

El teléfono IP 8941 de Cisco Unified proporciona las siguientes funciones:

- Conexiones del teléfono
- Soporte
- Botones y hardware
- Pantalla del teléfono
- Modo de ahorro de energía
- Soporte del auricular

# <span id="page-9-2"></span>**Conexiones del teléfono**

El administrador del sistema puede proporcionarle asistencia a la hora de conectar el teléfono a la red corporativa de telefonía IP.

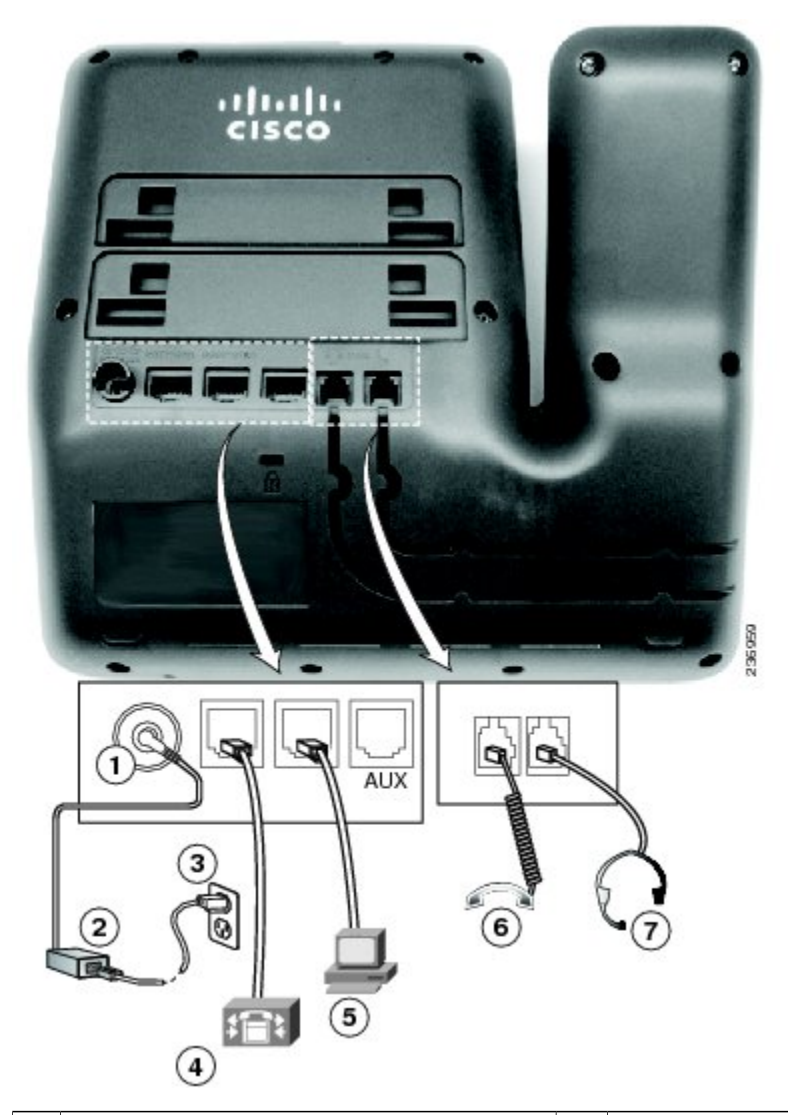

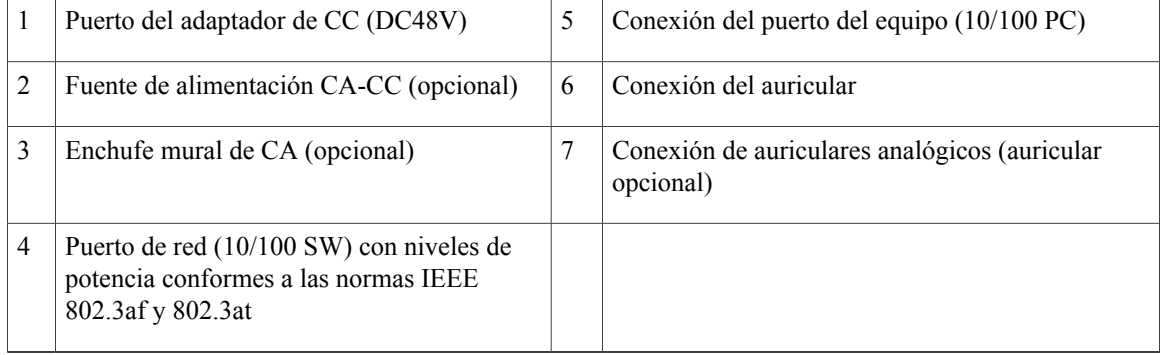

# <span id="page-10-0"></span>**Soporte**

Si el teléfono está situado sobre una mesa o escritorio, conecte el soporte a la parte posterior del teléfono.

 **Guía del usuario de los teléfonos IP 8941 y 8945 de Cisco Unified para Cisco Unified Communications Manager 8.5 (SCCP)**

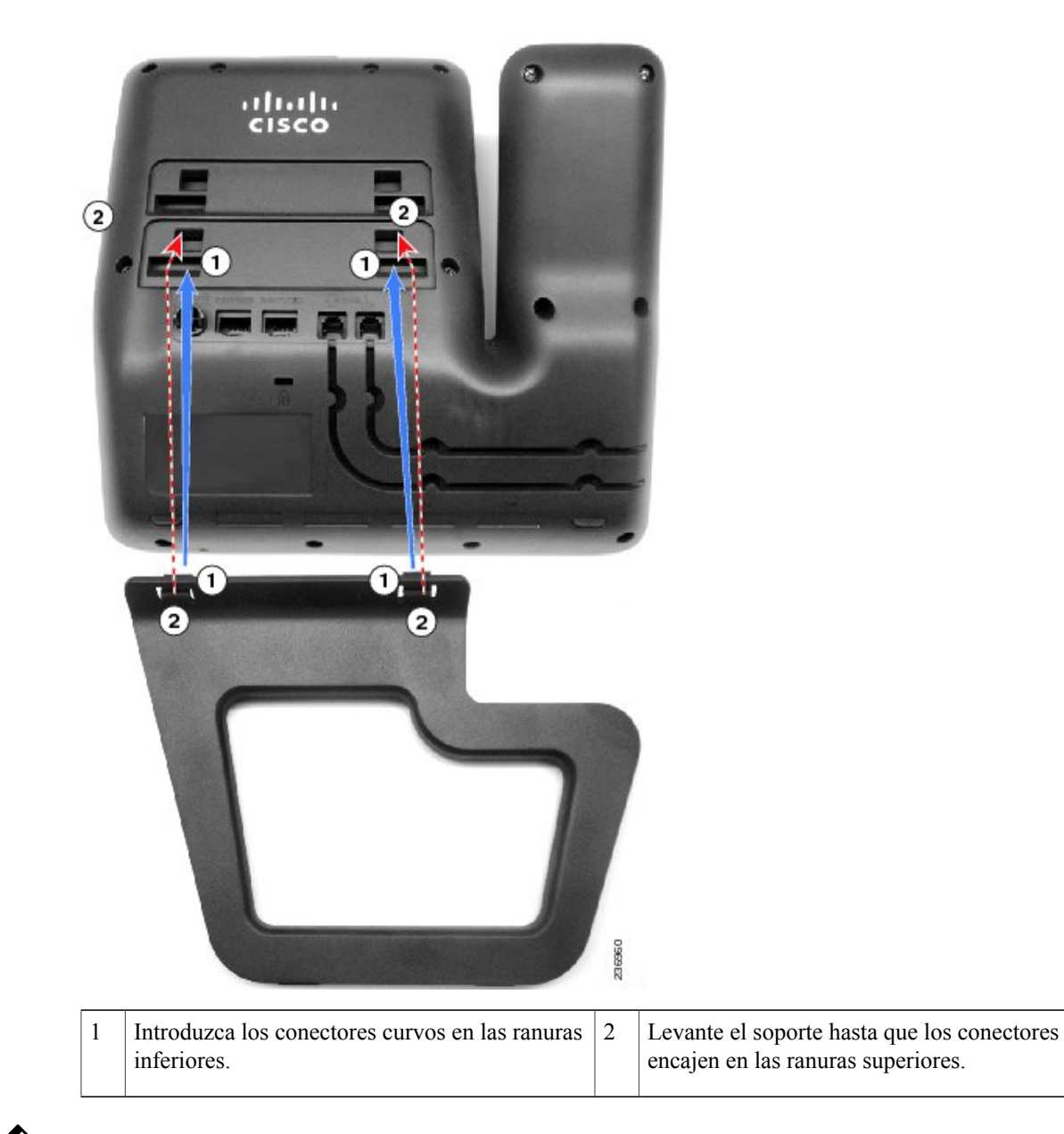

**Nota**

Es posible que deba aplicar una fuerza ligeramente superior a la esperada para conectar y desconectar el soporte.

# <span id="page-11-0"></span>**Botones y hardware**

El teléfono que utiliza proporciona un acceso rápido a laslíneas de teléfono, funciones y sesiones de llamadas. Los botones de función programable (lateral izquierdo) se utilizan para ver las llamadas de una línea u obtener acceso a funciones como Marcación rápida o Todas las llamadas. (Estos botones también se llaman botones de línea.)

 **OL-23119-01 3**

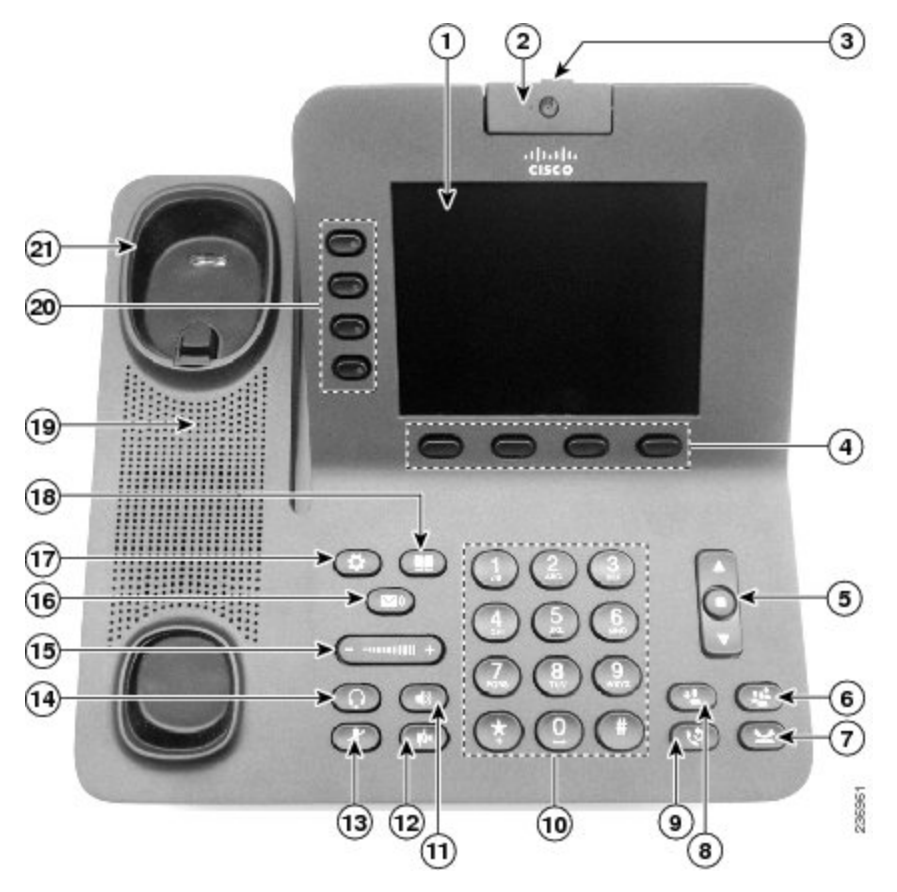

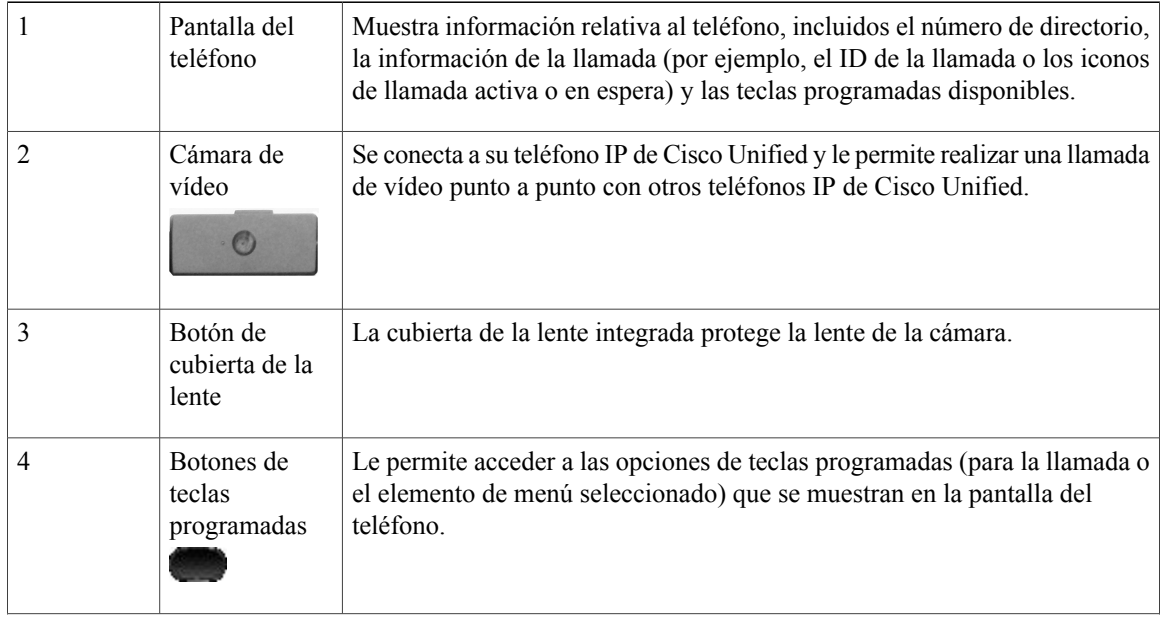

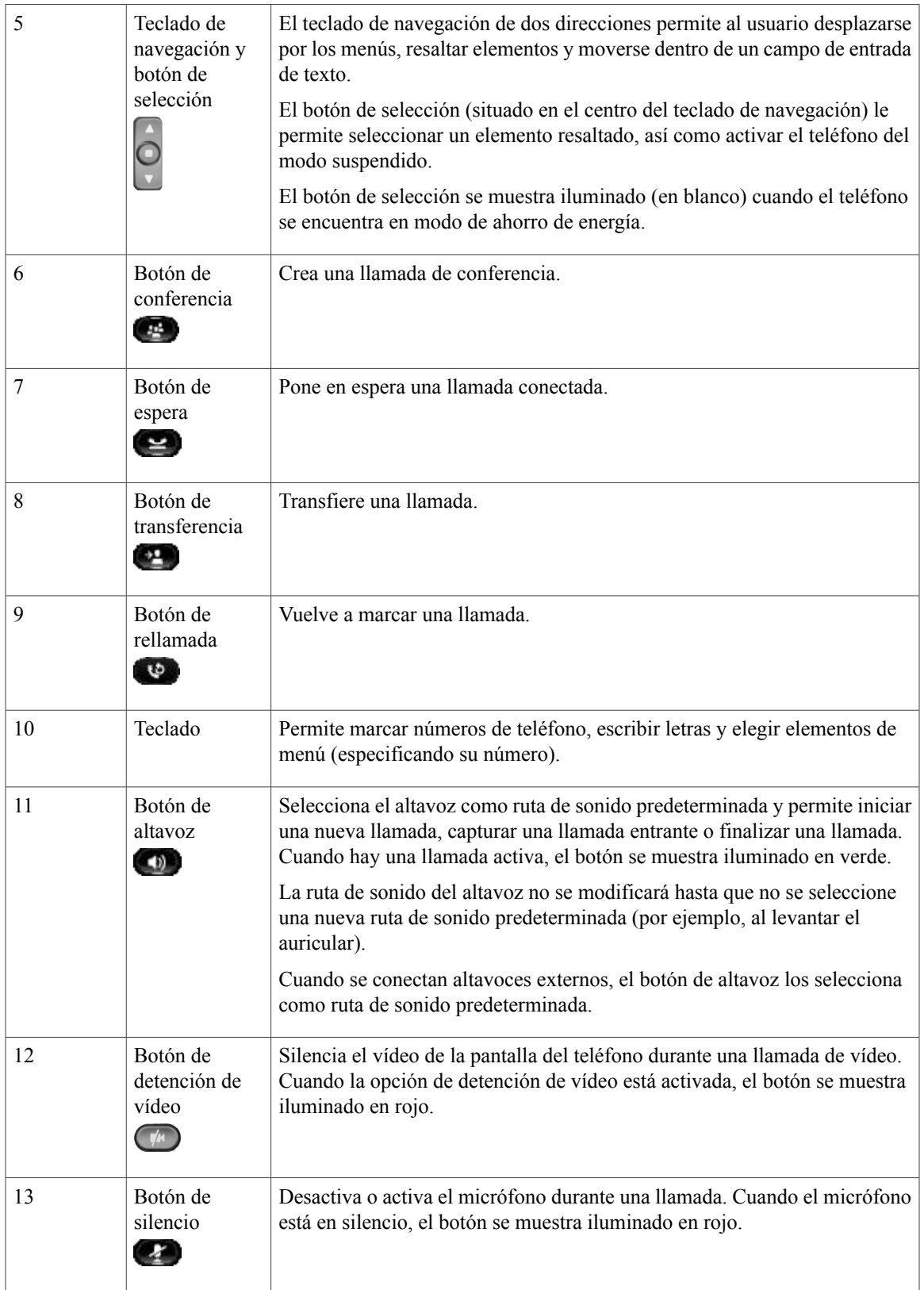

 $\mathbf I$ 

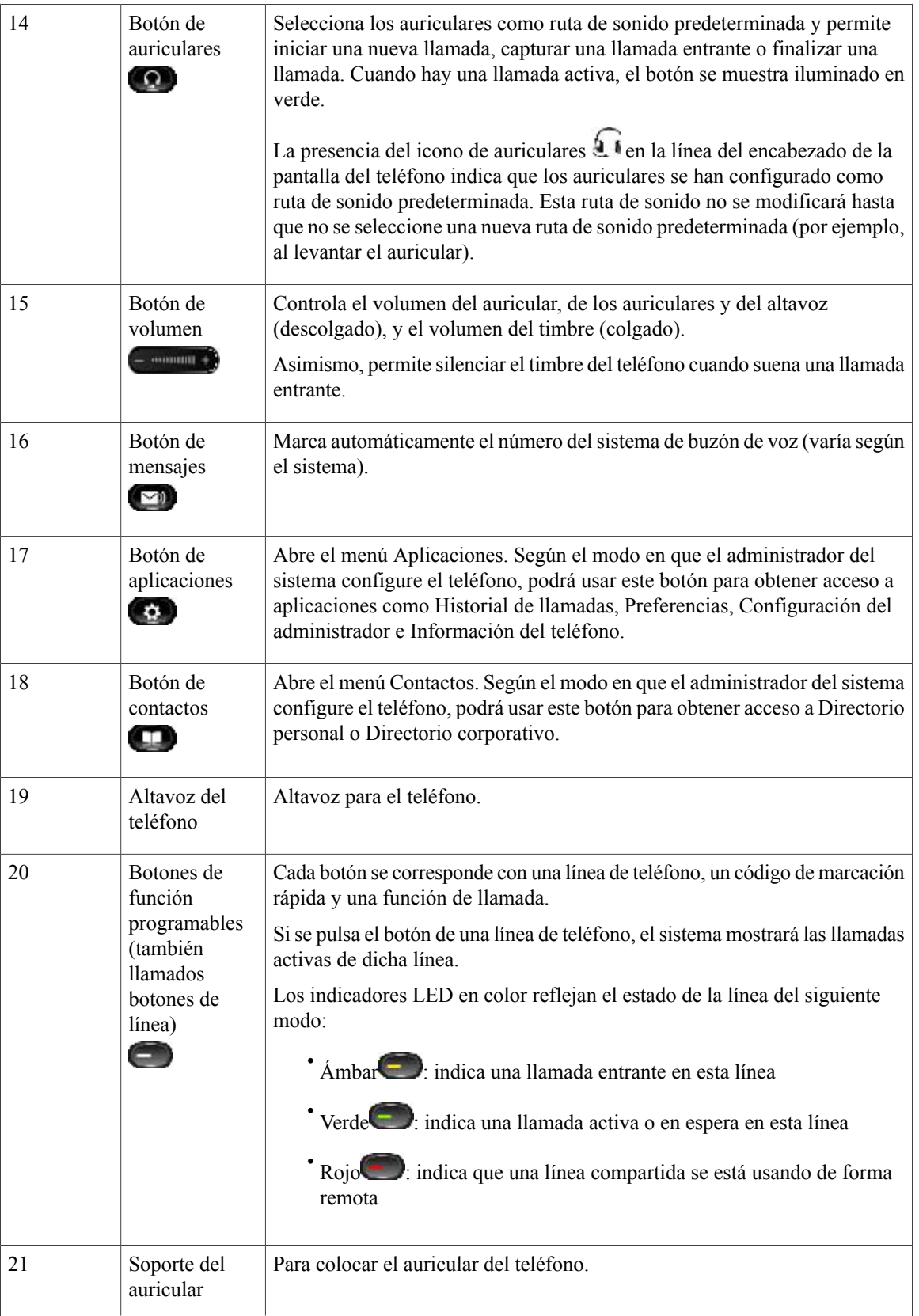

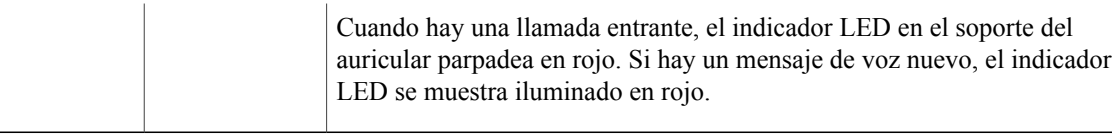

# <span id="page-15-0"></span>**Pantalla del teléfono**

Los elementos visualizados en la pantalla del teléfono variarán en función de la configuración establecida por el administrador del sistema.

## <span id="page-15-1"></span>**Teléfono con una sola línea**

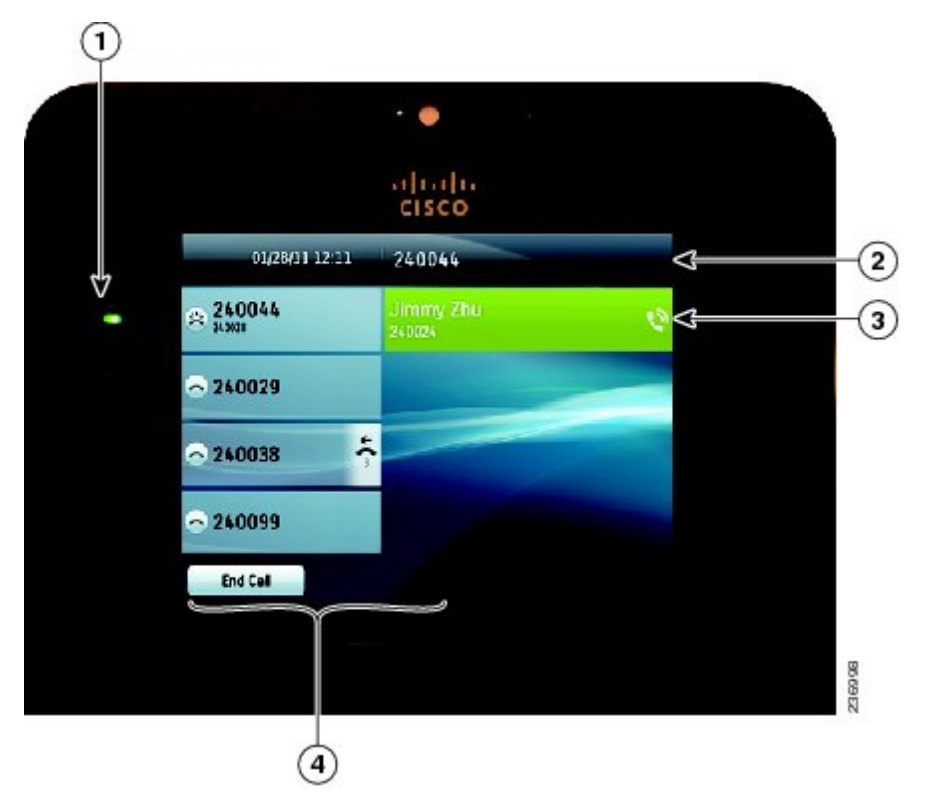

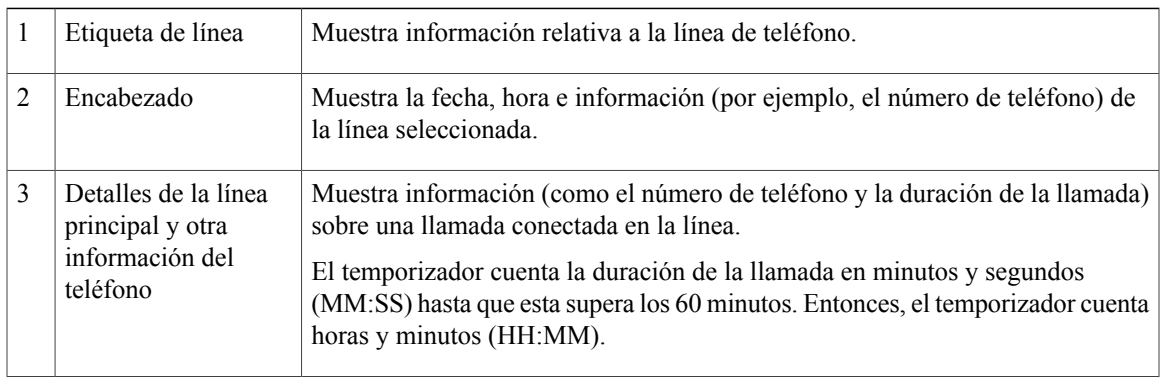

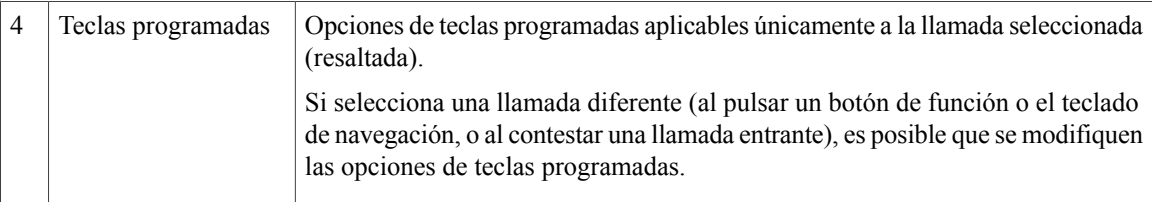

## <span id="page-16-0"></span>**Teléfono con varias líneas**

En caso de disponer de varias líneas, se recomienda usar el botón Todas las llamadas para visualizar todas las llamadas del conjunto de líneas.

Si procesan varias llamadas de forma simultánea, puede que le resulte conveniente usar el botón Contestar para responder a la llamada entrante de mayor antigüedad sin tener que desplazarse por la lista de llamadas a fin de seleccionar la llamada deseada.

Para obtener más información, consulte al administrador del sistema.

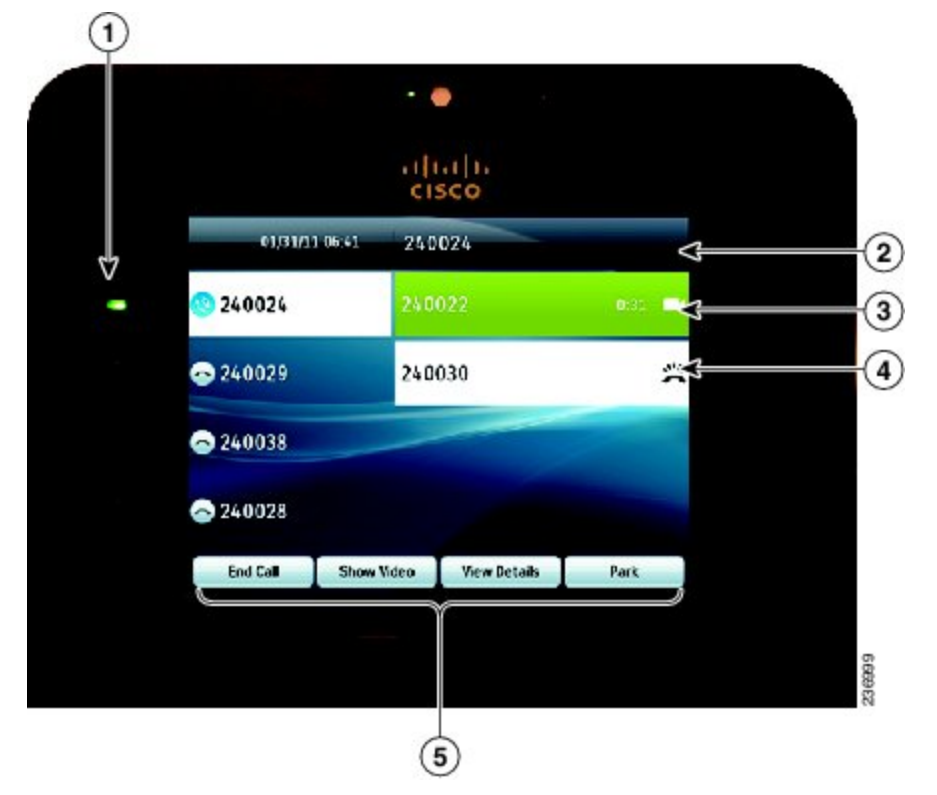

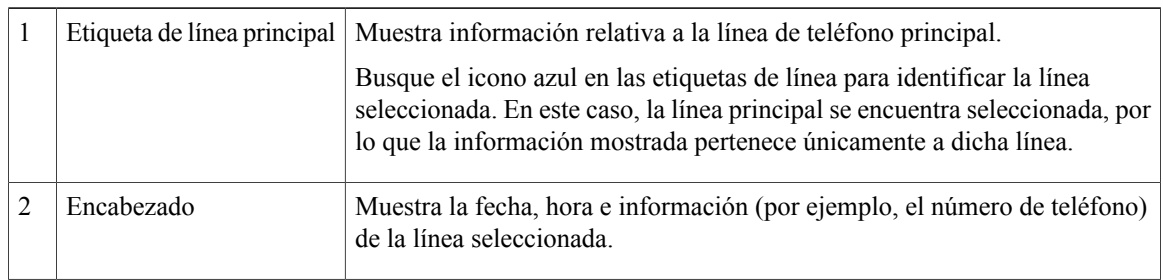

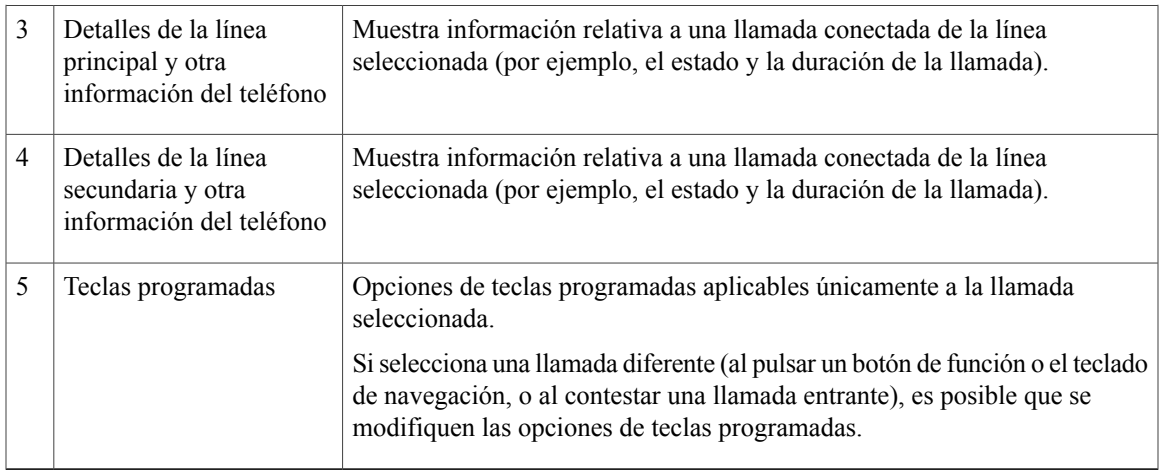

# <span id="page-17-0"></span>**Modo de ahorro de energía**

Según el modo en que el administrador del sistema haya configurado el teléfono, es posible que la pantalla del teléfono entre en modo de ahorro de energía. Si esto sucede, la pantalla del teléfono se mostrará vacía y el botón de selección se iluminará en blanco.

Para activar la pantalla del teléfono, pulse cualquier botón o descuelgue el auricular.

# <span id="page-17-1"></span>**Soporte del auricular**

Puede que el administrador del sistema haya instalado el teléfono en la pared. Si el teléfono está instalado en la pared, puede que sea necesario ajustar el soporte del auricular para asegurarse de que el auricular no se caiga de la base.

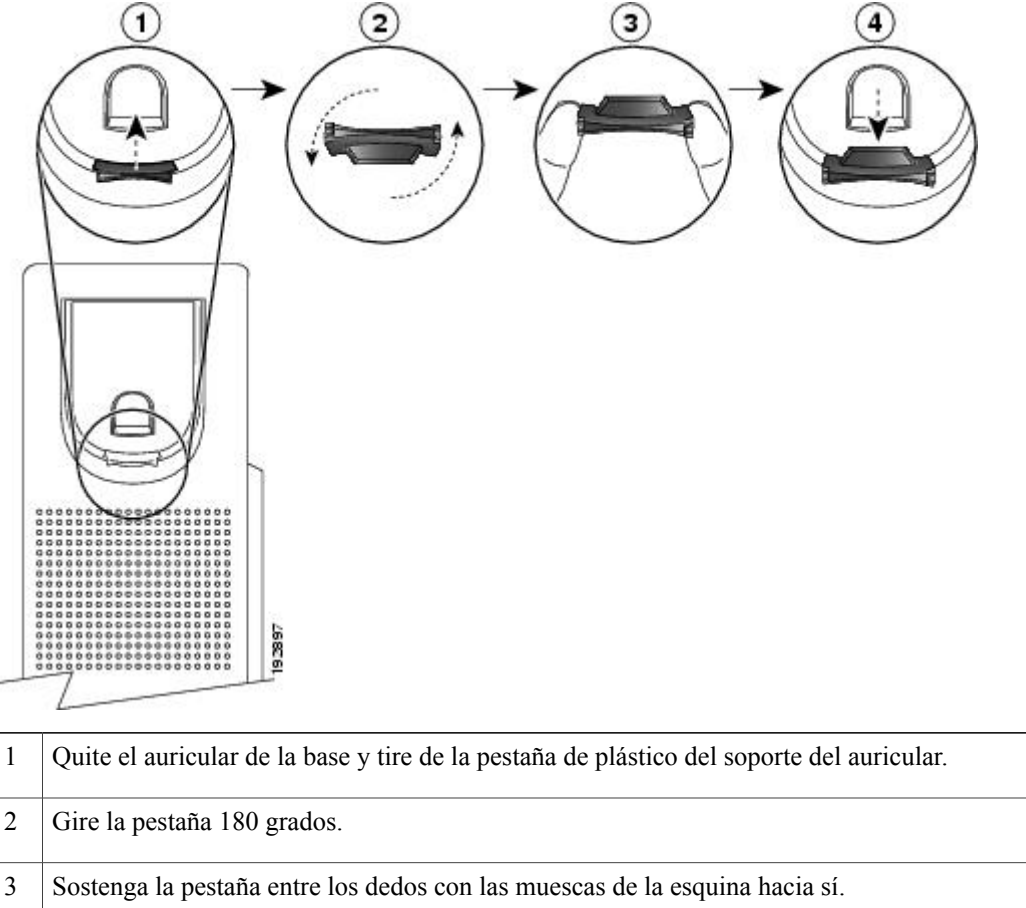

Alinee la pestaña con la ranura de la base y ejerza una presión uniforme sobre la pestaña para introducirla en la ranura. Después de girar la pestaña, deberá sobresalir una prolongación por su parte superior. Vuelva a colocar el auricular en el soporte. 4

# <span id="page-18-0"></span>**Teléfono IP 8945 de Cisco Unified**

El teléfono IP 8945 de Cisco Unified proporciona las siguientes funciones:

- Conexiones del teléfono
- Bluetooth
- Soporte
- Botones y hardware
- Pantalla del teléfono
- Modo de ahorro de energía
- Soporte del auricular

# <span id="page-19-0"></span>**Conexiones del teléfono**

El administrador del sistema puede proporcionarle asistencia a la hora de conectar el teléfono a la red corporativa de telefonía IP.

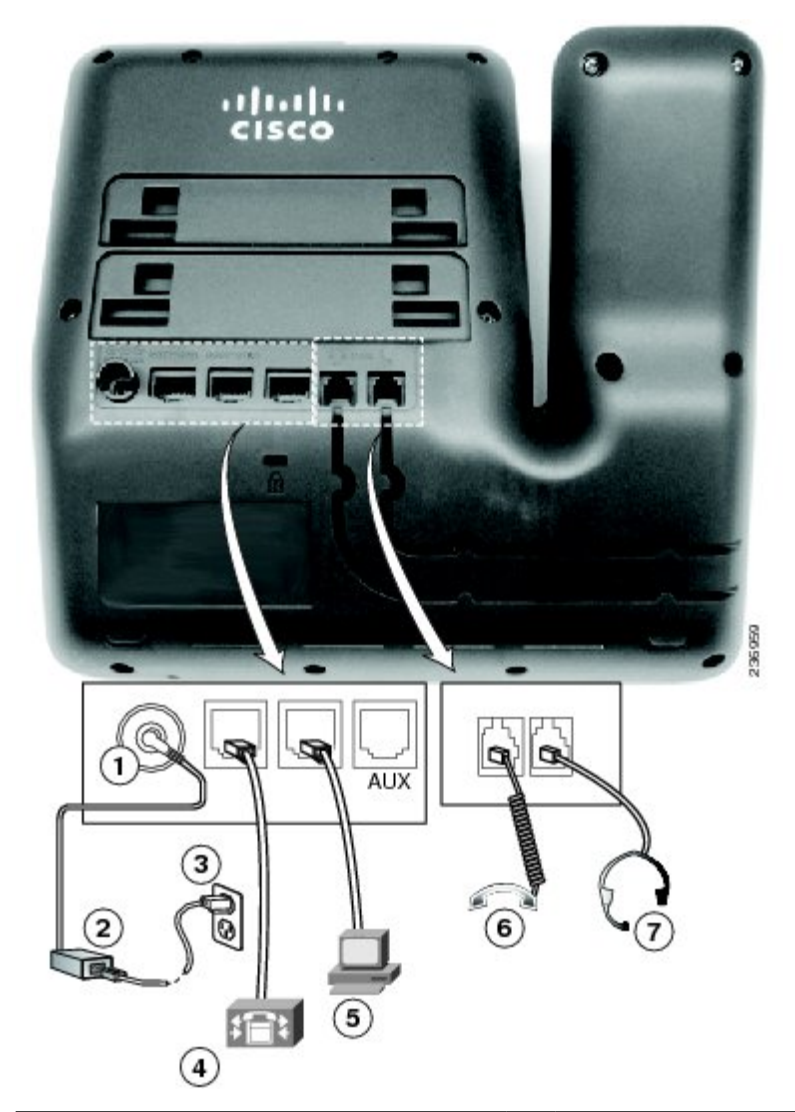

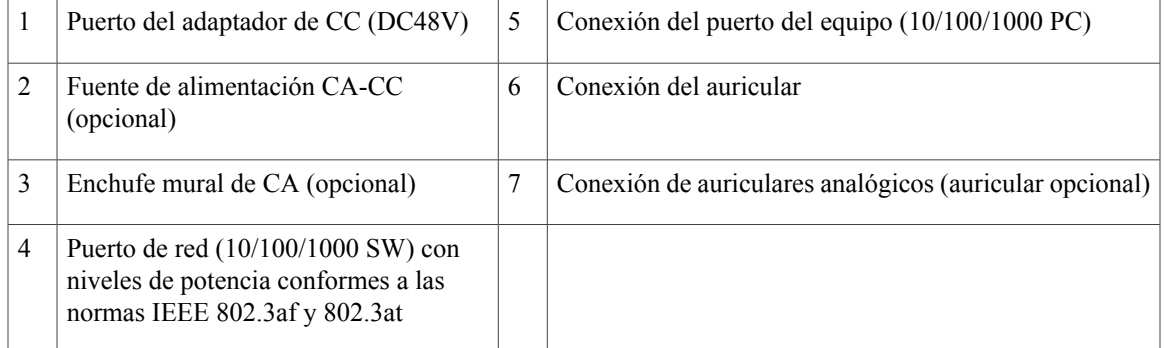

# <span id="page-20-0"></span>**Bluetooth**

Su teléfono admite la tecnología Bluetooth de Clase 2 en aquellos casos en los que se usan auriculares compatibles con Bluetooth. Aunque es posible agregar y conectar al teléfono un máximo de cinco auriculares con tecnología Bluetooth, solo los auriculares Bluetooth conectados en último lugar se establecerán como opción de uso predeterminada en el teléfono.

# <span id="page-20-1"></span>**Soporte**

Si el teléfono está situado sobre una mesa o escritorio, conecte el soporte a la parte posterior del teléfono.

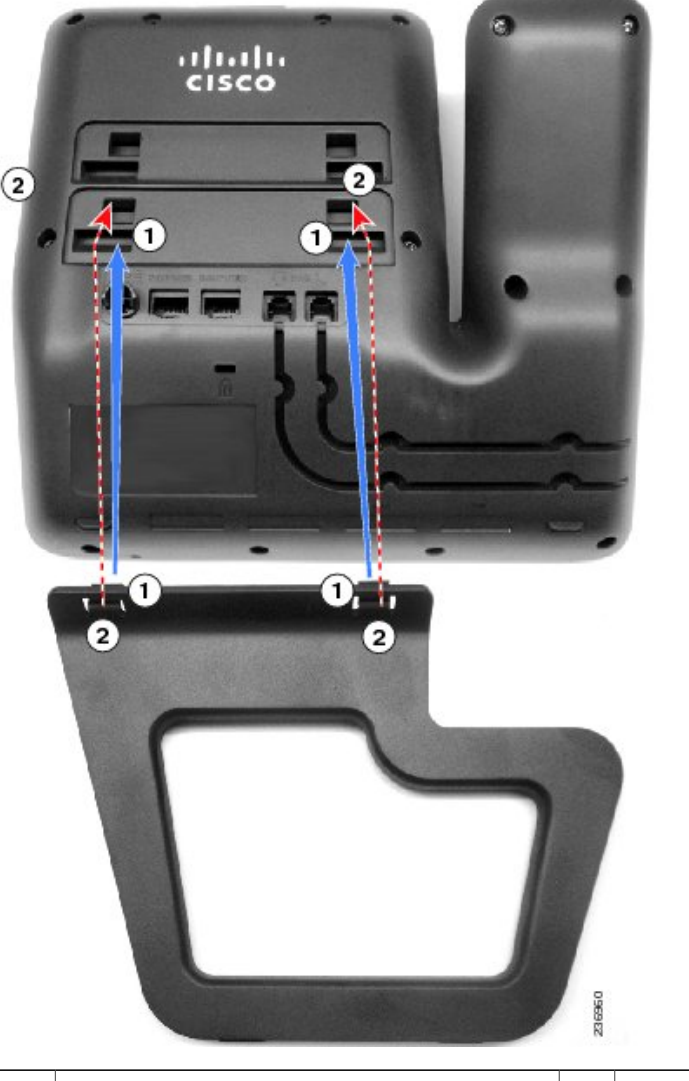

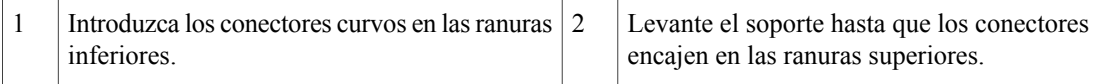

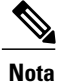

Es posible que deba aplicar una fuerza ligeramente superior a la esperada para conectar y desconectar el soporte.

# <span id="page-21-0"></span>**Botones y hardware**

El teléfono que utiliza proporciona un acceso rápido a laslíneas de teléfono, funciones y sesiones de llamadas. Los botones de función programable (lateral izquierdo) se utilizan para ver las llamadas de una línea u obtener acceso a funciones como Marcación rápida o Todas las llamadas. (Estos botones también se llaman botones de línea.)

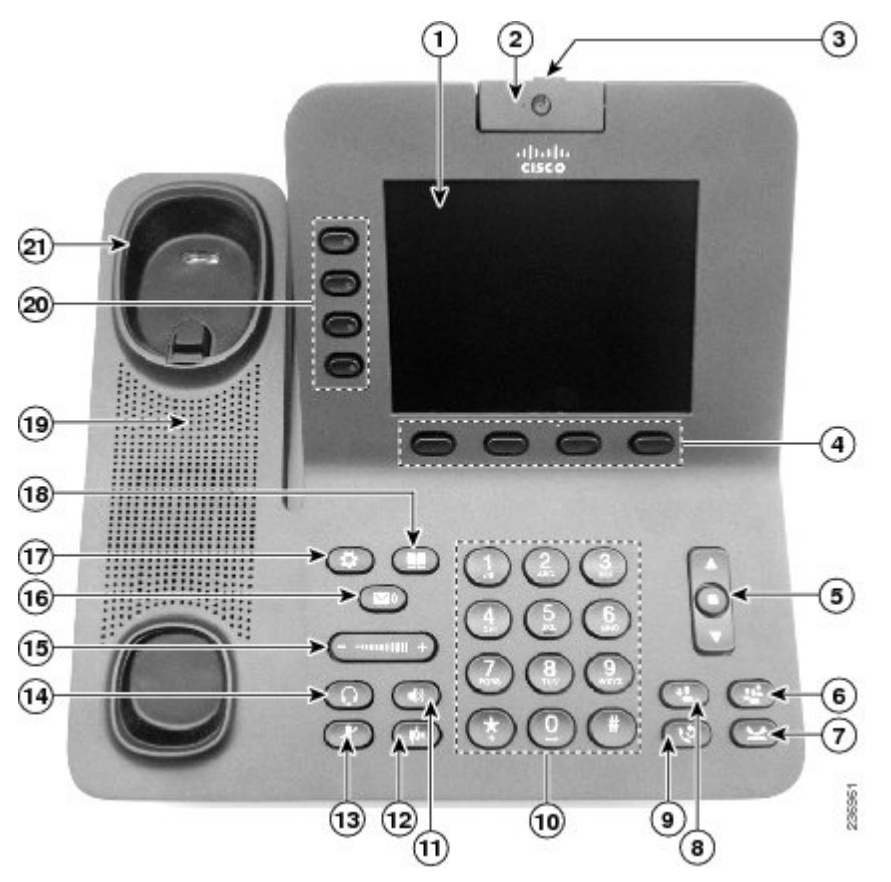

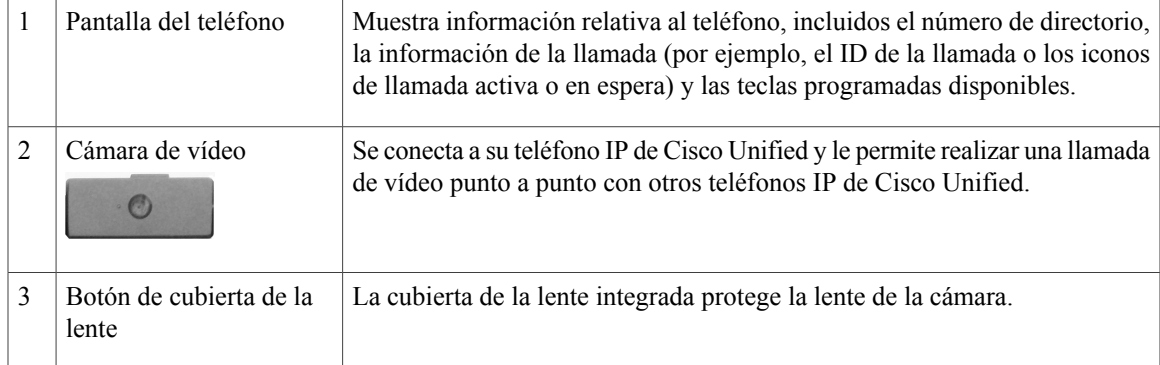

 $\mathbf I$ 

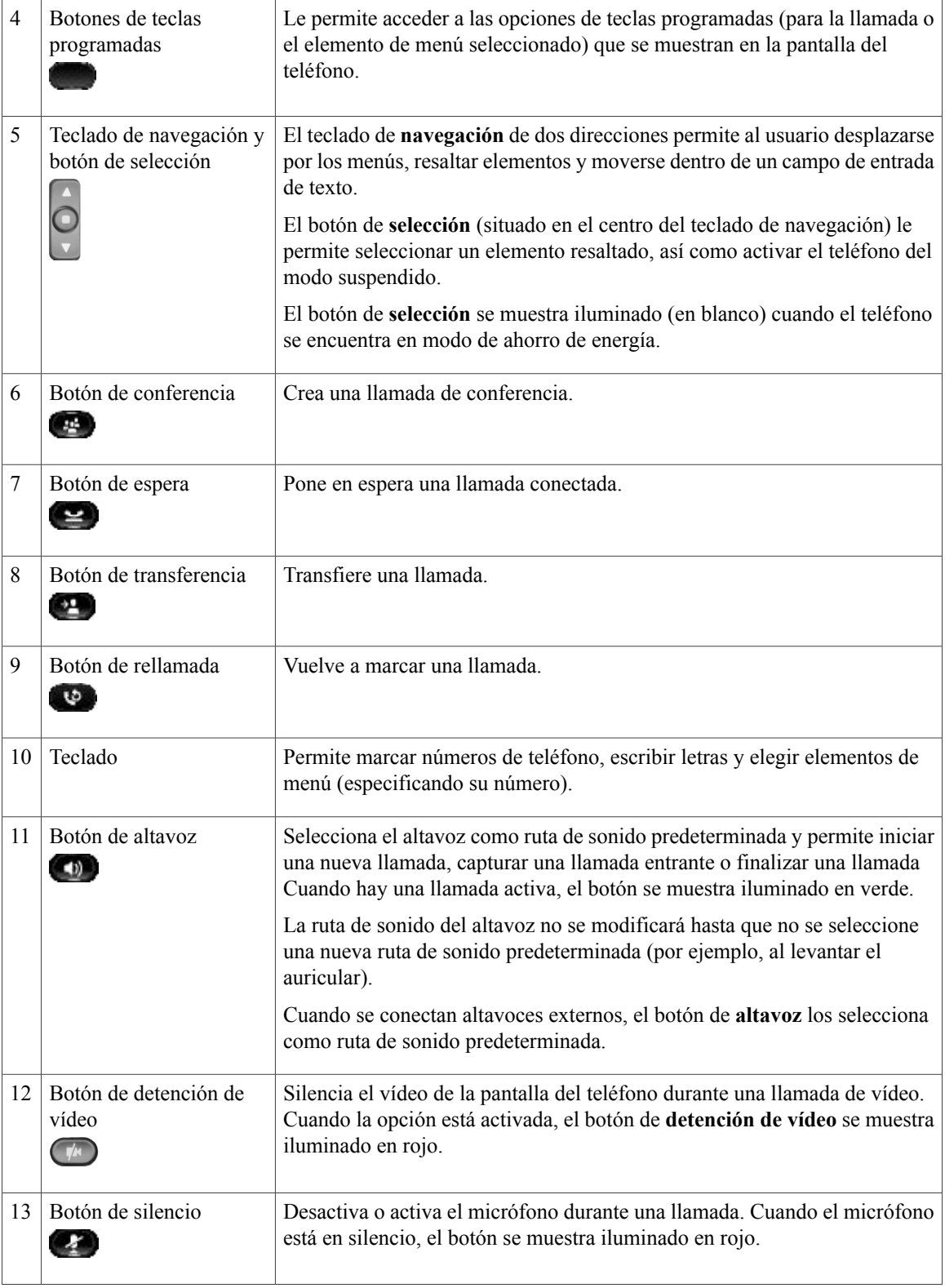

 **Guía del usuario de los teléfonos IP 8941 y 8945 de Cisco Unified para Cisco Unified Communications Manager 8.5 (SCCP)**

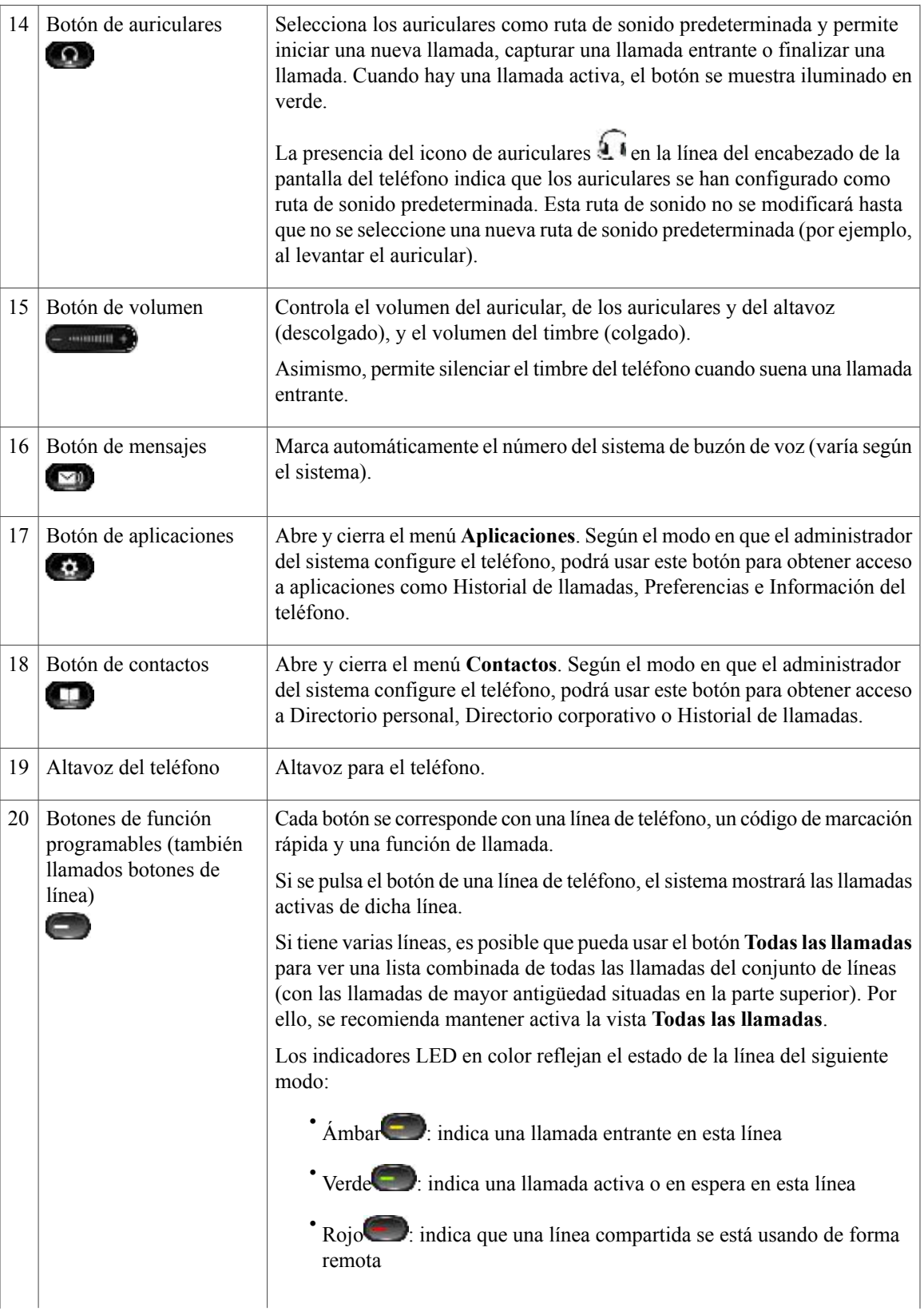

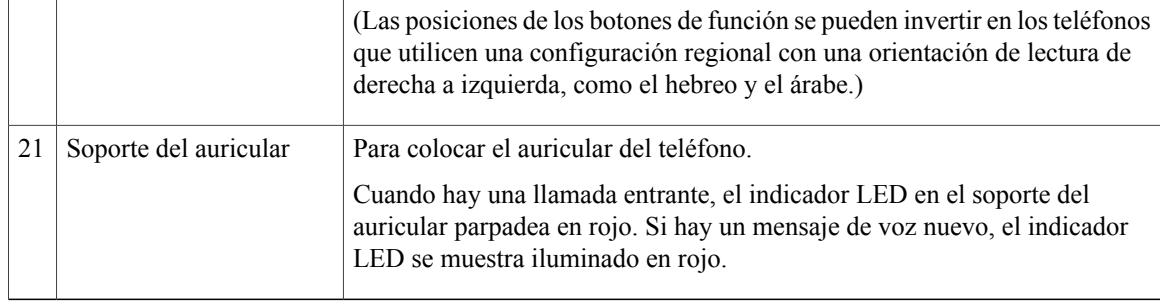

# <span id="page-24-0"></span>**Pantalla del teléfono**

Los elementos visualizados en la pantalla del teléfono variarán en función de la configuración establecida por el administrador del sistema.

# <span id="page-24-1"></span>**Teléfono con una sola línea**

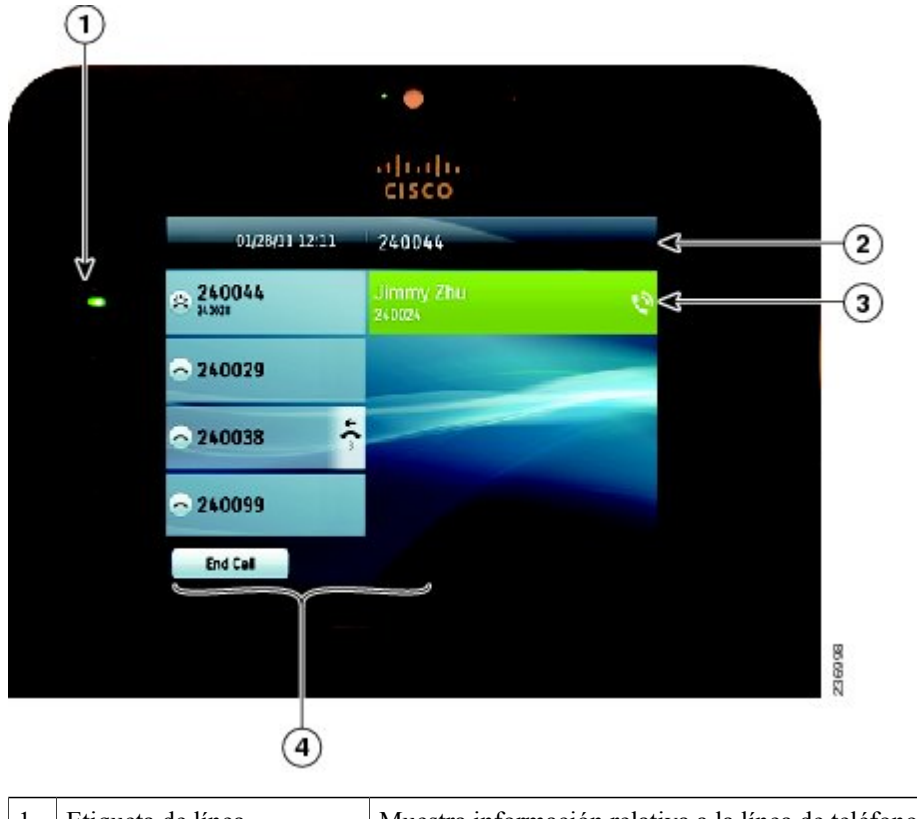

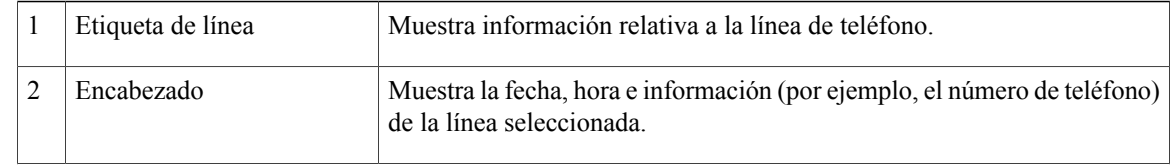

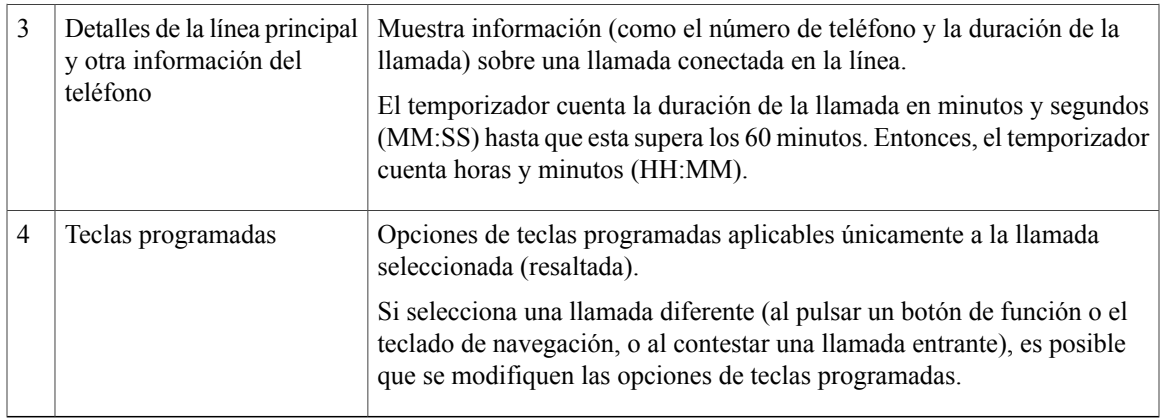

## <span id="page-25-0"></span>**Teléfono con varias líneas**

En caso de disponer de varias líneas, se recomienda usar el botón Todas las llamadas para visualizar todas las llamadas del conjunto de líneas.

Si procesa varias llamadas de forma simultánea, puede que le resulte conveniente usar el botón Contestar para responder a la llamada entrante de mayor antigüedad sin tener que desplazarse por la lista de llamadas a fin de seleccionar la llamada deseada.

Para obtener más información, consulte al administrador del sistema.

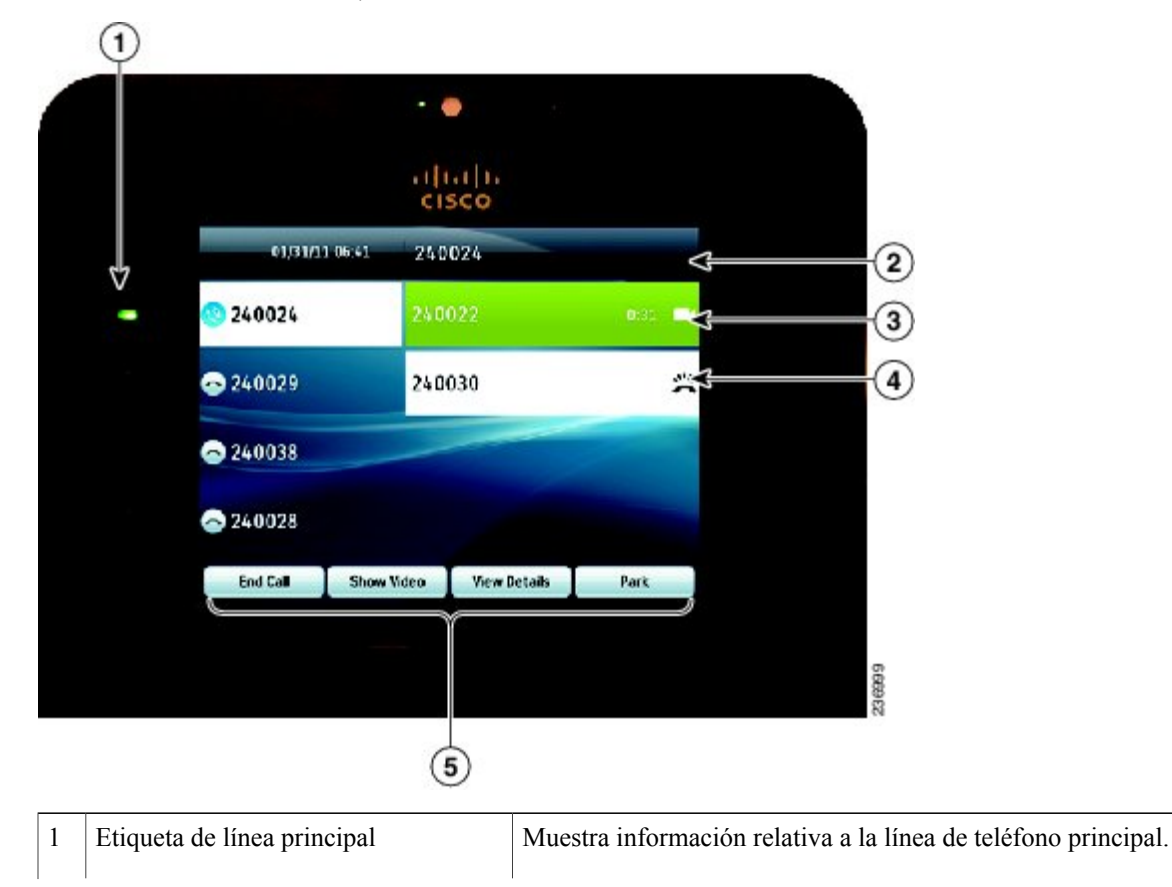

**Guía del usuario de los teléfonos IP 8941 y 8945 de Cisco Unified para Cisco Unified Communications Manager 8.5 (SCCP)** 

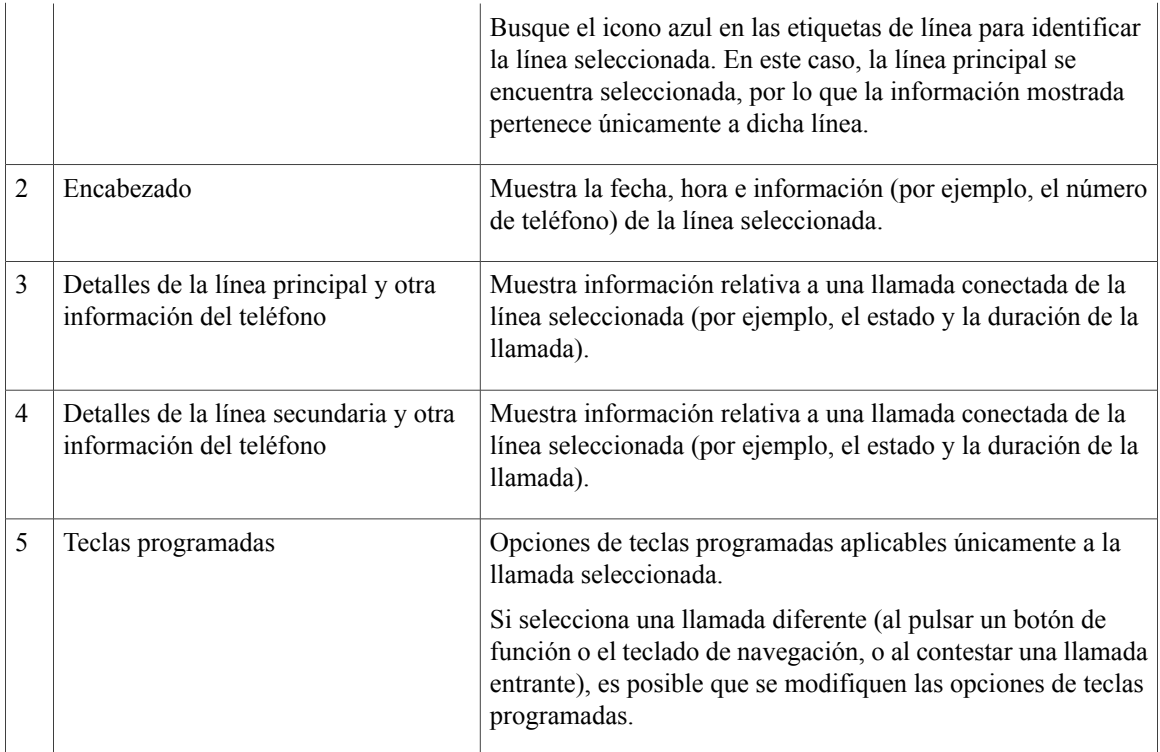

# <span id="page-26-1"></span><span id="page-26-0"></span>**Modo de ahorro de energía**

Según el modo en que el administrador del sistema haya configurado el teléfono, es posible que la pantalla del teléfono entre en modo de ahorro de energía. Si esto sucede, la pantalla del teléfono se mostrará vacía y el botón de selección se iluminará en blanco.

Para activar la pantalla del teléfono, pulse cualquier botón o descuelgue el auricular.

# **Soporte del auricular**

Puede que el administrador del sistema haya instalado el teléfono en la pared. Si el teléfono está instalado en la pared, puede que sea necesario ajustar el soporte del auricular para asegurarse de que el auricular no se caiga de la base.

 **Guía del usuario de los teléfonos IP 8941 y 8945 de Cisco Unified para Cisco Unified Communications Manager 8.5 (SCCP)**

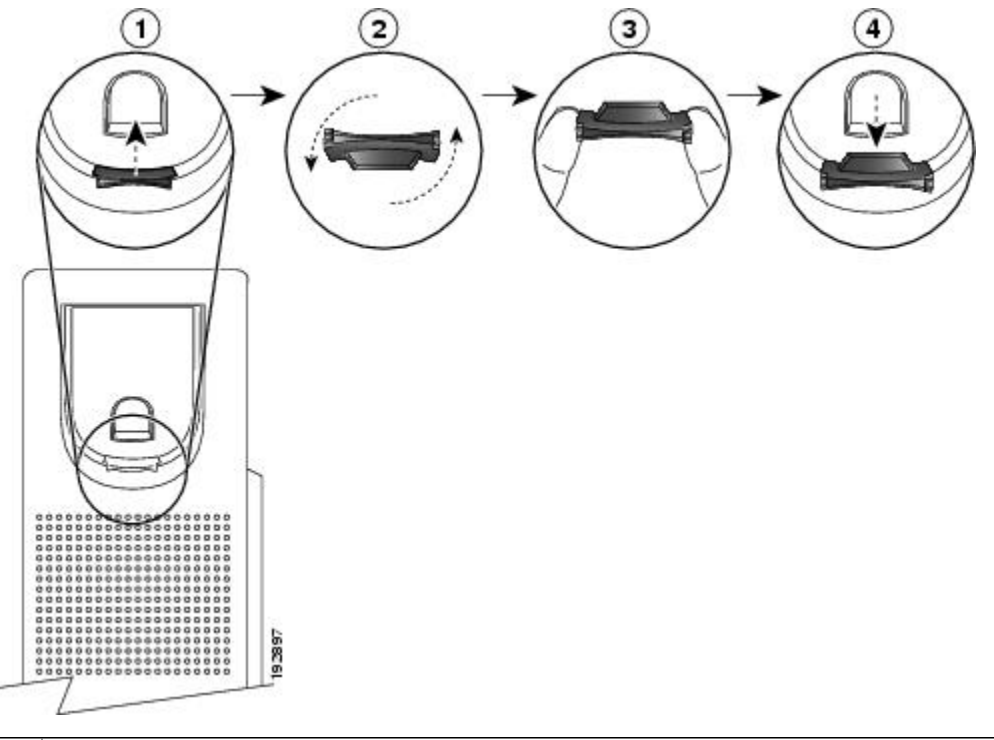

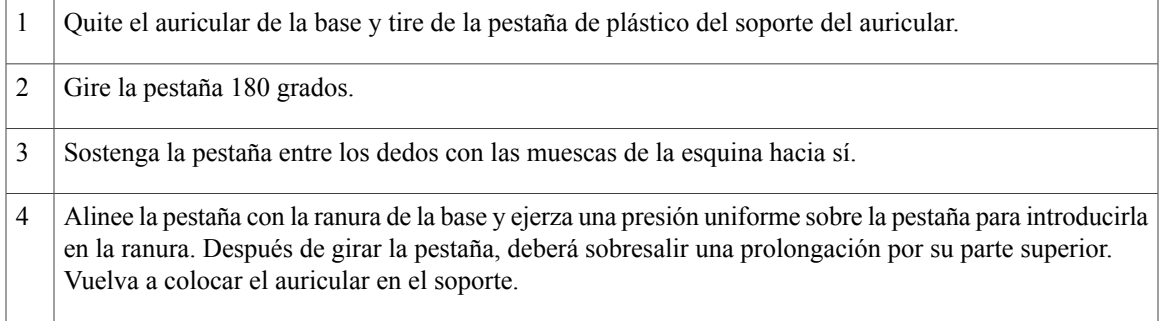

 $\mathbf l$ 

 **Guía del usuario de los teléfonos IP 8941 y 8945 de Cisco Unified para Cisco Unified Communications Manager**

**8.5 (SCCP)**

<span id="page-29-0"></span>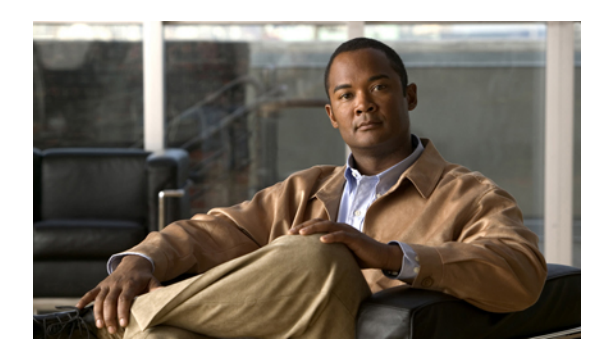

# **CAPÍTULO 2**

# **Aplicaciones del teléfono**

Las aplicaciones del teléfono permiten tener acceso a las diferentes funciones del teléfono.

- Historial de [llamadas,](#page-29-1) página 21
- [Preferencias,](#page-33-1) página 25
- [Accesorios,](#page-36-1) página 28
- [Configuración](#page-39-1) del administrador, página 31
- [Información](#page-39-2) del teléfono, página 31

# <span id="page-29-1"></span>**Historial de llamadas**

La función Historial de llamadas permite ver información relativa a las últimas 150 llamadas del teléfono. Las llamadas individuales y las llamadas de grupo se enumeran en orden cronológico desde la llamada más reciente a la más antigua. (Si el teléfono dispone de varias líneas, se añaden las llamadas de todas las líneas. Las llamadas más antiguas fuera del límite de 150 llamadas se eliminan del historial.)

En la pantalla **Historial de llamadas**, aparecerá la información de la línea como, por ejemplo, "Línea: 5623" en la esquina superior derecha para indicar el nombre o el número de la línea para la que se muestra el historial de llamadas.

Para cada registro de llamadas o grupo de llamadas, se muestra un icono del tipo de llamada a la izquierda del ID de la persona que llama:

- Recibidas:
- Realizadas:
- Perdidas:

Si el ID de la persona que llama no está disponible, se muestra el texto "Desconocido" junto con el número.

Las llamadas del mismo ID y número de teléfono se agrupan solo cuando estas se producen en orden cronológico y no tienen llamadas asociadas. Para cada grupo, se muestra la hora de la última llamada y el número de llamadas, por ejemplo "(3)":

- Se agrupan las llamadas entrantes (Recibidas) y salientes (Realizadas).
- Se agrupan las llamadas Perdidas en un grupo diferente.

Las llamadas de grupo de salto y multiconferencia muestran un icono a la derecha del ID de la persona que llama, el cual las diferencia de una llamada normal. Estas no se agrupan aunque estén una junto a otra en la lista.

La presencia de un signo más (+) en el Historial de llamadas y los directorios de llamadas o rellamadas indica que el teléfono está configurado para incluir llamadas internacionales.Para obtener más información, consulte al administrador del sistema.

# <span id="page-30-0"></span>**Ver el historial de llamadas**

### **Procedimiento**

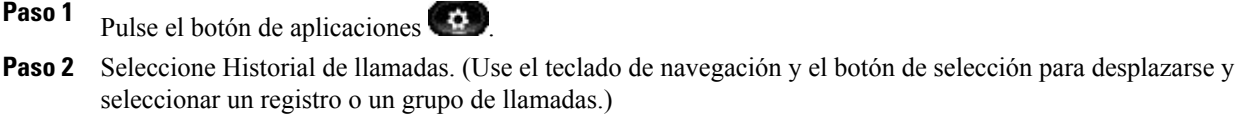

**Paso 3** Pulse la tecla programada Salir para volver a la pantalla Aplicaciones.

# <span id="page-30-1"></span>**Ver detalles de registro de llamadas**

### **Procedimiento**

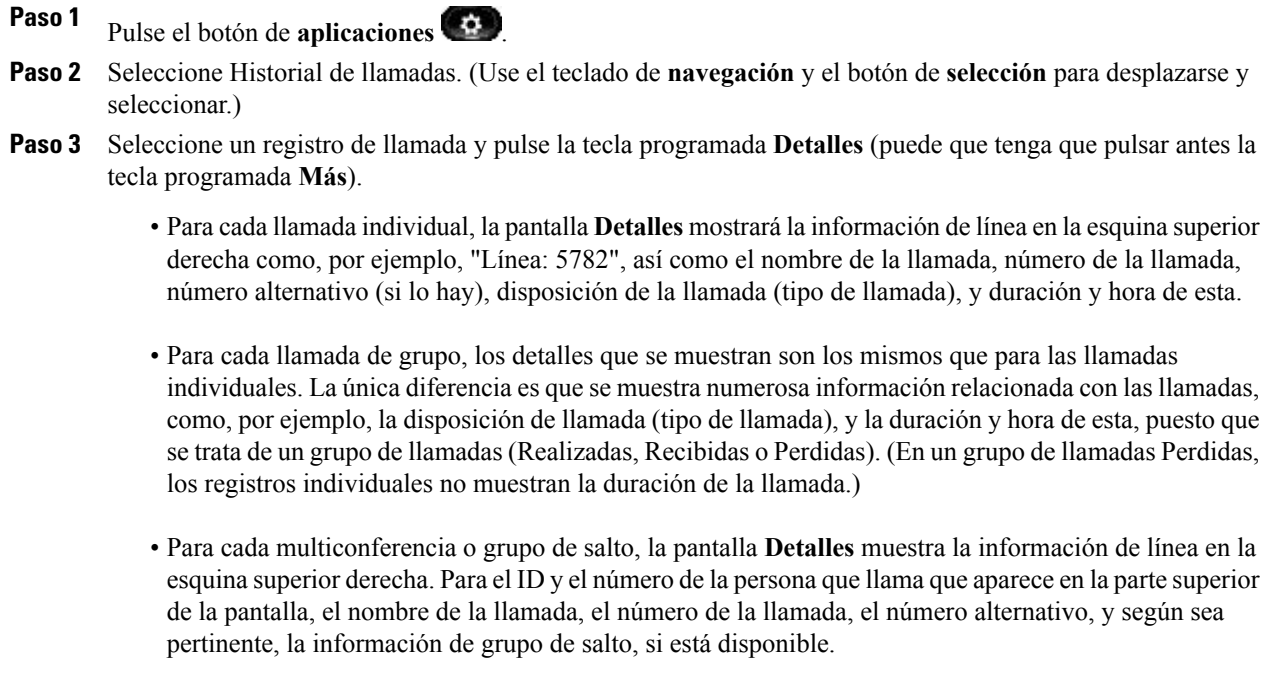

- **Paso 4** Pulse la tecla programada **Volver** para regresar a la pantalla **Historial de llamadas**.
- **Paso 5** Pulse la tecla programada **Salir** para regresar a la pantalla **Aplicaciones**.
- **Paso 6** Durante una llamada conectada, pulse la tecla programada **Mostrar detalles** para que aparezca la pantalla **Detallesde llamada**. Esta pantalla muestra información y la duración de una sola llamada, y se actualiza cada segundo.

# <span id="page-31-0"></span>**Filtrar el historial de llamadas**

### **Procedimiento**

- Paso 1 Pulse el botón de aplicaciones  $\bullet$
- **Paso 2** Seleccione Historial de llamadas. (Use el teclado de navegación y el botón de selección para desplazarse y seleccionar.)

La vista predeterminada en Historial de llamadas es de "Todas las llamadas", que aparece en la parte superior de la pantalla. La información de la línea como, por ejemplo, "Línea: 5623" aparece en la esquina superior derecha.

- **Paso 3** Para filtrar llamadas por una línea de teléfono específica, seleccione dicha línea y visualice las llamadas individuales o las llamadas de grupo de esta.
- **Paso 4** Para filtrar por llamadas perdidas la línea seleccionada, pulse la tecla programada Llamadas perdidas.
- **Paso 5** Pulse la tecla programada Salir para volver a la pantalla Aplicaciones.

# <span id="page-31-1"></span>**Marcar desde el historial de llamadas**

### **Procedimiento**

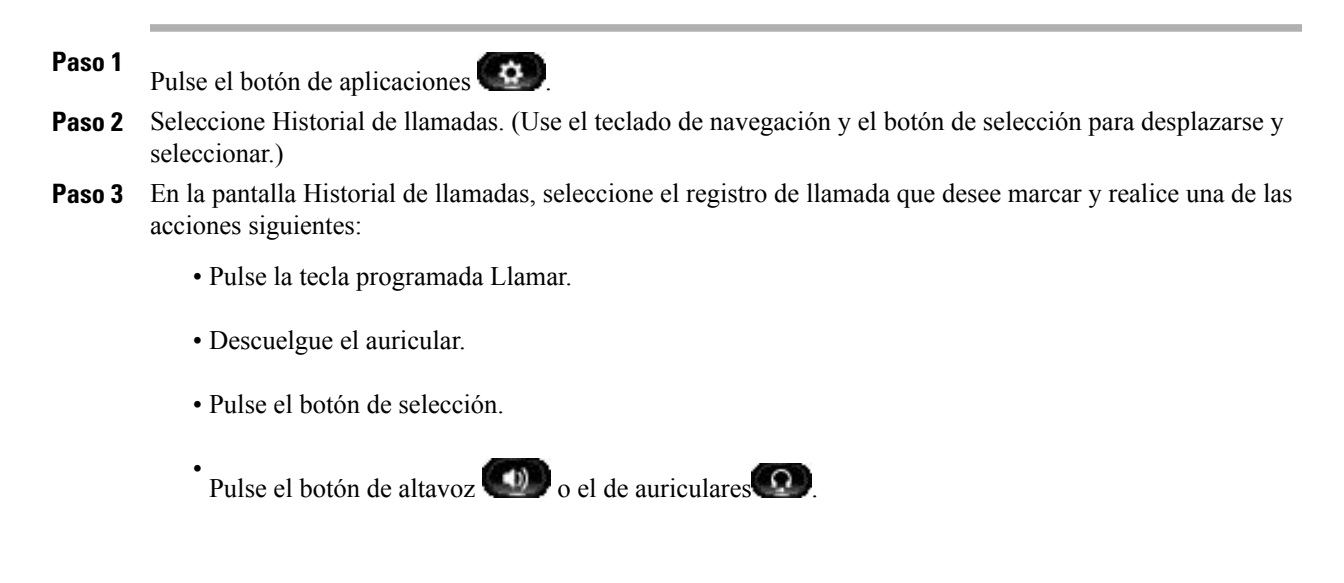

**Paso 4** Cuando el teléfono esté inactivo, puede pulsar la flecha hacia arriba del teclado de navegación para mostrar la pantalla Historial de llamadas.

# <span id="page-32-0"></span>**Editar un número desde el historial de llamadas**

### **Procedimiento**

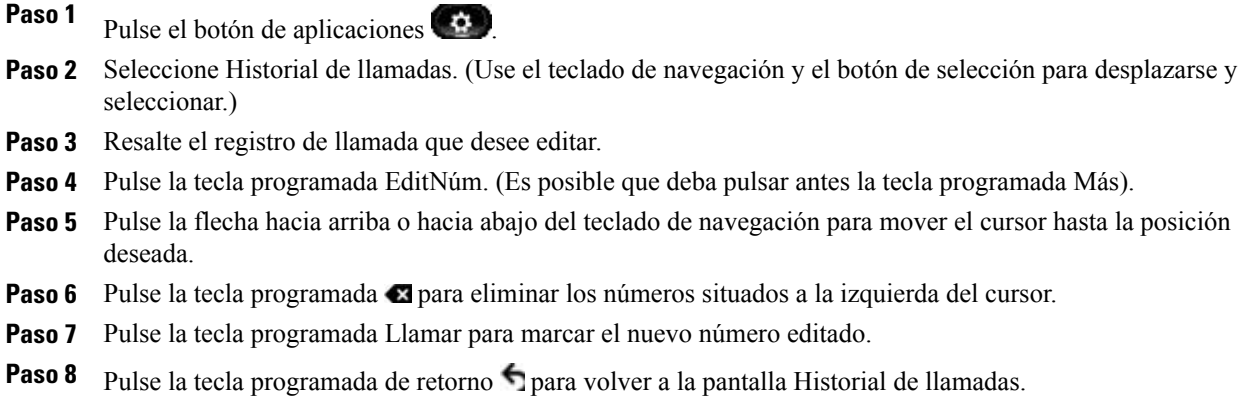

# <span id="page-32-1"></span>**Borrar el historial de llamadas**

### **Procedimiento**

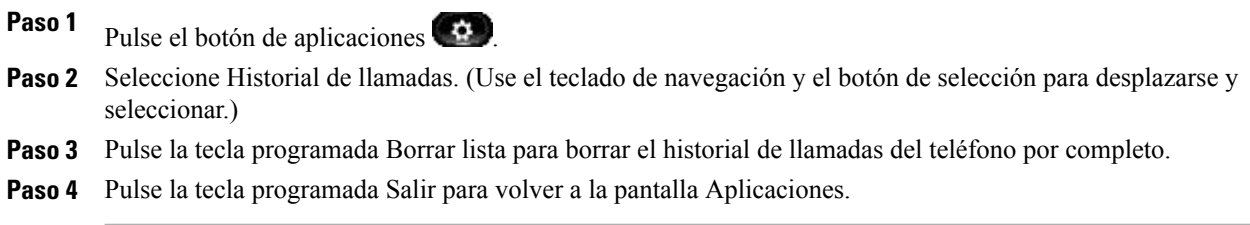

 **Guía del usuario de los teléfonos IP 8941 y 8945 de Cisco Unified para Cisco Unified Communications Manager 8.5 (SCCP)**

# <span id="page-33-0"></span>**Eliminar un registro de llamada del historial de llamadas**

### **Procedimiento**

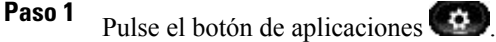

- **Paso 2** Seleccione Historial de llamadas. (Use el teclado de navegación y el botón de selección para desplazarse y seleccionar.)
- **Paso 3** Resalte el registro de llamada individual o el grupo de llamadas que desee eliminar.
- **Paso 4** Pulse la tecla programada Eliminar. (Es posible que deba pulsar antes la tecla programada Más). Para un grupo de llamadas, al pulsar Eliminar se eliminan todas las llamadas del grupo. Aparecerá el mensaje de alerta Eliminar registro para comprobar que desea eliminar el grupo completo de llamadas.
- **Paso 5** Pulse la tecla programada Cancelar si lo desea.
- **Paso 6** Pulse la tecla programada Salir para volver a la pantalla Aplicaciones.

# <span id="page-33-1"></span>**Preferencias**

La opción Preferencias permite configurar las preferencias del usuario con respecto a los siguientes elementos:

- Tono de llamada
- Brillo
- Configuración de la cámara
- Bluetooth

# <span id="page-33-3"></span><span id="page-33-2"></span>**Tonos de llamada**

El usuario podrá elegir el tono de llamada (por línea) que reproducirá el teléfono para indicar la existencia de una llamada entrante. Para obtener más información acerca de la adición de tonos de llamada personalizados al teléfono, consulte al administrador del sistema.

## **Cambiar el tono de llamada**

### **Procedimiento**

**Paso 1** Pulse el botón de **aplicaciones** .

**Paso 2** Seleccione **Preferencias**. (Use el teclado de **navegación** y el botón de **selección** para desplazarse y seleccionar.)

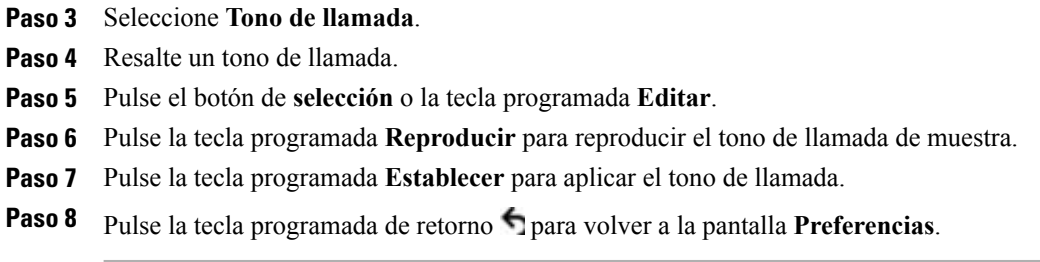

# <span id="page-34-1"></span><span id="page-34-0"></span>**Brillo**

El usuario podrá ajustar el nivel de brillo de la pantalla del teléfono.

### **Ajuste del brillo de la pantalla del teléfono**

### **Procedimiento**

- Paso 1 Pulse el botón de aplicaciones  $\bullet$
- Paso 2 Seleccione Preferencias. Use el teclado de navegación y el botón de selección para desplazarse y seleccionar.
- **Paso 3** Seleccione Brillo.
	- Para aumentar el brillo, pulse la flecha hacia arriba del teclado de navegación.
	- Para disminuir el brillo, pulse la flecha hacia abajo del teclado de navegación.
- **Paso 4** Pulse la tecla programada Guardar para establecer el nivel de brillo, o bien la tecla programada Cancelar para salir.

# <span id="page-34-3"></span><span id="page-34-2"></span>**Configuración de la cámara**

Puede cambiar la configuración de la cámara al seleccionar las opciones disponibles: Autotransmisión de vídeo y Brillo.

### **Activar autotransmisión de vídeo**

Puede transmitir vídeo de manera automática siempre que se inicie o acepte una llamada. Si hay una transmisión de vídeo en curso, el indicador LED de la cámara pasa a verde y cuando se detiene el vídeo pasa a rojo. El indicador LED está apagado cuando no se está utilizando la cámara.

### **Procedimiento**

- Paso 1 Pulse el botón de aplicaciones  $\bullet$
- **Paso 2** Seleccione Preferencias. (Use el teclado de navegación y el botón de selección para desplazarse y seleccionar.)
- **Paso 3** Seleccione **Configuración de la cámara** ➤ **Autotransmisión de vídeo**.
- **Paso 4** Seleccione Sí para activar la transmisión automática de vídeo o seleccione No para desactivar esta función.
- **Paso 5** Pulse la tecla programada Aplicar para aplicar la función o pulse la tecla programada de retorno para volver a la pantalla Configuración.

### <span id="page-35-0"></span>**Ajuste del brillo**

Puede definir el brillo de la cámara.

### **Procedimiento**

- Paso 1 Pulse el botón de aplicaciones
- **Paso 2** Seleccione Preferencias. (Use el teclado de navegación y el botón de selección para desplazarse y seleccionar.)
- **Paso 3** Seleccione Configuración de la cámara > Brillo.
- **Paso 4** Seleccione Brillo.
	- Para aumentar el brillo, pulse la flecha hacia arriba del teclado de navegación.
	- Para disminuir el brillo, pulse la flecha hacia abajo del teclado de navegación.
- **Paso 5** Pulse la tecla programada Guardar para definir el brillo o pulse la tecla programada Salir para volver a la pantalla Configuración.

# <span id="page-35-2"></span><span id="page-35-1"></span>**Bluetooth**

Si el administrador del sistema ha configurado la función Bluetooth del teléfono, el usuario podrá activarla y desactivarla en el terminal.

### **Activar Bluetooth**

(Solo para el teléfono IP 8945 de Cisco Unified.)
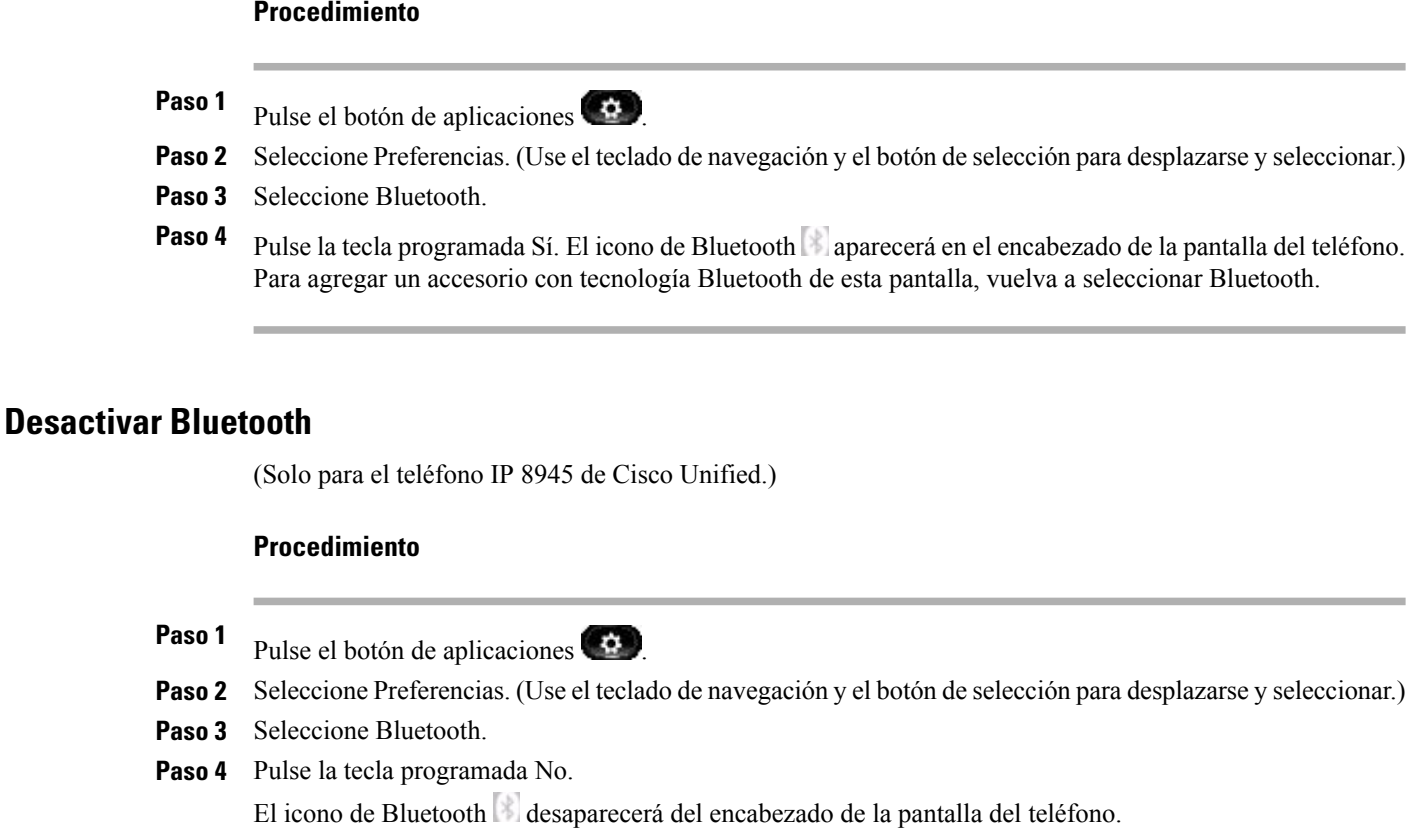

# **Accesorios**

El usuario puede conectar hardware externo al teléfono mediante la clavija de auriculares o Bluetooth. En la lista de accesoriosse incluye, de forma predeterminada, un par de auriculares analógicos. Este tipo de auriculares podrá configurarse para activar la opción de banda ancha.

### **Ver la lista de accesorios**

#### **Procedimiento**

Paso 1 Pulse el botón de aplicaciones

- **Paso 2** Seleccione Accesorios. (Use el teclado de navegación y el botón de selección para desplazarse y seleccionar.) Aparece una lista de accesorios del teléfono.
- **Paso 3** Pulse la tecla programada Salir para volver a la lista de accesorios del teléfono.

### **Ver detalles de accesorios**

#### **Procedimiento**

- Paso 1 Pulse el botón de aplicaciones  $\bullet$
- Paso 2 Seleccione Accesorios. (Use el teclado de navegación y el botón de selección para desplazarse y seleccionar.) Aparecerá una lista de accesorios del teléfono.
- Paso 3 Seleccione un accesorio de la lista y pulse la tecla programada Detalles. Los detalles del accesorio seleccionado se mostrarán en la pantalla del teléfono. La información visualizada en la pantalla del teléfono variará en función del accesorio seleccionado. Para la mayoría de los accesorios, se proporcionan los detalles que se indican a continuación:
	- Nombre del dispositivo
	- Tipo de dispositivo
	- Configurado

**Paso 4** Pulse la tecla programada Salir para volver a la lista de accesorios del teléfono.

### **Configurar la opción de banda ancha para auriculares analógicos**

#### **Procedimiento**

- Paso 1 Pulse el botón de aplicaciones
- **Paso 2** Seleccione Accesorios. (Use el teclado de navegación y el botón de selección para desplazarse y seleccionar.)
- **Paso 3** Aparece una lista de accesorios del teléfono.
- **Paso 4** Seleccione Auriculares análogos y pulse la tecla programada Configurar.
- **Paso 5** En la pantalla del teléfono, se muestra el estado de banda ancha correspondiente a los auriculares analógicos.
- **Paso 6** Pulse la tecla programada Activar para habilitar la opción de banda ancha en los auriculares analógicos.
- **Paso 7** Pulse la tecla programada Desactivar para deshabilitar la opción de banda ancha en los auriculares analógicos.
- **Paso 8** Pulse la tecla programada de retorno  $\bigcap$  para volver a la lista de accesorios del teléfono.

### **Agregar un accesorio con tecnología Bluetooth**

Solo para el teléfono IP 8945 de Cisco Unified.

#### **Antes de comenzar**

Para poder agregar un accesorio con tecnología Bluetooth, este deberá estar en modo reconocible a fin de que el teléfono pueda detectarlo.Para asegurarse de que el accesorio Bluetooth se encuentra en modo reconocible, compruebe si hay un LED que parpadea en el accesorio. Para obtener más información, consulte la documentación suministrada por el fabricante del accesorio Bluetooth.

#### **Procedimiento**

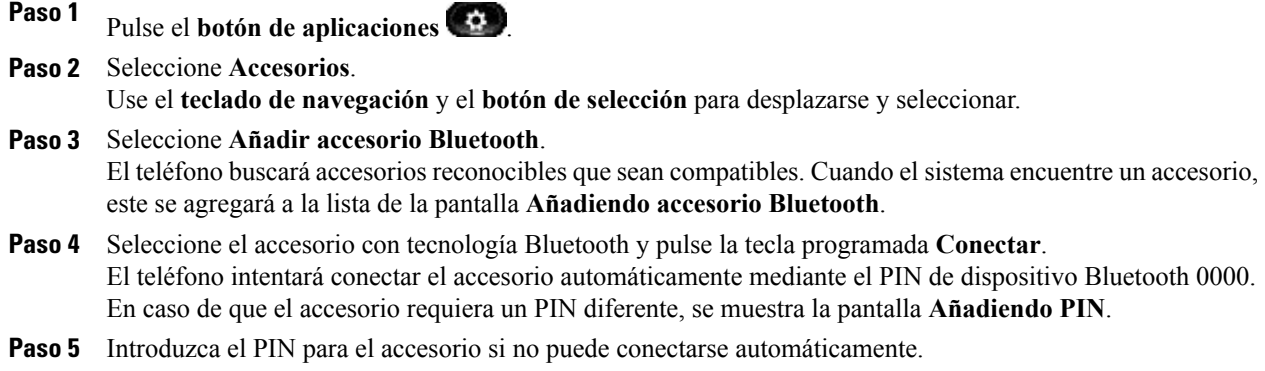

Cuando la conexión se haya completado, el icono de Bluetooth activo  $\bullet$  aparecerá en el encabezado de la pantalla del teléfono y se mostrará una marca de verificación junto al accesorio conectado.

### **Eliminar un accesorio con tecnología Bluetooth**

(Solo para el teléfono IP 8945 de Cisco Unified.)

#### **Procedimiento**

- Paso 1 Pulse el botón de aplicaciones  $\bullet$
- **Paso 2** Seleccione Accesorios. (Use el teclado de navegación y el botón de selección para desplazarse y seleccionar.)
- **Paso 3** Seleccione un accesorio con tecnología Bluetooth y pulse la tecla programada Eliminar.
- **Paso 4** Cuando se le solicite, pulse la tecla programada Sí. El accesorio con tecnología Bluetooth se desconectará (en caso de que estuviera conectado) y se eliminará de la lista Accesorios.

### **Conectar un accesorio con tecnología Bluetooth**

Solo para el teléfono IP 8945 de Cisco Unified.

#### **Antes de comenzar**

Para poder conectar un accesorio con tecnología Bluetooth, deberá agregarlo antes como accesorio del teléfono.

#### **Procedimiento**

**Paso 1** Pulse el **botón de aplicaciones** .

**Paso 2** Seleccione **Accesorios**.

Use el **teclado de navegación** y el **botón de selección** para desplazarse y seleccionar.

**Paso 3** Seleccione el accesorio con tecnología Bluetooth y pulse la tecla programada **Conectar**.

Cuando la conexión se haya completado, el icono de Bluetooth activo  $\bullet$  aparecerá en el encabezado de la pantalla del teléfono y se mostrará una marca de verificación junto al accesorio conectado.

### **Desconectar un accesorio con tecnología Bluetooth**

(Solo para el teléfono IP 8945 de Cisco Unified.)

#### **Procedimiento**

- 
- Paso 1 Pulse el botón de aplicaciones  $\bullet$ .
- **Paso 2** Seleccione Accesorios. (Use el teclado de navegación y el botón de selección para desplazarse y seleccionar.)
- **Paso 3** Seleccione un accesorio con tecnología Bluetooth y pulse la tecla programada Desconectar.

# **Configuración del administrador**

Para obtener información sobre cómo cambiar la Configuración del administrador y obtener acceso a esta, consulte al administrador del sistema.

# **Información del teléfono**

En Información del teléfono, podrá ver información relativa al modelo del teléfono:

- N.º de modelo
- Dirección IP
- Nombre de host
- Carga activa
- Última actualización
- Servidor activo
- Servidor en espera

### **Ver información del teléfono**

#### **Procedimiento**

- Paso 1 Pulse el botón de aplicaciones  $\bullet$
- **Paso 2** Seleccione Información del teléfono. (Use el teclado de navegación y el botón de selección para desplazarse y seleccionar.)
- **Paso 3** Pulse la tecla programada Salir para volver a la pantalla Aplicaciones.

 **Guía del usuario de los teléfonos IP 8941 y 8945 de Cisco Unified para Cisco Unified Communications Manager**

**8.5 (SCCP)**

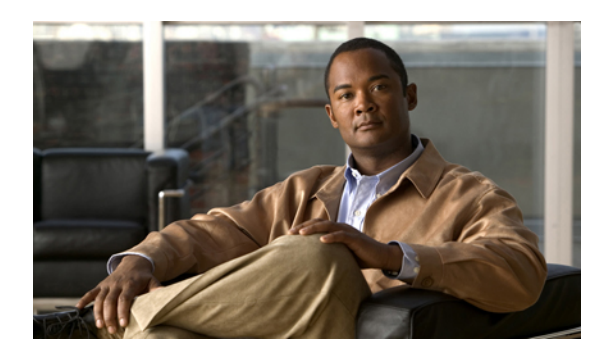

# **CAPÍTULO 3**

# **Contactos del teléfono**

Los teléfonos IP 8941 y 8945 de Cisco Unified permiten obtener acceso a los contactos corporativos y personales mediante los directorios que se especifican a continuación:

- Directorio corporativo
- Directorio personal

Es posible que el menú Contactos incluya otros directorios. Para obtener más información, consulte al administrador del sistema.

- Directorio [corporativo,](#page-41-0) página 33
- [Directorio](#page-42-0) personal, página 34

# <span id="page-41-0"></span>**Directorio corporativo**

El directorio corporativo contiene los contactos corporativos a los que se puede tener acceso desde el teléfono. El administrador del sistema configura y mantiene el directorio.

El usuario puede marcar llamadas desde el directorio corporativo:

- Cuando no esté realizando otra llamada.
- Mientras está realizando otra llamada.

### **Buscar un contacto y marcar su número**

#### **Procedimiento**

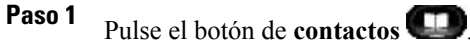

- **Paso 2** Seleccione Directorio corporativo. Use el teclado de **navegación** y el botón de **selección** para desplazarse y seleccionar.
- **Paso 3** Seleccione uno de los siguientes criterios de búsqueda (o ambos) para buscar un compañero.

- Nombre
- Apellidos
- **Paso 4** Especifique la información de los criterios de búsqueda, pulse la tecla programada **Enviar** y seleccione un contacto.
- **Paso 5** Para marcar, realice una de las siguientes acciones.
	- Pulse la tecla programada **Marcar**.
	- Pulse el botón de **selección**.
	- En el teclado, pulse el número que aparece en la esquina superior derecha de la etiqueta del contacto.
	- $\bullet$  Pulse el botón de **altavoz**  $\bullet$
	- Pulse el botón de **auriculares** .
	- Descuelgue el auricular.

### **Buscar un contacto y marcar su número durante una llamada**

#### **Procedimiento**

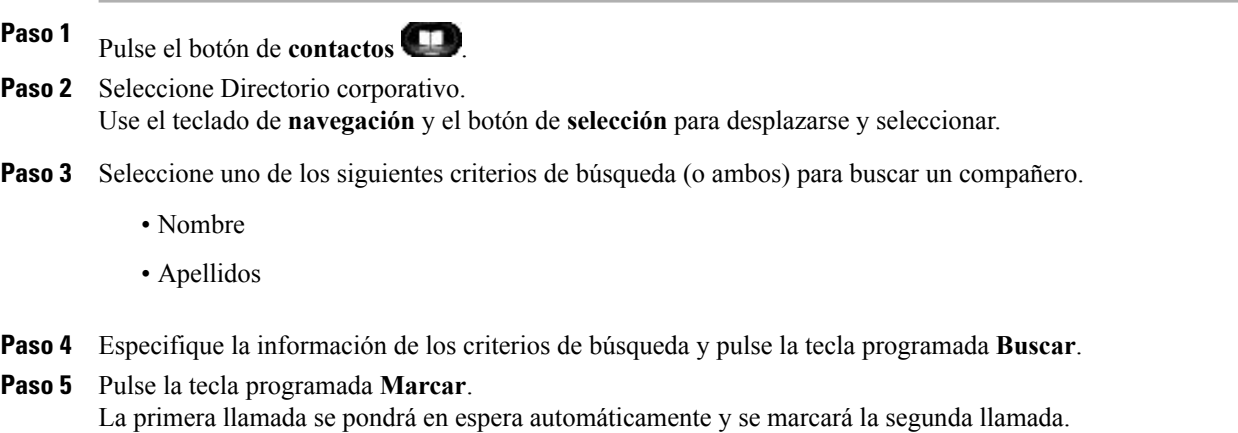

# <span id="page-42-0"></span>**Directorio personal**

El directorio personal contiene una lista de contactos personales.Puede asignar códigos de marcación abreviada a las entradas del directorio personal para marcarlas con rapidez.

Existen dos maneras de configurar y mantener el directorio personal:

• Teléfono: mediante el teléfono, puede:

- Configurar y utilizar Directorio personal
- Asignar y utilizar los códigos de marcación abreviada
- Páginas web Opciones de usuario: en las páginas web Opciones de usuario también es posible configurar y utilizar Directorio personal.
- [Opciones](#page-83-0) de usuario, página 75

### **Opciones del directorio personal**

En el teléfono, puede utilizar las opciones del directorio personal para:

- Iniciar y cerrar sesión
- Agregar una entrada
- Buscar una entrada
- Marcar un número
- Eliminar una entrada
- Editar una entrada

### **Iniciar y cerrar sesión en el directorio personal**

#### **Procedimiento**

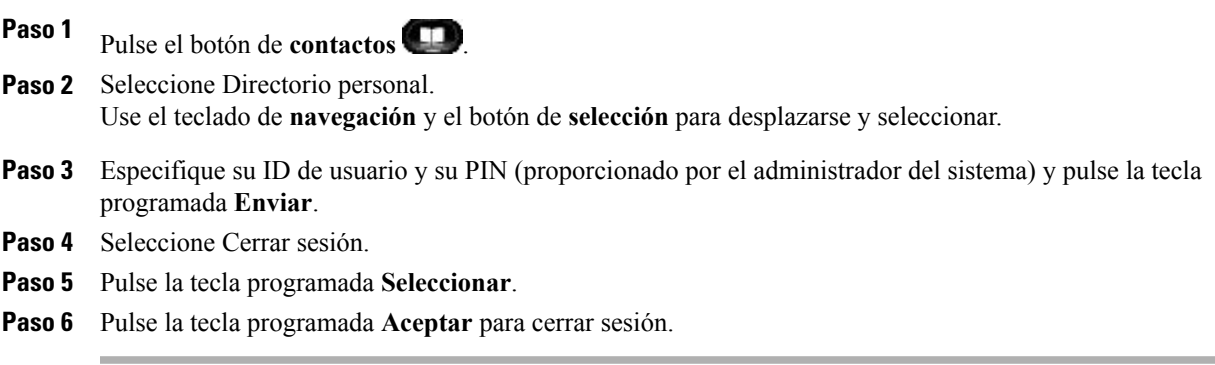

La sesión se cerrará de forma automática transcurrido cierto tiempo. Este límite de tiempo puede variar.

#### **Qué hacer a continuación**

Para obtener más información, consulte al administrador del sistema.

### **Agregar una entrada de directorio personal**

#### **Procedimiento**

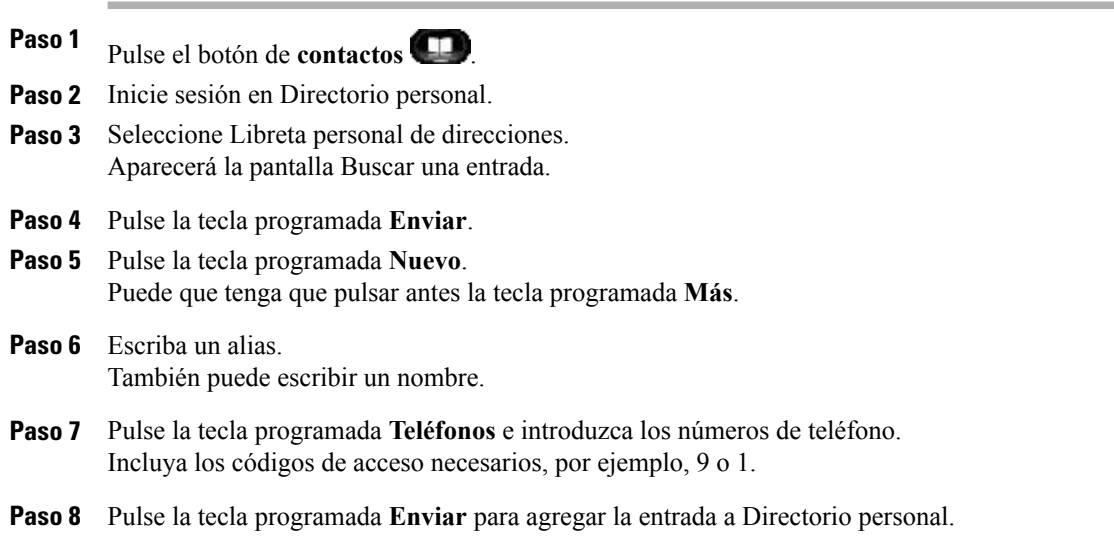

### **Buscar entrada de directorio personal**

#### **Procedimiento**

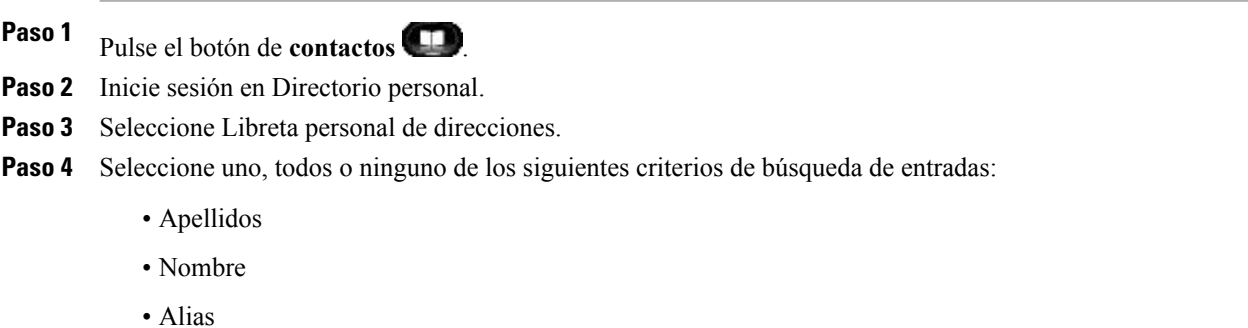

**Paso 5** Especifique la información de los criterios de búsqueda y pulse la tecla programada **Enviar**.

Aparece el nombre.

#### **Marcar un número desde el directorio personal**

#### **Procedimiento**

- **Paso 1** Pulse el botón de **contactos** .
- **Paso 2** Inicie sesión en Directorio personal.
- Paso 3 Seleccione Libreta personal de direcciones y busque una entrada.
- **Paso 4** Seleccione la entrada de la libreta personal de direcciones que desee marcar.
- **Paso 5** Pulse la tecla programada **Marcar**.

### **Eliminar una entrada de directorio personal**

#### **Procedimiento**

**Paso 1** Pulse el botón de **contactos** . **Paso 2** Inicie sesión en Directorio personal. **Paso 3** Seleccione Libreta personal de direcciones y busque una entrada. **Paso 4** Pulse la tecla programada **Seleccionar**. **Paso 5** Pulse la tecla programada **Editar**. **Paso 6** Pulse la tecla programada **Eliminar**. Es posible que deba pulsar antes la tecla programada **Más**. **Paso 7** Pulse la tecla programada **Aceptar** para confirmar la eliminación.

#### **Editar una entrada del directorio personal**

#### **Procedimiento**

- **Paso 1** Pulse el botón de **contactos** .
- **Paso 2** Inicie sesión en Directorio personal.
- Paso 3 Seleccione Libreta personal de direcciones y busque una entrada.
- **Paso 4** Pulse la tecla programada **Seleccionar**.
- **Paso 5** Pulse la tecla programada **Editar**.
- **Paso 6** Modifique la información de la entrada.
- **Paso 7** Pulse la tecla programada **Teléfonos** para modificar un número de teléfono.
- **Paso 8** Pulse la tecla programada **Actualizar**.

### **Códigos de marcación abreviada en el directorio personal**

Mediante el teléfono, puede:

- Asignar un código de marcación abreviada a una entrada de Directorio personal
- Realizar una llamada mediante un código de marcación abreviada
- Eliminar un código de marcación abreviada

### **Asignar un código de marcación abreviada a una entrada de directorio personal**

#### **Procedimiento**

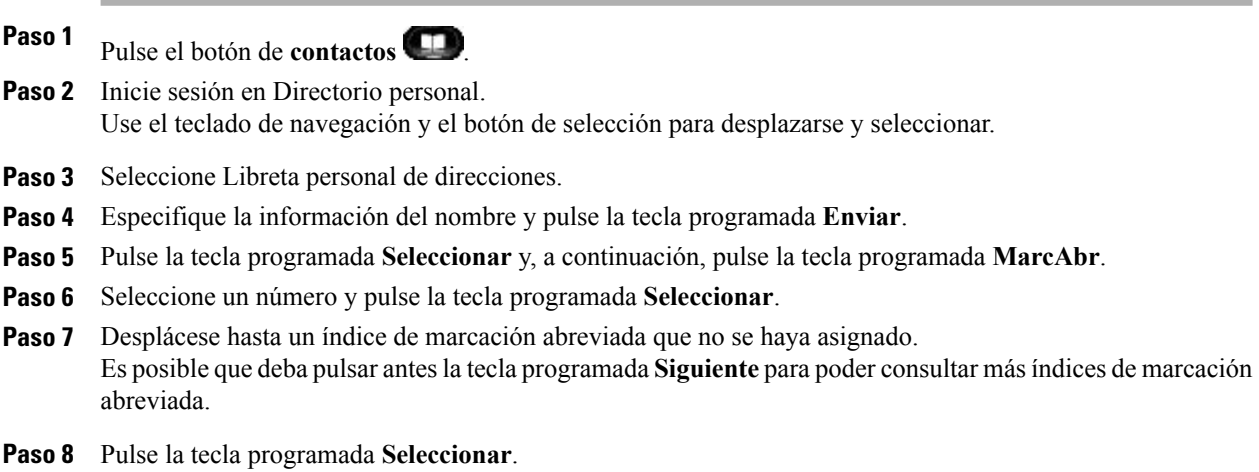

### **Realizar una llamada mediante un código de marcación abreviada**

#### **Procedimiento**

- **Paso 1** Pulse el botón de **contactos** .
- **Paso 2** Inicie sesión en Directorio personal.
- **Paso 3** Seleccione Marcaciones abreviadas personales y desplácese hasta el código de marcación abreviada deseado. Es posible que deba pulsar antes la tecla programada**Siguiente** para poder consultar los códigos de marcación abreviada.
- **Paso 4** Seleccione el código de marcación abreviada que desee marcar y pulse la tecla programada **Marcar**.

### **Eliminar código de marcación abreviada**

#### **Procedimiento**

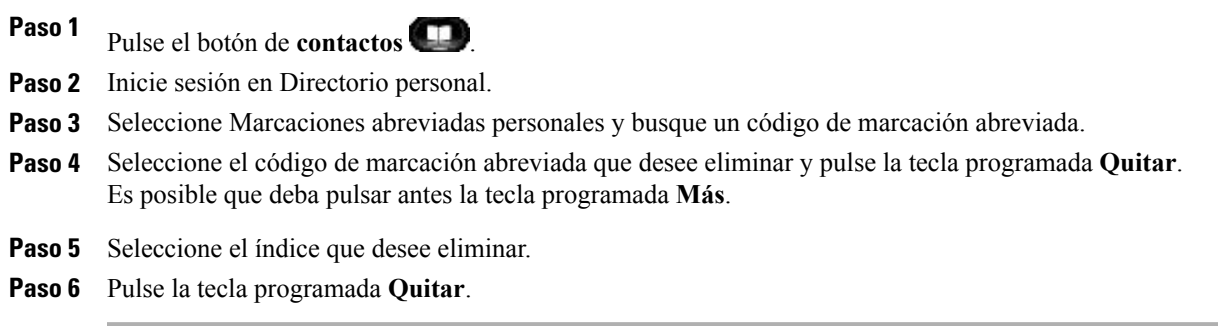

 $\mathbf l$ 

**8.5 (SCCP)**

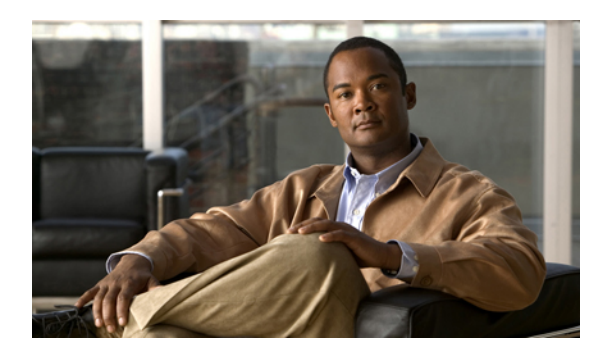

# **CAPÍTULO 4**

# **Mensajes de voz**

Los mensajes de voz se almacenan en el sistema de buzón de voz. La empresa determina el sistema de buzón de voz que el teléfono utiliza.

- [Personalizar](#page-49-0) el buzón de voz, página 41
- [Comprobar](#page-49-1) si hay mensajes de voz, página 41
- [Escuchar](#page-50-0) los mensajes de voz, página 42

# <span id="page-49-0"></span>**Personalizar el buzón de voz**

#### **Procedimiento**

Pulse el botón de **mensajes**  $\Box$  y después siga las indicaciones de voz.

# <span id="page-49-1"></span>**Comprobar si hay mensajes de voz**

Puede comprobar si hay mensajes de voz de una de estas tres maneras.

- Compruebe si aparece una luz roja fija en el auricular. Puede configurar el indicador luminoso de mensaje en espera mediante las páginas web **Opciones de usuario**.
- Compruebe si aparece un icono de **mensaje** en una etiqueta de línea. El fondo rojo indica que existen mensajes de voz nuevos.

Si el desvío de llamadas se configura en una línea en la que hay mensajes de voz nuevos, el icono de

**desvío incondicional** sustituirá al icono de **mensaje** en la etiqueta de línea.

• Al realizar una llamada, verifique si escucha un tono entrecortado (si está disponible) en el auricular, los auriculares o el teléfono con altavoz.

El tono entrecortado es específico de cada línea. Dicho tono se oirá únicamente cuando se use la línea que tiene mensajes de voz nuevos.

۰

Para configurar los tonos de mensaje en espera, use las páginas web **Opciones de usuario**.

- Cambiar la [configuración](#page-87-0) del indicador sonoro de mensaje de voz de cada línea, página 79
- Cambiar la [configuración](#page-86-0) del indicador de mensaje de voz de cada línea, página 78

# <span id="page-50-0"></span>**Escuchar los mensajes de voz**

#### **Procedimiento**

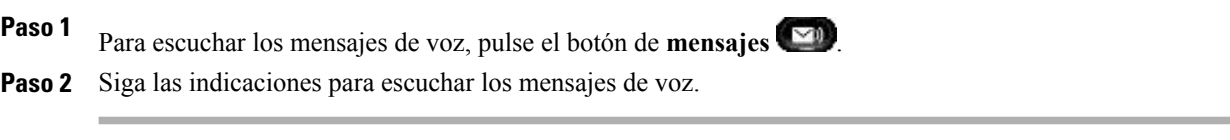

Después de escuchar los mensajes de voz nuevos, los indicadores de mensajes se actualizarán en la pantalla del teléfono. En caso de que no haya mensajes de voz nuevos, el icono de **mensaje** desaparecerá de la etiqueta de línea y el icono de **buzón de voz** se eliminará del lateral derecho de la pantalla del teléfono.

 **Guía del usuario de los teléfonos IP 8941 y 8945 de Cisco Unified para Cisco Unified Communications Manager**

**8.5 (SCCP)**

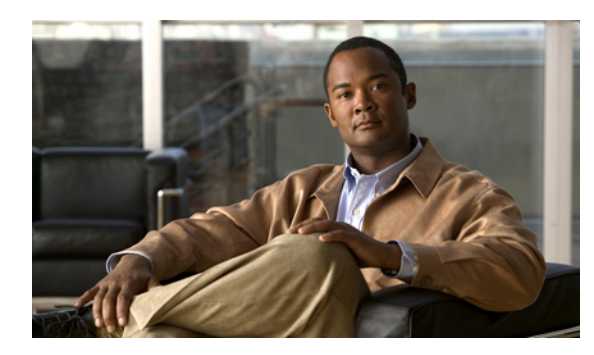

# **CAPÍTULO 5**

# **Funciones de llamadas**

- Botones de función y teclas [programadas,](#page-52-0) página 44
- Saludo de [agente,](#page-53-0) página 45
- [Contestar,](#page-54-0) página 46
- [Contestación](#page-54-1) automática, página 46
- [Intrusión,](#page-54-2) página 46
- [Retrollamada,](#page-55-0) página 47
- Desvío [incondicional,](#page-55-1) página 47
- Aparcar [llamada,](#page-56-0) página 48
- Captura de [llamadas,](#page-59-0) página 51
- [Llamada](#page-61-0) en espera, página 53
- [Conferencia,](#page-62-0) página 54
- No [molestar,](#page-64-0) página 56
- [Extensión](#page-65-0) móvil, página 57
- [Marcación](#page-65-1) abreviada, página 57
- [Espera,](#page-66-0) página 58
- [Reversión](#page-67-0) en espera, página 59
- [Grupos](#page-67-1) de salto, página 59
- [Intercomunicación,](#page-68-0) página 60
- [Estado](#page-69-0) de línea, página 61
- [Identificación](#page-70-0) de llamadas maliciosas, página 62
- Meet Me, [página](#page-70-1) 62
- [Conexión](#page-71-0) móvil, página 63
- [Silencio,](#page-73-0) página 65
- [Marcación](#page-74-0) con el auricular colgado, página 66

- [Marcación](#page-74-1) con el signo más, página 66
- [Privacidad,](#page-74-2) página 66
- [Herramienta](#page-75-0) de generación de informes de calidad, página 67
- [Rellamada,](#page-75-1) página 67
- Tono de [indicación](#page-76-0) Seguro y No seguro, página 68
- Líneas [compartidas,](#page-76-1) página 68
- [Supervisión](#page-77-0) y registro silenciosos, página 69
- [Marcación](#page-77-1) rápida, página 69
- [Transferir,](#page-78-0) página 70
- Web [Dialer,](#page-79-0) página 71

# <span id="page-52-0"></span>**Botones de función y teclas programadas**

Según cómo haya configurado el teléfono el administrador del sistema, puede que no estén disponibles algunas de las funciones incluidas en esta guía.

En esta tabla, se muestra información sobre algunas de las funciones que están disponibles en las teclas programadas y en los botones de función dedicados, y algunas funciones que el administrador del sistema configura en botones de función programables.

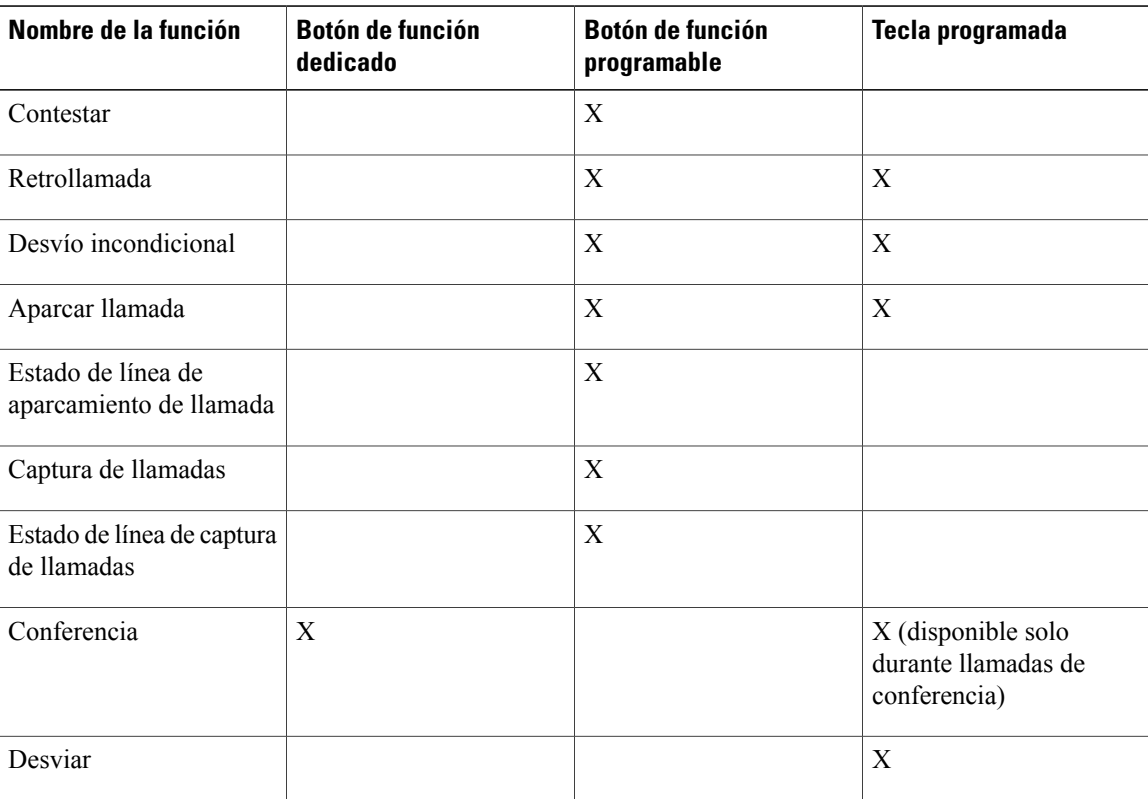

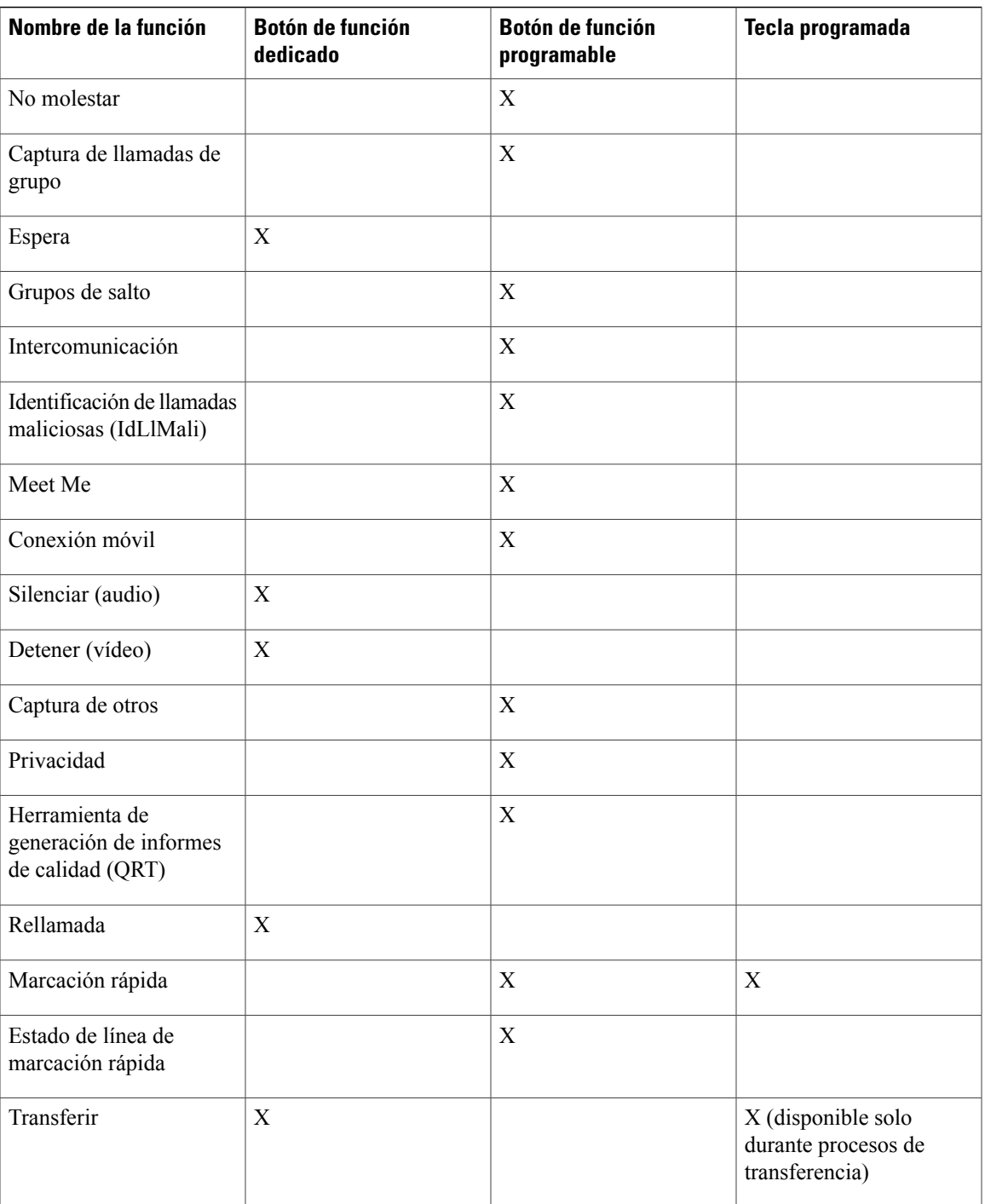

# <span id="page-53-0"></span>**Saludo de agente**

La función Saludo de agente permite crear y actualizar un saludo pregrabado que se reproducirá al comienzo de una llamada (por ejemplo, una llamada de un cliente) antes de que el agente inicie la conversación con la persona que llama. El agente puede pregrabar uno o varios saludos según sea necesario.

Cuando llama un cliente, las dos personas al teléfono oyen el saludo pregrabado. El agente puede permanecer callado hasta que finalice el saludo o puede responder a la llamada mientras este se reproduce.

Para obtener más información, consulte al administrador del sistema.

# <span id="page-54-0"></span>**Contestar**

La función Contestar permite responder a la llamada de mayor antigüedad que esté disponible en cualquier apariencia de línea del teléfono, incluidas las llamadas de reversión en espera y reversión de aparcamiento que se encuentran en estado de alerta. No obstante, siempre se otorga mayor prioridad a las llamadas entrantes que a las llamadas de reversión en espera y reversión de aparcamiento.

El administrador del sistema configurará el botón Contestar en función de las necesidades de gestión de llamadas y el entorno laboral del usuario. Esta función se configura por lo general para usuarios que disponen de varias líneas.

### <span id="page-54-1"></span>**Contestar primero la llamada más antigua**

Para responder a la llamada entrante de mayor antigüedad en primer lugar, pulse el botón Contestar.

# **Contestación automática**

La función Contestación automática hace que el teléfono conteste automáticamente las llamadas entrantes después de un tono de llamada.

El administrador del sistema configura la función Contestación automática para que funcione con el altavoz o con los auriculares.

### **Contestación automática con auriculares**

Si el administrador ha activado y configurado la función Contestación automática con los auriculares, el botón

de **auriculares** se muestra iluminado y los auriculares están conectados, la llamada entrante se contestará a través de los auriculares. Si no es así, las llamadas sonarán de la forma habitual y deberá contestarlas manualmente.Para que el botón de **auriculares**se mantenga iluminado, use los botones y lasteclas programadas (en lugar del botón de **auriculares**) para realizar y finalizar llamadas. El administrador deberá configurar los auriculares como ruta de sonido predeterminada para la contestación automática.

### <span id="page-54-2"></span>**Contestación automática con el altavoz**

Asegúrese de que el auricular permanezca en la base y el botón de **auriculares**  $\Omega$  apagado. Si no es así, las llamadas sonarán de la forma habitual y deberá contestarlas manualmente.

# **Intrusión**

La función Intrusión permite conectarse a llamadas de carácter no privado en una línea compartida. El usuario podrá convertir la llamada en una conferencia y agregar nuevos participantes.

### **Conectarse a una llamada en una línea compartida**

#### **Procedimiento**

Pulse el botón de línea rojo de la línea compartida.

Entrará en la llamada.

# <span id="page-55-0"></span>**Retrollamada**

La función Retrollamada permite recibir una notificación sonora y visual en el teléfono cuando un interlocutor ocupado o no disponible vuelve a estar disponible.

La Retrollamada, que está disponible como tecla programada, puede estarlo además como botón de función. Para obtener información adicional, consulte al administrador del sistema.

### **Configurar una notificación de retrollamada**

#### **Procedimiento**

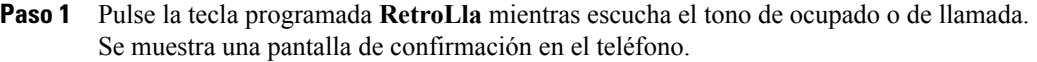

- **Paso 2** (Opcional) Si lo desea, pulse la tecla programada **Salir** para salir de la pantalla de confirmación. El teléfono le avisará cuando la línea esté libre.
- **Paso 3** (Opcional) Si lo desea, pulse la tecla programada **Marcar** para realizar de nuevo la llamada.

# <span id="page-55-1"></span>**Desvío incondicional**

La función Desvío incondicional permite desviar las llamadas de cualquier línea del teléfono a otro número.

Puede configurar esta función directamente en el teléfono. Para configurar Desvío incondicional de forma remota, vaya a las páginas web **Opciones de usuario**.

Hay dos tipos de funciones de desvío de llamadas que el administrador del sistema puede configurar en el teléfono:

- Desvío de llamadas incondicional (Desvío incondicional): se aplica a todas las llamadas que recibe.
- Desvío de llamadas condicional (opciones de desvío de llamadas cuando no haya respuesta, cuando la línea esté ocupada o cuando no haya cobertura): se aplica a ciertas llamadas recibidas, en función de las condiciones establecidas. Esta opción solo está disponible a través de las páginas web Opciones de usuario.

Al desviar las llamadas del teléfono:

- Introduzca el número de destino de desvío de las llamadas tal y como lo marca desde su teléfono. Por ejemplo, introduzca un código de acceso o el prefijo si fuera necesario.
- El desvío de llamadas es específico para cada línea telefónica. Si le llega una llamada a través de una línea que no tiene el desvío activado, esta sonará de la forma habitual.
- El administrador del sistema puede configurar otras opciones de desvío que:
	- Permitan que lasllamadasrealizadas a su teléfono desde el número de destino del desvío se reciban como llamadas de mayor prioridad y no se desvíen.
	- Eviten que se cree un bucle de desvío de llamadas o se supere el número máximo de eslabones de una cadena de desvío de llamadas.
- [Configurar](#page-86-1) el desvío de llamadas por línea, página 78

### **Llamadas de teléfono de desvío**

#### **Procedimiento**

- **Paso 1** En cualquier línea inactiva cuyas llamadas quiera desviar, pulse la tecla programada **Desviar todas**. **Paso 2** Escriba un número de teléfono, o bien seleccione una entrada de la lista del **Historial de llamadas**. Según cómo esté configurado el sistema de buzón de voz, es posible que pueda pulsar el botón de **mensajes Para desviar todas las llamadas al buzón de voz.** Elsistema mostrará una confirmación visual durante algunossegundos para que pueda comprobarsi el número al cual se enviarán las llamadas es correcto. **Paso 3** Para asegurarse de que el desvío se ha configurado correctamente, compruebe:  $\bullet$  El icono de **desviar todas** de la etiqueta de línea. • Si la información de desvío que aparece en el encabezado es correcta.
- **Paso 4** Para cancelar el desvío de llamadas, pulse la tecla programada **Desvío desactivado**.

#### **Qué hacer a continuación**

Para configurar un desvío de llamadas condicional, vaya a las páginas web **Opciones de usuario**.

# <span id="page-56-0"></span>**Aparcar llamada**

La función Aparcar llamada permite usar el teléfono para aparcar (almacenar temporalmente) una llamada, la cual podrá recuperarse posteriormente desde otro teléfono (por ejemplo, el teléfono del escritorio de un compañero o el teléfono de una sala de conferencias).

Hay dos maneras de aparcar una llamada:

• Aparcar: permite aparcar una llamada activa que ha contestado en su teléfono y recuperarla en otro teléfono del sistema Cisco Unified Communications Manager.

- Aparcamiento de llamadas dirigido: permite aparcar y recuperar una llamada activa de dos maneras distintas.
	- Aparcamiento asistido de llamadas dirigido: permite aparcar una llamada activa mediante la pulsación de un botón de función que el administrador del sistema haya configurado como línea de marcación rápida.

Con este tipo de llamada dirigida, podrá supervisar el estado de la línea (en uso, inactiva o No molestar) mediante los indicadores de estado de línea.

• Aparcamiento de llamadas dirigido manual: permite aparcar una llamada activa transfiriéndola a un número de llamada dirigida configurado por el administrador del sistema.

La llamada se recupera en otro teléfono; para ello, se marca un número de prefijo de recuperación de llamada aparcada (proporcionado por el administrador del sistema) y, a continuación, se marca el número de llamada dirigida utilizado para aparcar la llamada.

El administrador del sistema configura la función Aparcamiento de llamadas dirigido o Aparcar en el teléfono, pero no ambas.

• [Estado](#page-69-0) de línea, página 61

### **Aparcar y recuperar llamadas**

#### **Procedimiento**

- **Paso 1** Durante una llamada, pulse la tecla programada **Aparcar** y cuelgue. El teléfono mostrará el número en el que el sistema ha aparcado la llamada. La llamada aparcada se pone en espera. Para reanudar la llamada en el teléfono, pulse la tecla programada **Continuar**.
- **Paso 2** En cualquier otro teléfono IP de Cisco Unified conectado a la red, escriba el número en el que se ha aparcado la llamada para recuperarla.

#### **Qué hacer a continuación**

Si no recupera la llamada antes de que transcurra cierto tiempo (parámetro que definirá el administrador del sistema), recibirá un tono de alerta, momento en el cual podrá:

- Pulsar la tecla programada **Contestar** para responder a la llamada del teléfono.
- Recuperar la llamada desde otro teléfono.

Si no recupera o contesta la llamada antes de que transcurra cierto tiempo, la llamada se redirigirá a otro destino (determinado por el administrador del sistema), como, por ejemplo, el buzón de voz. En caso de que el sistema redirija la llamada, esta no podrá recuperarse mediante la función Aparcar llamada.

### **Aparcar y recuperar una llamada mediante Aparcamiento asistido de llamadas dirigido**

#### **Procedimiento**

- **Paso 1** Durante una llamada, pulse un botón **Aparcamiento de llamadas dirigido** cuyo indicador de estado de línea esté inactivo.
- **Paso 2** Recupere la llamada desde cualquier otro teléfono IP de Cisco Unified de la red, como sigue:
	- a) Especifique el prefijo de recuperación de llamada aparcada.
	- b) Marque el número de llamada dirigida.

#### **Ejemplo:**

Por ejemplo, si el prefijo de recuperación de llamada aparcada es el "99" y el número de llamada dirigida es el "1234", introduzca 991234.

#### **Qué hacer a continuación**

Si no recupera la llamada antes de que transcurra cierto tiempo (parámetro que definirá el administrador del sistema), recibirá un tono de alerta, momento en el cual podrá:

- Pulsar la tecla programada **Continuar** para continuar la llamada del teléfono.
- Recuperar la llamada desde otro teléfono.

Si no recupera ni reanuda la llamada antes de que transcurra cierto tiempo, la llamada se dirigirá a otro destino (determinado por el administrador del sistema), como, por ejemplo, el buzón de voz.

### **Aparcar y recuperar una llamada mediante Aparcamiento de llamadas dirigido manual**

#### **Procedimiento**

- Paso 1 Durante una llamada, pulse el botón de **transferencia**
- **Paso 2** Especifique el número de llamada dirigida en que desee aparcar la llamada.
- **Paso 3** Vuelva a pulsar el botón de **transferencia** para finalizar el aparcamiento de la llamada y cuelgue.
- **Paso 4** Recupere la llamada desde cualquier otro teléfono IP de Cisco Unified de la red, como sigue:
	- a) Especifique el prefijo de recuperación de llamada aparcada.
	- b) Marque el número de llamada dirigida.

#### **Ejemplo:**

Por ejemplo, si el prefijo de recuperación de llamada aparcada es el "99" y el número de llamada dirigida es el "1234", introduzca 991234.

#### **Qué hacer a continuación**

Si no recupera la llamada antes de que transcurra cierto tiempo (parámetro que definirá el administrador del sistema), recibirá un tono de alerta, momento en el cual podrá:

- Pulsar la tecla programada **Continuar** para continuar la llamada del teléfono.
- Recuperar la llamada desde otro teléfono.

Si no recupera ni reanuda la llamada antes de que transcurra cierto tiempo, la llamada se dirigirá a otro destino (determinado por el administrador del sistema), como, por ejemplo, el buzón de voz.

# <span id="page-59-0"></span>**Captura de llamadas**

La función Captura de llamadas le permite redirigir a su teléfono una llamada que esté sonando en el teléfono de un compañero para contestarla.

Puede utilizar Captura de llamadas si comparte las tareas de gestión de las llamadas con otros compañeros.

Hay tres maneras de capturar una llamada:

• Captura: permite contestar a una llamada que suena en otro teléfono del mismo grupo de captura de llamadas.

Si hay varias llamadas disponibles para su captura, el teléfono contesta primero la más antigua (la que ha estado sonando durante más tiempo).

- Captura de llamadas de grupo: permite contestar a una llamada en un teléfono externo al grupo de captura de llamadas; para ello, puede:
	- Utilizar un número de captura de grupo (proporcionado por el administrador del sistema).
	- Marcar el número del teléfono que suena.
- Captura de otros: permite contestar a una llamada que suena en otro teléfono del mismo grupo de captura de llamadas o de otro grupo asociado.

El administrador del sistema configura el grupo de captura de llamadas al que pertenece cada usuario, así como las teclas programadas de captura de llamadas, según las necesidades de gestión de llamadas y el entorno de trabajo.

También puede supervisar y capturar las llamadas que suenan mediante los indicadores de estado de línea si el administrador del sistema ha configurado indicadores de estado en los botones de marcación rápida del teléfono. Los indicadores de estado de línea permiten saber si una línea asociada a un botón de marcación rápida está inactiva, en uso, en estado de No molestar o sonando.

• [Indicadores](#page-69-1) de estado de línea, página 61

### **Contestar la llamada mediante Captura**

#### **Procedimiento**

**Paso 1** Pulse el botón **Captura** para transferir a su teléfono una llamada entrante de su grupo de captura de llamadas. Si tiene varias líneas y desea capturar la llamada en una que no es la principal, pulse antes el botón de la línea deseada y, a continuación, pulse **Captura.**

En caso de que su teléfono sea compatible con la función de captura automática, quedará conectado a la llamada.

**Paso 2** Si la llamada suena, pulse la tecla programada **Contestar** para conectarse a la llamada.

### **Contestar una llamada con Captura de llamadas de grupo y un número de captura de grupo**

#### **Procedimiento**

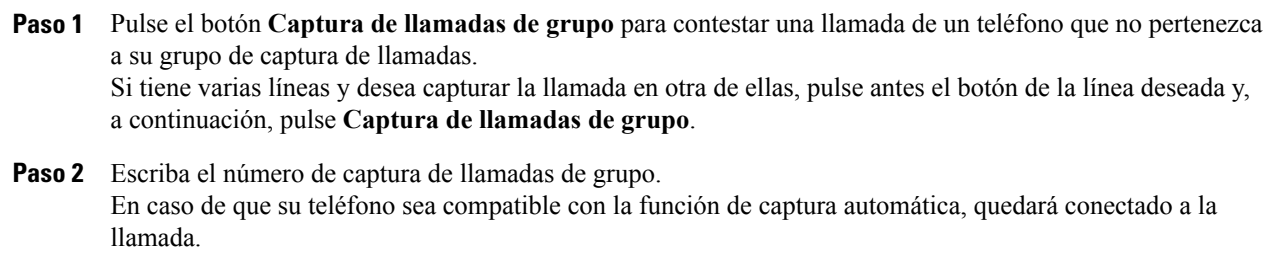

**Paso 3** Si la llamada suena, pulse la tecla programada **Contestar** para conectarse a la llamada.

### **Contestar una llamada con captura de llamadas de grupo y un número de teléfono**

#### **Procedimiento**

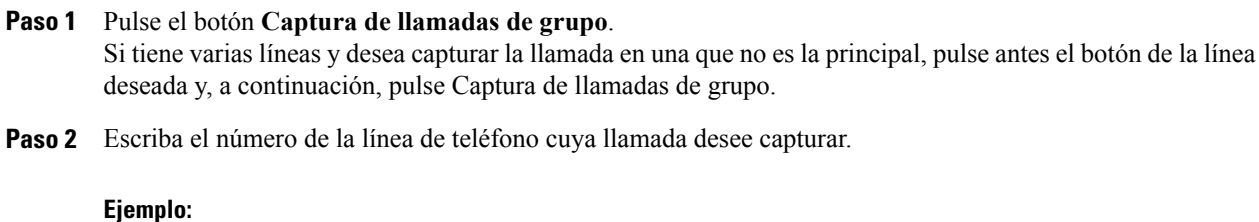

 **Guía del usuario de los teléfonos IP 8941 y 8945 de Cisco Unified para Cisco Unified Communications Manager**

Por ejemplo, si la llamada está sonando en la línea 12345, escriba 12345. En caso de que su teléfono sea compatible con la función de captura automática, quedará conectado a la llamada.

**Paso 3** Si la llamada suena, pulse la tecla programada **Contestar** para conectarse a la llamada.

### **Contestar la llamada mediante captura de otros**

#### **Procedimiento**

llamada.

**Paso 1** Pulse el botón **CaptOtr** para transferir a su teléfono una llamada de su mismo grupo de captura de llamadas o de un grupo asociado. En caso de que su teléfono sea compatible con la función de captura automática, quedará conectado a la

**Paso 2** Si la llamada suena, pulse la tecla programada **Contestar** para conectarse a la llamada.

# <span id="page-61-0"></span>**Llamada en espera**

La función Llamada en espera proporciona indicaciones para comunicarle que hay una nueva llamada sonando en su teléfono mientras está hablando en otra llamada:

- Tono de llamada en espera (un solo pitido)
- Un botón de línea ámbar intermitente

### **Responder a notificación de llamada en espera**

Para contestar la llamada entrante, pulse el botón de línea que parpadea en ámbar o pulse la tecla programada Contestar para responder a la llamada. También puede usar el teclado de navegación para desplazarse hasta la llamada y pulsar el botón de selección para contestarla. El teléfono pone en espera automáticamente la llamada original y conecta la llamada que suena.

- Si la llamada entrante se encuentra en otra línea, deberá pulsar en primer lugar el botón correspondiente a dicha línea o el botón Todas las llamadas, si está disponible, para mostrar la sesión de la llamada y contestarla.
- Si la llamada se encuentra en la misma línea y no puede verla debido a la existencia de un número elevado de llamadas, desplácese para visualizar las distintas sesiones.
- En caso de que el administrador del sistema configure un botón de función programable para contestar lasllamadas, podrá pulsar el botón de función para contestar cualquier llamada entrante, con independencia de la línea en la que se encuentre la llamada o la línea que se visualice en ese momento. El teléfono cambiará de línea automáticamente para mostrar la llamada.

# <span id="page-62-0"></span>**Conferencia**

La función Conferencia permite hablar simultáneamente con varias personas.

Durante una llamada, puede utilizar Conferencia para marcar otro número y agregar otro participante a la llamada.

Si tiene varias líneas de teléfono, también puede utilizar Conferencia para combinar dos llamadas de dos líneas. Por ejemplo, si tiene una llamada en la línea 1 y otra en la línea 2, puede combinar ambas en una conferencia.

En calidad de organizador de la conferencia, puede quitar de ella a participantes individuales. La conferencia finalizará cuando cuelguen todos los participantes.

### **Agregar otro participante a la llamada para crear una conferencia**

#### **Procedimiento**

- Paso 1 Comience con una llamada conectada que no esté en espera.
- **Paso 2** Pulse el botón de conferencia  $\bullet$  y realice una de las siguientes acciones:
	- Escriba el número de teléfono del participante que desee agregar y pulse la tecla programada Llamar.
	- Pulse un botón de marcación rápida.
	- Pulse la tecla programada Marcación rápida e introduzca un número de marcación rápida. A continuación, vuelva a pulsar la tecla programada Marcación rápida.
	- Pulse la tecla programada Llamadas activas y seleccione una llamada.
	- Seleccione una llamada del Historial de llamada.
- **Paso 3** Espere a que su interlocutor conteste (o vaya directamente al paso 4 mientras suena la llamada).
- **Paso 4** Pulse el botón de conferencia o la tecla programada Conferencia. Se inicia la conferencia.

Repita estos pasos para agregar más participantes si lo desea.

### **Combinar distintas llamadas en una conferencia**

#### **Procedimiento**

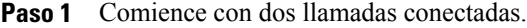

- **Paso 2** Asegúrese de que una de las llamadas esté activa (no en espera). Si ambas llamadas están en espera, reanude una de las llamadas.
- Paso 3 Pulse el botón de conferencia  $\ddot{P}$
- **Paso 4** Pulse el botón de línea de la otra llamada (que está en espera).
- **Paso 5** Si la llamada en espera se encuentra en una línea diferente:
	- a) Pulse la tecla programada Llamadas activas.
	- b) Elija una llamada de la lista.
	- c) Pulse la tecla programada Conferencia. Se inicia la conferencia. (La conferencia se establece en la línea que tenía la llamada activa.)

### **Alternar entre llamadas antes de completar una conferencia**

Después de llamar a un nuevo participante en la conferencia, pero antes de agregarlo a ella, pulse la tecla programada Alternar para alternar entre las dos llamadas. Esto permite hablar en privado con el participante o los participantes de cada llamada antes de combinarlas todas en una conferencia.

### **Ver los participantes de la conferencia**

Durante una conferencia, pulse la tecla programada Mostrar detalles para ver una lista de participantes. Puede ver la información detallada de los últimos 16 participantes que se unieron a la conferencia.

### **Quitar participantes de una conferencia**

#### **Procedimiento**

- Paso 1 Durante una conferencia, pulse la tecla programada Mostrar detalles.
- **Paso 2** Resalte el participante que desee quitar y pulse la tecla programada Quitar.

### **Desviar**

Desviar permite enviar una llamada activa o que está sonando al sistema de buzón de voz o a un número de teléfono predeterminado (configurado por el administrador del sistema).

#### **Desviar llamada**

#### **Procedimiento**

Para desviar una llamada, utilice cualquiera de los métodos que se especifican a continuación:

- Para redirigir una llamada entrante (que suena) cuando hay una llamada activa, use el teclado de **navegación** para resaltar la llamada entrante y, a continuación, pulse la tecla programada **Desviar**. (De lo contrario, al pulsar la tecla programada **Desviar** se redirigirá la llamada activa en ese momento.)
- Para silenciar una llamada entrante (que suena), pulse el botón de **volumen** una vez y, a continuación, permita que la llamada entrante se envíe al número de destino (buzón de voz o número predeterminado configurado por el administrador del sistema).
- Para redirigir una llamada entrante cuando no haya ninguna otra llamada activa, pulse la tecla programada **Desviar**.
- Para redirigir una llamada en espera, reanude la llamada en primer lugar y, a continuación, pulse la tecla programada **Desviar**.

# <span id="page-64-0"></span>**No molestar**

No molestar (NoMlsta) permite desactivar:

- El timbre del teléfono.
- El timbre y cualquier notificación visual de llamada entrante.

Cuando la función NoMlsta está activada, las llamadas entrantes se desvían a otro número (como el buzón de voz, si está configurado) y no se almacenan ni se incluyen en el Historial de llamadas.

La función NoMlsta afecta a todas las líneas del teléfono. Sin embargo, dicha función no se aplica a las llamadas de intercomunicación ni de emergencia.

El administrador del sistema configura en el teléfono un botón de línea para la función NoMlsta. En esta configuración, el timbre y las notificaciones visuales están desactivados de manera predeterminada. No obstante, el usuario podrá modificar las opciones de NoMlsta en las páginas web Opciones de usuario.

• [Opciones](#page-83-0) de usuario, página 75

### **Activar o desactivar No molestar**

#### **Procedimiento**

- **Paso 1** Pulse el botón **NoMlsta** para activar la función NoMlsta. Se muestra brevemente una confirmación visual.
- **Paso 2** Pulse de nuevo el botón para desactivar NoMlsta. Se muestra brevemente una confirmación visual.

# <span id="page-65-0"></span>**Extensión móvil**

La Extensión móvil (EM) de Cisco permite configurar de forma temporal el teléfono IP de Cisco Unified como el suyo propio. Una vez iniciada la sesión en EM, el teléfono adopta el perfil de usuario, incluidas las líneas de teléfono, las funciones, los servicios establecidos y las configuraciones basadas en la Web. El administrador del sistema configura EM para el usuario.

La función Cambiar PIN de Extensión móvil de Cisco le permite cambiar el PIN del teléfono IP de Cisco Unified.

### **Activar Extensión móvil**

#### **Procedimiento**

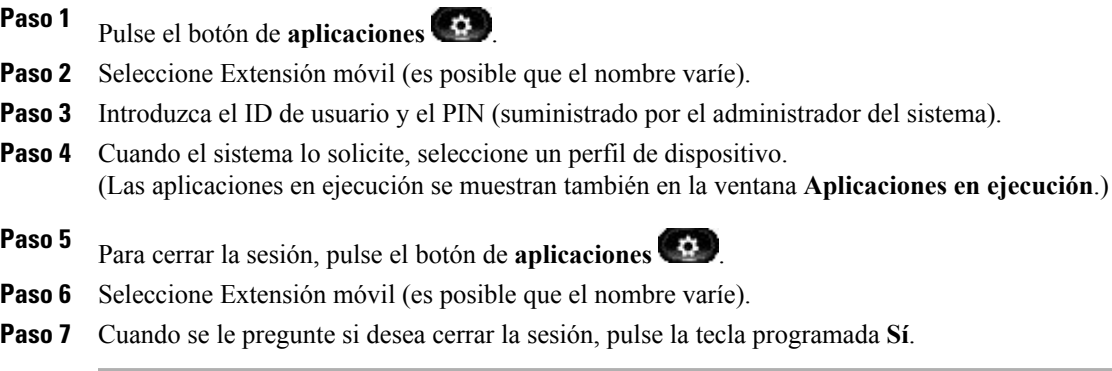

# <span id="page-65-1"></span>**Marcación abreviada**

Marcación abreviada permite marcar un número de teléfono desde el servicio de marcación abreviada del teléfono. Para poder utilizar Marcación abreviada en el teléfono, es preciso configurar esta función en las páginas web Opciones de usuario.

• [Marcaciones](#page-94-0) abreviadas, página 86

### **Realizar una llamada mediante la marcación abreviada**

#### **Antes de comenzar**

Para poder utilizar la función de marcación abreviada en el teléfono, es preciso configurarla en las páginas web Opciones de usuario.

#### **Procedimiento**

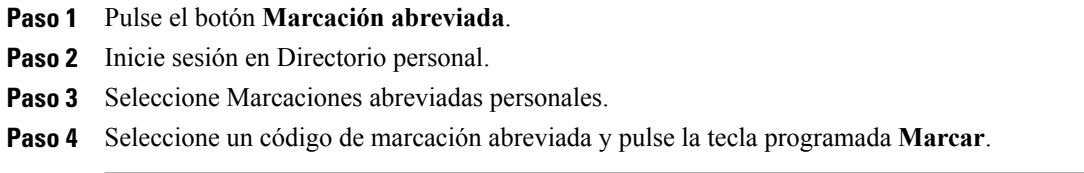

### <span id="page-66-0"></span>**Espera**

La función Espera permite poner en estado de espera una llamada activa. El teléfono solo permite tener una llamada activa a la vez, por lo que el resto de llamadas se pondrán en espera.

### **Poner una llamada en espera**

#### **Procedimiento**

Paso 1 Para poner una llamada en espera, pulse el botón de espera  $\Box$ Se muestra el icono de espera  $\blacksquare$  y el botón de línea parpadea en color verde. Paso 2 Para reanudar la llamada resaltada, realice una de las siguientes acciones: • Pulse el botón de línea que emite pulsaciones en verde.

- Pulse la tecla programada Continuar.
- Pulse el botón de selección en el teclado de navegación.

### **Alternar entre llamadas en espera y llamadas activas**

Use los botones de línea para alternar entre llamadas en espera y llamadas conectadas. Por ejemplo, si tiene una llamada en espera y una llamada activa, podrá pulsar el botón de línea de la llamada en espera para reanudarla y poner la otra llamada automáticamente en espera.

### **Poner una llamada en espera contestando una nueva llamada**

Si, durante una llamada, recibe y contesta una nueva llamada, la primera llamada se pondrá en espera automáticamente.

Puede contestar a la nueva llamada:

• Pulsando el botón de línea que parpadea en ámbar.

• Navegando hasta la nueva llamada mediante el teclado de navegación y pulsando la tecla programada Contestar o utilizando el botón de selección.

### **Determinar si una línea compartida está en espera**

Compruebe si el botón de línea parpadea en rojo y si se muestra el icono de espera  $\blacksquare$ . Si se muestran estos indicadores, significa que el otro usuario ha puesto una llamada en espera de forma remota.

### **Espera remota**

Cuando la función Espera remota está activada y el usuario pone en espera una llamada de una línea compartida,

el botón de línea emite una pulsación verde y el teléfono muestra el icono de espera  $\blacksquare$ . Cuando la llamada se pone en espera desde otro teléfono, el botón de línea emite una pulsación en rojo y el teléfono muestra el icono de espera remota.

# <span id="page-67-0"></span>**Reversión en espera**

La función Reversión en espera le avisa cuando una llamada se queda en espera.

La notificación de Reversión en espera se parece a la de nueva llamada e incluye las indicaciones siguientes:

- Un solo tono que se repite a intervalos
- Botón de línea ámbar intermitente
- Indicador de mensajes intermitente en el auricular
- Notificación visual en la pantalla del teléfono

### <span id="page-67-1"></span>**Responder a una notificación de reversión en espera**

Pulse el botón de línea ámbar intermitente o la tecla programada Contestar para reanudar la llamada que estaba en espera.

# **Grupos de salto**

Los grupos de salto se utilizan para compartir la carga de llamadas en aquellas organizaciones que reciben gran cantidad de llamadas entrantes.

El administrador del sistema configura un grupo de salto con una serie de números de directorio. Cuando el primer número de directorio del grupo de salto está ocupado, el sistema salta al siguiente número de directorio disponible del grupo; a continuación, dirige la llamada a ese teléfono.

Si pertenece a un grupo de salto, puede iniciar sesión en él si desea recibir llamadas, y cerrar la sesión cuando no desee que las llamadas suenen en su teléfono.

 **OL-23119-01 59**

### **Iniciar y cerrar sesión en un grupo de salto**

#### **Procedimiento**

**Paso 1** Pulse el botón Grupo de salto para iniciar sesión. Se muestra brevemente una confirmación visual.

**Paso 2** Pulse el botón de nuevo para cerrar la sesión. Desconectarse de un grupo de salto no impide que el teléfono reciba llamadas de otros grupos que no sean el de salto.

# <span id="page-68-0"></span>**Intercomunicación**

La función Intercomunicación permite realizar y recibir llamadas unidireccionales mediante una línea de intercomunicación dedicada o que se pueda marcar.

Cuando se realiza una llamada de intercomunicación, el teléfono del receptor contesta la llamada automáticamente con el micrófono desactivado (modo susurro) y transmite el mensaje del emisor a través del altavoz, o bien mediante los auriculares o el auricular del teléfono en caso de que alguno de estos dispositivos esté activo.

Después de recibir la llamada de intercomunicación, el receptor podrá iniciar una comunicación de audio bidireccional (modo conectado) a fin de continuar la conversación.

### **Realizar una llamada de intercomunicación dedicada**

#### **Procedimiento**

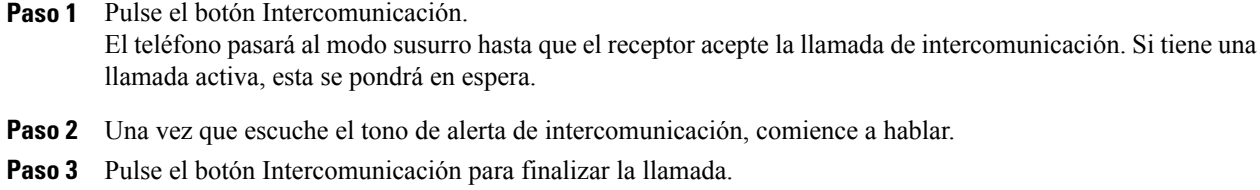

### **Realizar una llamada de intercomunicación que se pueda marcar**

#### **Procedimiento**

Paso 1 Pulse el botón Intercomunicación.

Paso 2 Escriba el código de intercomunicación.

El teléfono pasará al modo susurro hasta que el receptor acepte la llamada de intercomunicación. Si tiene una llamada activa, esta se pondrá en espera.

- **Paso 3** Una vez que escuche el tono de alerta de intercomunicación, comience a hablar.
- **Paso 4** Pulse el botón Intercomunicación para finalizar la llamada.

### **Recibir llamada de intercomunicación**

El usuario recibirá un mensaje en la pantalla del teléfono, acompañado de una alerta sonora y la llamada de intercomunicación se contestará con el micrófono desactivado.Para procesar la llamada de intercomunicación, utilice uno de los siguientes métodos:

- Escuche a la persona que realiza la llamada de intercomunicación en modo susurro. (Cualquier actividad que esté realizando en ese momento con relación a alguna llamada continuará de forma simultánea.) En el modo susurro, la persona que realiza la llamada de intercomunicación no podrá oírle.
- Pulse el botón Intercomunicación activo para cambiar al modo conectado. En el modo conectado, podrá hablar con la persona que realiza la llamada de intercomunicación.
- Pulse el botón Intercomunicación para finalizar la llamada.

## <span id="page-69-1"></span><span id="page-69-0"></span>**Estado de línea**

Los indicadores de estado de línea permiten ver el estado de una línea del teléfono que está asociada a un botón de marcación rápida.

El administrador del sistema configura los indicadores de estado de línea del teléfono.

### **Indicadores de estado de línea**

Los indicadores de estado de línea muestran el estado de una línea.

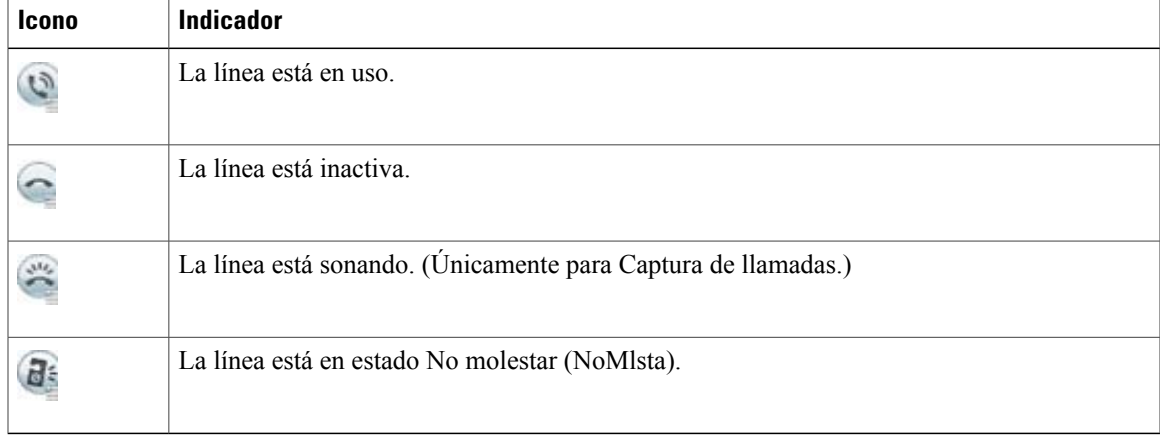

El administrador del sistema podrá configurar los indicadores de estado de línea en los botones de marcación rápida. Dichos indicadores podrán usarse con las funciones que se indican a continuación:

 **OL-23119-01 61**

- Aparcamiento de llamadas dirigido: permite supervisar el estado de línea de un número de Aparcamiento de llamadas dirigido (y marcarlo) en un botón de marcación rápida.
- Captura de llamadas: permite supervisar el estado de línea de una llamada entrante (y capturarla) en un botón de marcación rápida.

Además, el administrador del sistema puede configurar el teléfono para que reproduzca una alerta sonora cuando suene una llamada en la línea supervisada.

- Marcación rápida: permite supervisar el estado de un número concreto (y marcarlo) en un botón de marcación rápida. (Si la línea supervisada no está disponible, el botón de estado de línea cambiará a un botón de marcación rápida normal.)
- [Aparcar](#page-56-0) llamada, página 48
- Captura de [llamadas](#page-59-0), página 51
- [Marcación](#page-77-1) rápida, página 69

# <span id="page-70-0"></span>**Identificación de llamadas maliciosas**

La identificación de llamadas maliciosas (IdLlMali) permite identificar una llamada activa como sospechosa, lo que inicia una serie de mensajes automatizados de seguimiento y notificación.

### **Seguimiento de llamadas sospechosas**

Pulse el botón ID de llamada maliciosa para enviar un mensaje de notificación silenciosa al administrador del sistema.

Cuando se envía el mensaje de notificación silenciosa, el teléfono proporciona una confirmación sonora y visual.

# <span id="page-70-1"></span>**Meet Me**

La función Meet Me permite llamar a un número predeterminado a una hora programada para organizar una conferencia o unirse a ella.

La conferencia comienza cuando se conecta el organizador. Los participantes que llaman a la conferencia antes de que el organizador se haya conectado escuchan un tono de ocupado y deben volver a marcar.

La conferencia finaliza cuando cuelgan todos los participantes; no finaliza automáticamente cuando se desconecta el organizador.

 **Guía del usuario de los teléfonos IP 8941 y 8945 de Cisco Unified para Cisco Unified Communications Manager 8.5 (SCCP)**

### **Organizar una conferencia Meet Me**

#### **Procedimiento**

- **Paso 1** Solicite al administrador del sistema un número de conferencia Meet Me.
- **Paso 2** Distribuya el número de conferencia Meet Me a los participantes.
- **Paso 3** Cuando esté listo para iniciar la reunión, descuelgue el auricular para escuchar el tono de llamada y, a continuación, pulse el botón Meet Me.
- **Paso 4** Marque el número de conferencia Meet Me.

### **Participar en una conferencia Meet Me**

Marque el número de la conferencia Meet Me (facilitado por el organizador de la conferencia).

Si escucha un tono de ocupado, significa que el organizador todavía no se ha conectado a la conferencia. En ese caso, intente llamar de nuevo.

# <span id="page-71-0"></span>**Conexión móvil**

La función Conexión móvil permite utilizar el teléfono móvil para gestionar las llamadas asociadas al número de teléfono de escritorio.

Cuando se activa la conexión móvil:

- El teléfono de escritorio y los destinos remotos (los teléfonos móviles) reciben llamadas simultáneamente.
- Si contesta la llamada en el teléfono de escritorio, los destinos remotos dejan de sonar, se desconectan y muestran un mensaje de llamada perdida.
- Si contesta la llamada en un destino remoto, los otros destinos remotos y el teléfono de escritorio dejan de sonar, se desconectan y muestran un mensaje de llamada perdida.
- Si contesta la llamada en un destino remoto y la transfiere a un dispositivo de Cisco Unified con líneas compartidas, los dispositivos de Cisco Unified que comparten la misma línea muestran el mensaje Remoto en uso.

Si desea configurar la función Conexión móvil, utilice las páginas web Opciones de usuario a fin de configurar destinos remotos y crear listas de acceso para permitir o bloquear el paso de llamadas de determinados números de teléfono a los destinos remotos.

- Crear lista de [accesos](#page-98-0), página 90
- [Agregar](#page-96-0) destino remoto, página 88
# **Activar o desactivar el acceso de Conexión móvil a todos los destinos remotos desde el teléfono de escritorio**

#### **Procedimiento**

- **Paso 1** Pulse el botón de movilidad para mostrar el estado del destino remoto actual (activado o desactivado).
- **Paso 2** Pulse el botón de selección para cambiar el estado.
- **Paso 3** Pulse la tecla programada Salir.
	- [Agregar](#page-96-0) destino remoto, página 88

# **Transferir una llamada en curso del teléfono de escritorio al teléfono móvil**

#### **Procedimiento**

- **Paso 1** Pulse el botón de movilidad.
- **Paso 2** Seleccione Enviar llamada a móvil.
- **Paso 3** Conteste a la llamada en curso en el teléfono móvil. El botón de línea del teléfono de escritorio se vuelve rojo y en la pantalla del teléfono aparecen los iconos de auricular y el número de la persona que llama. No se puede utilizar la misma línea de teléfono para realizar otras llamadas. Sin embargo, si su teléfono de escritorio admite varias líneas, puede emplear otra línea para realizar o recibir llamadas.

# **Cambiar una llamada en curso de un teléfono móvil a uno de escritorio**

- **Paso 1** Seleccione una línea en el teléfono de escritorio.
- **Paso 2** Cuelgue la llamada del teléfono móvil para desconectar el teléfono, pero no la llamada.
- **Paso 3** Pulse la tecla programada Continuar del teléfono de escritorio antes de que transcurran 10 segundos y empiece a hablar por él.

# **Transferir una llamada en curso del teléfono móvil al teléfono de escritorio**

#### **Procedimiento**

- **Paso 1** En el teléfono móvil, pulse el código de acceso de la función de transferencia (por ejemplo, \*74). Consulte al administrador del sistema para obtener una lista de códigos de acceso.
- **Paso 2** Cuelgue la llamada del teléfono móvil para desconectar el teléfono, pero no la llamada.
- **Paso 3** Pulse la tecla programada Contestar en el teléfono de escritorio antes de que transcurran 10 segundos y comience a hablar por él. El administrador del sistema establece el número de segundos de que dispone para contestar la llamada en el teléfono de escritorio. Los dispositivos de Cisco Unified que comparten la misma línea muestran el mensaje Remoto en uso.

# **Silencio**

La función Silencio permite bloquear la entrada de sonido del auricular, los auriculares y el altavoz, de tal forma que pueda oír hablar a las demás personas pero no puedan oírle a usted. La detención de vídeo permite bloquear el vídeo de su cámara, de modo que podrá ver a las demás personas de la llamada de vídeo, pero ellos no le podrán ver.

# **Silenciar teléfono**

#### **Procedimiento**

**Paso 1** Pulse el botón de silencio **para activar esta función.** Se muestra una confirmación visual.

**Paso 2** Vuelva a pulsar el botón de silencio para desactivarlo.

# **Detener vídeo**

#### **Procedimiento**

**Paso 1** Pulse el botón de detención de vídeo  $\sqrt{N}$  para detener la cámara de vídeo. Se muestra una confirmación visual.

**Paso 2** Vuelva a pulsar el botón de detención de vídeo para activar la cámara de vídeo.

# **Marcación con el auricular colgado**

Marcar con el auricular colgado permite introducir un número de teléfono antes de escuchar el tono de llamada y descolgar el auricular para completar la llamada.

# **Marcar un número con el auricular colgado**

#### **Procedimiento**

- **Paso 1** Introduzca un número de teléfono de la manera convencional o mediante un botón de marcación rápida. Se muestra la pantalla Marcar con el auricular colgado.
- **Paso 2** Pulse Llamar. En caso de que desee utilizar la opción de marcación abreviada, escriba el número abreviado y, a continuación, pulse Marcación rápida.
- **Paso 3** Descuelgue el auricular o pulse el botón de altavoz o el de auriculares.

# **Marcación con el signo más**

La función Marcación con el signo más permite pulsar y mantener la tecla "\*" durante, al menos, 1 segundo para añadir el signo "+" como primer dígito de un número de teléfono para una llamada internacional. Solo se aplica a las llamadas con el auricular colgado o descolgado.

Una vez añadido el signo + al número de teléfono, los usuarios pueden ir al directorio, por ejemplo el de llamadas recibidas o el de historial de llamadas, y seleccionar y marcar una de las entradas con el signo + sin tener que añadir los dígitos para llamadas internacionales.

# **Marcación de un número internacional**

#### **Procedimiento**

- **Paso 1** Pulse y mantenga pulsada la tecla "\*" durante al menos 1 segundo. El signo + se introduce como el primer dígito en el número de teléfono. (El tono correspondiente se detiene para indicar que \* ha cambiado al signo +.)
- **Paso 2** Marque el número internacional.

# **Privacidad**

La función Privacidad permite impedir que otras personas que comparten la misma línea que usted vean información sobre sus llamadas.

Se aplica a todas las líneas compartidas del teléfono. Si tiene varias líneas compartidas y está activada la función Privacidad, los demás no podrán ver ninguna de ellas.

Si el teléfono que comparte su línea tiene activada la función Privacidad, podrá realizar y recibir llamadas utilizando la línea compartida de la forma habitual.

• Líneas [compartidas,](#page-76-0) página 68

# **Activar privacidad en una línea compartida**

#### **Procedimiento**

- **Paso 1** Pulse el botón Privacidad para activar la función. Se mostrará una confirmación visual en la pantalla del teléfono mientras la función esté activada.
- **Paso 2** Pulse de nuevo el botón para desactivar la función.

# **Herramienta de generación de informes de calidad**

El administrador del sistema puede configurar el teléfono de forma temporal con la herramienta de generación de informes de calidad (QRT) para solucionar los problemas de funcionamiento. En función de cómo el administrador del sistema lo configure, podrá utilizar QRT para:

- Informar inmediatamente de un problema de sonido en una llamada en curso.
- Seleccionar un problema general de una lista de categorías y elegir códigos de motivos.

# **Comunicar problemas**

#### **Procedimiento**

- **Paso 1** Pulse el botón de herramienta de generación de informes de calidad.
- **Paso 2** Seleccione el elemento que mejor describa el problema. (Use el teclado de navegación y el botón de selección para desplazarse y seleccionar.)
- **Paso 3** Pulse la tecla programada Seleccionar. La información se envía al administrador del sistema.

# **Rellamada**

La función Rellamada permite llamar al número de teléfono marcado más recientemente pulsando un botón.

# **Volver a marcar número de teléfono**

Pulse la tecla programada Rellamada.

Para realizar la llamada en una línea concreta, obtenga el tono de llamada en esa línea y, a continuación, pulse la tecla programada Rellamada.

# **Tono de indicación Seguro y No seguro**

Cuando se configura un teléfono como seguro (codificado y de confianza), se le puede asignar el estado de "protegido". Si lo desea después de eso, puede configurar el teléfono protegido para que reproduzca un tono de indicación al comienzo de la llamada.

Solo los teléfonos protegidos oirán los tonos de indicación de Seguro o No seguro. (Los teléfonos no protegidos nunca oyen los tonos.)Si el estado general de la llamada cambia en el transcurso de esta, el tono de indicación cambia en consecuencia. El teléfono protegido reproduce el tono adecuado.

Un teléfono protegido reproduce o no un tono bajo estas circunstancias:

- Cuando la opción de reproducir un tono, "Reproducir la opción de tono de indicación Seguro", está activada (Verdadero):
	- Cuando se establecen los medios seguros completos y el estado de llamada es seguro, el teléfono reproduce el tono de indicación Seguro (tres pitidos largos con pausas).
	- Cuando se establecen los medios no seguros completos y el estado de llamada no es seguro, el teléfono reproduce el tono de indicación No seguro (seis pitidos cortos con pausas breves). (Esta función es un cambio con esta versión.)
- Cuando la opción Reproducir tono de indicación Seguro está desactivada, no se reproduce ningún tono.

Para obtener más información, consulte al administrador del sistema.

# <span id="page-76-0"></span>**Líneas compartidas**

La función Líneas compartidas permite utilizar un número de teléfono para varios teléfonos.

Si comparte una línea con un compañero:

- Al recibir una llamada por la línea compartida:
	- Su teléfono suena y el botón de línea parpadea en ámbar.
	- El teléfono del compañero suena y el botón de línea parpadea en ámbar. Tanto usted como su compañero pueden contestar la llamada.
- Cuando el compañero tiene una llamada en la línea compartida:
	- El botón Línea compartida del teléfono se ilumina con una luz roja fija para indicar que la línea se está usando de forma remota.
	- Además, la llamada del compañero se muestra en su pantalla (a menos que el compañero haya activado la función Privacidad).
- Si pone la llamada en espera:
	- Su botón de línea emite una pulsación en verde.
	- El botón de línea del compañero emite una pulsación en rojo.

Cuando el botón de línea parpadea en rojo, su compañero puede capturar la llamada.

• Tanto usted como su compañero podrán conectarse a llamadas de la línea compartida mediante la función Intrusión. Esta función convierte la llamada en una conferencia.Para conectarse a una llamada mediante dicha función, pulse el botón de línea rojo correspondiente a la llamada de la línea compartida que se está usando de forma remota.

# **Supervisión y registro silenciosos**

La función Supervisión y registro silenciosos permite supervisar y registrar llamadas en caso de que se desee. El administrador del sistema activa esta función, que puede configurarse para realizar un registro automático de todas las llamadas o un registro individual de cada llamada.

Es posible que oiga tonos de notificación durante la supervisión y el registro de las llamadas. De manera predeterminada, la persona que supervisa y registra las llamadas (si se ha configurado) no oye los tonos de notificación.

Para obtener más información, consulte al administrador del sistema.

# <span id="page-77-0"></span>**Marcación rápida**

Lasfunciones de marcación rápida permiten realizar una llamada pulsando un botón o especificando un código. Para poder utilizar las funciones de marcación rápida en el teléfono, es preciso configurar la función de marcación rápida en las páginas web Opciones de usuario.

Según la configuración, el teléfono admite las siguientes funciones de marcación rápida:

• Botones de marcación rápida: permiten marcar rápidamente un número de teléfono desde uno o varios botones de línea configurados para ello.

Si el administrador del sistema ha configurado la función de estado de línea, puede supervisar el estado de una línea de marcación rápida mediante los indicadores de estado de línea.

- Códigos de marcación rápida: permiten marcar un número de teléfono mediante un código (en ocasiones se denomina marcación abreviada).
- [Marcación](#page-88-0) rápida en la Web, página 80
- [Indicadores](#page-69-0) de estado de línea, página 61

# **Realizar una llamada con un botón de marcación rápida**

#### **Antes de comenzar**

Para poder utilizar los botones de marcación rápida en el teléfono, es preciso configurar la función de marcación rápida en las páginas web **Opciones de usuario**.

#### **Procedimiento**

Para realizar una llamada, pulse un botón de marcación rápida <sup>en en</sup> en la parte izquierda del teléfono.

### **Realizar una llamada con un código de marcación rápida**

#### **Antes de comenzar**

Para poder utilizar los códigos de marcación rápida en el teléfono, es preciso configurarlos antes en las páginas web Opciones de usuario.

#### **Utilizar un código de marcación rápida con el auricular colgado**

#### **Procedimiento**

Escriba un código de marcación rápida y pulse la tecla programada **Marcación rápida**.

#### **Utilizar un código de marcación rápida con el auricular descolgado**

#### **Procedimiento**

- **Paso 1** Descuelgue el auricular y pulse la tecla programada **Marcación rápida**.
- **Paso 2** Escriba el código de marcación rápida y pulse de nuevo la tecla programada **Marcación rápida** para completar la llamada.

# **Transferir**

La función Transferir permite redirigir una llamada conectada del teléfono a otro número:

- Puede redirigir una sola llamada a otro número que especifique.
- Puede conectar entre sí dos llamadas procedentes de una misma línea o de dos líneas diferentes (sin necesidad de seguir conectado a la línea).

Antes de que se complete la transferencia, puede pulsar el botón Liberar o la tecla programada Cancelar para cancelar la transferencia, o bien la tecla programada Alternar para cambiar entre las llamadas, lo que le permitirá hablar en privado con cada interlocutor.

# **Transferir una llamada a otro número**

#### **Procedimiento**

Paso 1 Comience con una llamada activa (no en espera).

**Paso 2** Pulse el botón de transferencia  $\bullet$  y realice una de las siguientes acciones para introducir el número de teléfono del receptor de la transferencia:

- Pulse el botón de línea de llamada en espera que parpadea en verde (lateral derecho).
- Introduzca el número de teléfono del receptor de la transferencia.
- Desplácese al registro de Historial de llamadas y pulse la tecla programada Llamar.
- Pulse un botón de marcación rápida.
- Pulse la tecla programada Marcación rápida, introduzca un número de marcación rápida o resalte el número al que desea llamar, y vuelva a pulsar la tecla programada Marcación rápida.
- Pulse la tecla programada Llamadas activas y seleccione una llamada en espera. (La transferencia se completará de forma inmediata.)
- **Paso 3** Pulse el botón de transferencia o la tecla programada Transferir. (No será necesario esperar hasta que el receptor responda para que se complete la transferencia.)

La transferencia se ha completado.

### **Alternar entre llamadas antes de completar una transferencia**

Después de conectarse al destinatario de la transferencia, pero antes de transferirle la llamada, puede pulsar el botón Alternar para alternar entre ambas llamadas. Esto permite hablar en privado con el interlocutor de cada llamada antes de completar la transferencia.

# **Web Dialer**

Cisco Web Dialer le permite realizar llamadas desde el teléfono IP de Cisco Unified a contactos de directorio seleccionando elementos de un explorador web. El administrador del sistema configura esta función para el usuario.

# **Utilizar Web Dialer con el directorio de Cisco**

#### **Procedimiento**

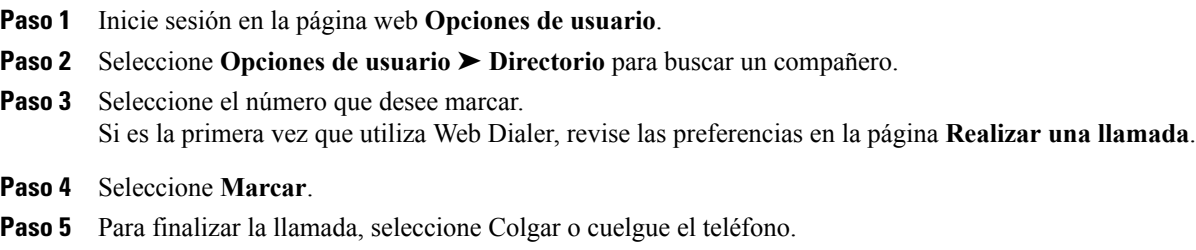

 **OL-23119-01 71**

# **Utilizar Web Dialer con el directorio corporativo**

#### **Procedimiento**

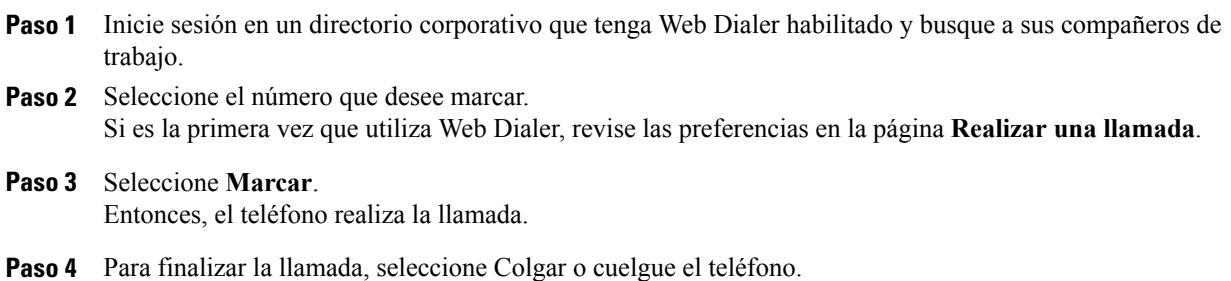

# **Cambiar las preferencias de Web Dialer**

#### **Procedimiento**

- **Paso 1** Inicie una llamada mediante Web Dialer para obtener acceso a la página **Realizar una llamada**. La página **Realizar una llamada** aparece la primera vez que se utiliza Web Dialer (después de seleccionar el número que se desea marcar).
- **Paso 2** Seleccione una de las opciones siguientes en la página **Realizar una llamada**.
	- Idioma favorito: determina el idioma que se utiliza en la configuración y en los avisos de WebDialer.
	- Utilizar dispositivo preferido: identifica el teléfono IP de Cisco Unified (Dispositivo de llamada) y el número de directorio (Línea de llamada) que se utilizarán para realizar las llamadas de Web Dialer. Si dispone de un teléfono con una única línea, el teléfono y la línea adecuados se seleccionarán de forma automática. Si no es el caso, seleccione un teléfono o una línea. Si tiene más de un teléfono del mismo tipo, se especificará mediante su tipo de dispositivo y dirección MAC. (Para mostrar la dirección MAC

en el teléfono, seleccione el botón de **aplicaciones** ➤ **Información del teléfono**.)

Si dispone de un perfil de Extensión móvil, puede seleccionar Extensión móvil del menú desplegable **Dispositivo de llamada** en la página **Realizar una llamada**.

- No mostrar confirmación de llamada: si está seleccionada esta opción, la página Realizar una llamada de Web Dialer no aparecerá la próxima vez que se utilice Web Dialer. Las llamadas se marcarán automáticamente después de seleccionar un contacto del directorio de Cisco.
- Deshabilitar cierre automático: si está seleccionada esta opción, la ventana de llamada no se cerrará automáticamente transcurridos quince segundos.

# **Cerrar la sesión de Web Dialer**

#### **Procedimiento**

Seleccione el icono **Cerrar sesión** en la página **Realizar una llamada** o **Colgar**.

**Guía del usuario de los teléfonos IP 8941 y 8945 de Cisco Unified para Cisco Unified Communications Manager 8.5 (SCCP)** 

 $\overline{\phantom{a}}$ 

**8.5 (SCCP)**

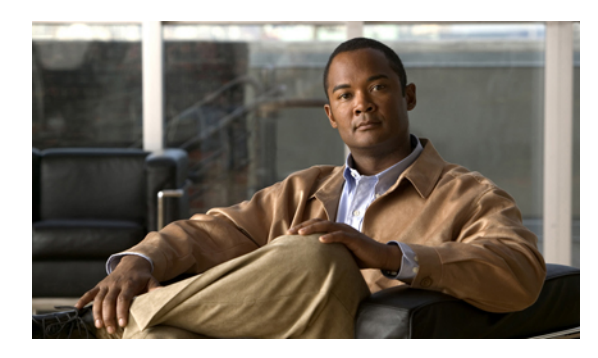

# **CAPÍTULO 6**

# **Opciones de usuario**

- Páginas web [Opciones](#page-83-0) de usuario, página 75
- [Dispositivo,](#page-84-0) página 76
- [Configuración](#page-90-0) de usuario, página 82
- [Directorio,](#page-92-0) página 84
- Libreta personal de [direcciones,](#page-92-1) página 84
- [Marcaciones](#page-94-0) abreviadas, página 86
- [Complementos,](#page-98-0) página 90

# <span id="page-83-0"></span>**Páginas web Opciones de usuario**

El teléfono IPde Cisco Unified es un dispositivo de red que puede compartir información con otros dispositivos de red de su empresa, incluido su propio equipo personal.

Puede utilizar su equipo para iniciar sesión en las páginas web Opciones de usuario de Cisco Unified CM, donde puede controlar las funciones, la configuración y los servicios del teléfono IP de Cisco Unified. Por ejemplo, desde las páginas web **Opciones de usuario** puede configurar los botones de marcación rápida.

Después de que haya iniciado sesión en las páginas web **Opciones de usuario**, seleccione Opciones de usuario para acceder a las siguientes funciones:

- Dispositivo
- Configuración de usuario
- Directorio
- Libreta personal de direcciones
- Marcaciones abreviadas
- Configuración de movilidad
- Complementos
- [Contactos](#page-41-0) del teléfono, página 33

• Desvío [incondicional,](#page-55-0) página 47

### **Iniciar y cerrar sesión en las páginas web Opciones de usuario**

Para poder acceder a las opciones de usuario (como la configuración de marcación rápida o la libreta personal de direcciones) debe iniciar sesión. Cuando haya terminado de utilizar las páginas web Opciones de usuario, debe cerrar la sesión.

En algunos casos, puede acceder a las opciones de usuario sin tener que iniciar sesión. Para obtener más información, consulte al administrador del sistema.

#### **Procedimiento**

- **Paso 1** Obtenga la URL de Opciones de usuario, el ID de usuario y la contraseña predeterminada (que le proporcione el administrador del sistema).
- **Paso 2** Abra un explorador web en el equipo y escriba la URL.
- **Paso 3** Si se le pide que acepte la configuración de seguridad, seleccione Sí o Instalar certificado.
- **Paso 4** Especifique su ID de usuario en el campo Nombre de usuario.
- **Paso 5** Especifique su contraseña en el campo Contraseña.
- **Paso 6** Seleccione Iniciar sesión. Aparecerá la página principal de Opciones de usuario de Cisco Unified CM. En esta página puede seleccionar Opciones de usuario para seleccionar un dispositivo, o acceder a Configuración de usuario, a las funciones de Directorio, a su Libreta personal de direcciones y a Marcaciones abreviadas.
- Paso 7 Para salir de Opciones de usuario, seleccione Cerrar sesión.

# <span id="page-84-0"></span>**Dispositivo**

Puede modificar la configuración de dispositivo del teléfono en las páginas web Opciones de usuario. Puede modificar las opciones siguientes de la configuración de dispositivo del teléfono:

- Líneas
- Configuración de marcación rápida
- Servicios del teléfono
- [Marcación](#page-77-0) rápida, página 69

# **Seleccionar un dispositivo desde las páginas web Opciones de usuario**

#### **Procedimiento**

**Paso 1** En las páginas web Opciones de usuario, seleccione **Opciones de usuario** ➤ **Dispositivo**. Aparecerá la página Configuración de dispositivo. Los botones de la barra de herramientassituados en la parte superior de la página Configuración de dispositivo son específicos para el tipo de dispositivo seleccionado.

**Paso 2** Si dispone de varios dispositivos asignados, seleccione el dispositivo apropiado (modelo de teléfono, perfil de Extensión móvil o perfil de Destino remoto) en el menú desplegable Nombre.

# **Personalizar las opciones de No molestar**

#### **Procedimiento**

**Paso 1** En la página web Opciones de usuario, seleccione **Opciones de usuario** ➤ **Dispositivo**.

- **Paso 2** Establezca las opciones siguientes:
	- No molestar: active la casilla de verificación para activar o desactivar esta función.
	- Opción NoMlsta: seleccione Ninguno o Timbre apagado (para apagar solamente el timbre).
	- Alerta de llamada entrante con NoMlsta (se aplica a cualquiera de los ajustes de NoMlsta): defina la alerta comoSolo pitido,Solo parpadeo, Desactivado, o seleccione elija "Ninguno" (para utilizar el ajuste de alerta que configuró el administrador del sistema).
	- No [molestar](#page-64-0), página 56

# **Configuración de línea**

La configuración de línea afecta a una línea telefónica determinada (número de directorio) del teléfono. La configuración de línea puede incluir el desvío de llamadas, los indicadores visual y sonoro de mensaje en espera, los indicadores de mensajes de voz, los patrones de timbre y otros ajustes específicos de la línea.

Puede definir otra configuración de línea directamente en su teléfono:

- Configurar el desvío de llamadas en la línea de teléfono principal
- Cambiar el timbre, la pantalla y otros ajustes específicos del modelo del teléfono
- Desvío [incondicional](#page-55-0), página 47
- Historial de [llamadas,](#page-29-0) página 21

#### **Configurar el desvío de llamadas por línea**

#### **Procedimiento**

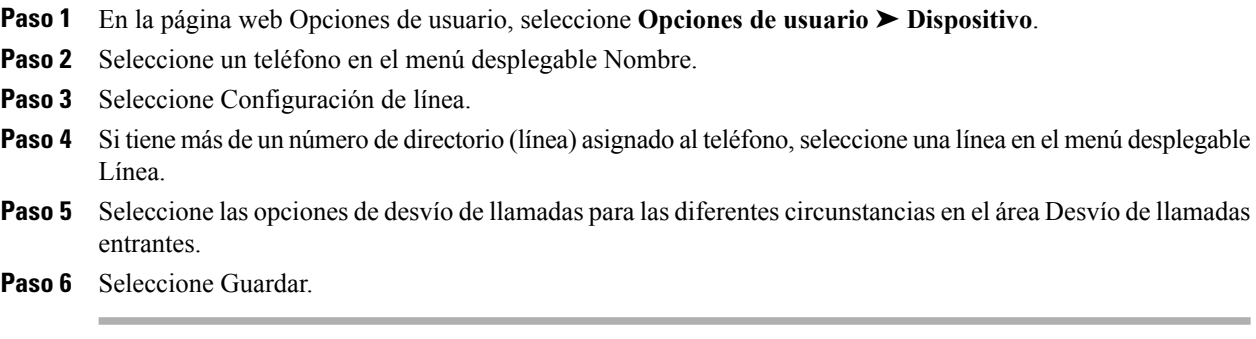

• Desvío [incondicional,](#page-55-0) página 47

#### **Cambiar la configuración del indicador de mensaje de voz de cada línea**

#### **Procedimiento**

- **Paso 1** En la página web Opciones de usuario, seleccione Opciones de usuario > Dispositivo.
- **Paso 2** Seleccione un teléfono en el menú desplegable Nombre.
- **Paso 3** Seleccione Configuración de línea.
- **Paso 4** Si tiene más de un número de directorio (línea) asignado al teléfono, seleccione una línea en el menú desplegable Línea.
- Paso 5 En el área Indicador luminoso de mensajes en espera, seleccione las opciones que desee. Como norma general, la configuración predeterminada de mensajes en espera hace que el teléfono muestre una luz roja fija en la banda luminosa del auricular para indicar un nuevo mensaje de voz.
- Paso 6 Seleccione Guardar.

**8.5 (SCCP)**

#### **Cambiar la configuración del indicador sonoro de mensaje de voz de cada línea**

#### **Procedimiento**

- **Paso 1** En la página web Opciones de usuario, seleccione **Opciones de usuario** ➤ **Dispositivo**.
- Paso 2 Seleccione un teléfono en el menú desplegable Nombre.
- Paso 3 Seleccione Configuración de línea.
- **Paso 4** Si tiene más de un número de directorio (línea) asignado al teléfono, seleccione una línea en el menú desplegable Línea.
- **Paso 5** En el área Indicador sonoro de mensaje en espera, seleccione las opciones que desee.
- Paso 6 Seleccione Guardar.

#### **Cambiar la configuración de timbre para cada línea**

#### **Procedimiento**

- **Paso 1** En la página web Opciones de usuario, seleccione **Opciones de usuario** ➤ **Dispositivo**.
- **Paso 2** Seleccione un teléfono en el menú desplegable Nombre.
- **Paso 3** Seleccione Configuración de línea.
- **Paso 4** Si tiene más de un número de directorio (línea) asignado al teléfono, seleccione una línea en el menú desplegable Línea.
- **Paso 5** En el área Configuración de timbre, establezca la opción Configuración de timbre (teléfono inactivo) y Configuración de timbre (teléfono activo) en los menús desplegables. Las opciones son:
	- Utilizar valor predeterminado del sistema
	- Desactivar
	- Solo parpadeo
	- Un timbre
	- Timbre
	- Solo pitido [esta opción únicamente está disponible para Configuración de timbre (teléfono activo)]

**Paso 6** Seleccione Guardar.

#### **Cambiar o crear un texto de etiqueta de línea para la pantalla del teléfono**

#### **Procedimiento**

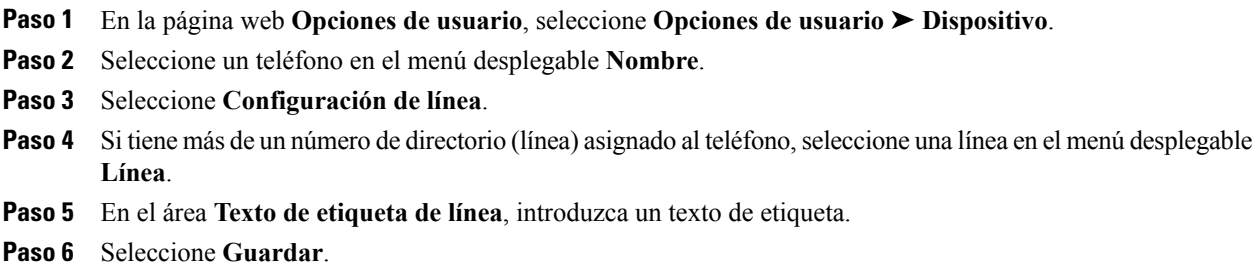

# <span id="page-88-0"></span>**Marcación rápida en la Web**

Según cómo se haya configurado el teléfono, puede utilizar los botones y los códigos de marcación rápida, que se pueden configurar en las páginas web **Opciones de usuario**.

#### **Configurar los botones de marcación rápida**

#### **Procedimiento**

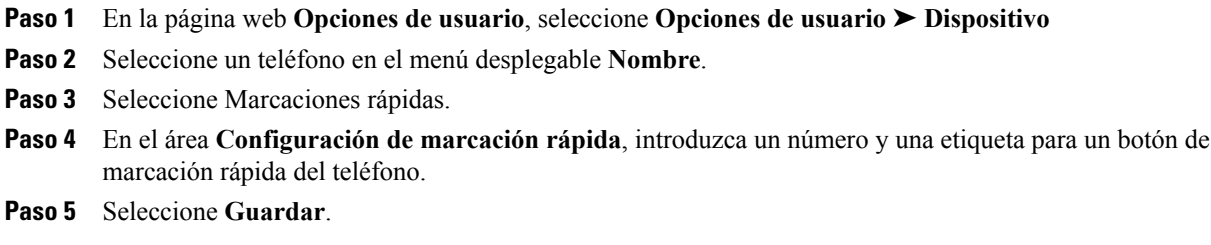

### **Configurar los códigos de marcación rápida**

- **Paso 1** En la página web **Opciones de usuario**, seleccione **Opciones de usuario** ➤ **Dispositivo**
- **Paso 2** Seleccione un teléfono en el menú desplegable **Nombre**.
- **Paso 3** Seleccione Marcaciones rápidas.
- **Paso 4** En el área **Configuración de marcación abreviada**, introduzca un número y una etiqueta para un código de marcación rápida.
- **Paso 5** Seleccione **Guardar**.

# **Servicios del teléfono**

Los servicios del teléfono pueden incluir funciones especiales del teléfono, datos de red e información basada en la Web (como cotizaciones de bolsa y listados de películas). Para poder acceder a un servicio desde el teléfono, debe suscribirse a él. En la página web Opciones de usuario, puede asignar un servicio a un botón de marcación rápida.

Los servicios disponibles para el teléfono dependen de cómo el administrador del sistema haya configurado el sistema telefónico y de los servicios a los que se haya suscrito. Para obtener más información, consulte al administrador del sistema.

Si solo hay un servicio configurado, este se abrirá de forma predeterminada. Si hay varios servicios configurados, seleccione una opción del menú.

Para seleccionar un servicio, utilice uno de los siguientes botones de función:

(Botón de función configurado por el administrador del sistema)

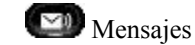

Aplicaciones

Contactos

### **Suscribirse a un servicio**

#### **Procedimiento**

- **Paso 1** En la página web Opciones de usuario, seleccione **Opciones de usuario** ➤ **Dispositivo**.
- Paso 2 Seleccione un teléfono en el menú desplegable Nombre.
- **Paso 3** Seleccione Servicios del teléfono.
- Paso 4 Seleccione Agregar nuevo.
- **Paso 5** Seleccione un servicio de la lista desplegable y seleccione Siguiente.
- **Paso 6** Cambie la etiqueta del servicio o introduzca información adicional del servicio, si está disponible (opcional).
- **Paso 7** Seleccione Guardar.

### **Buscar servicios**

#### **Procedimiento**

- **Paso 1** En la página web Opciones de usuario, seleccione un dispositivo.
- **Paso 2** Seleccione Servicios del teléfono.
- **Paso 3** Seleccione Buscar.

### **Cambiar o finalizar servicios**

#### **Procedimiento**

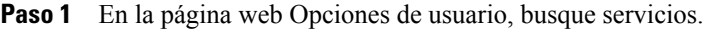

**Paso 2** Seleccione una o varias entradas.

**Paso 3** Seleccione Eliminar seleccionados.

#### **Cambiar el nombre de un servicio**

#### **Procedimiento**

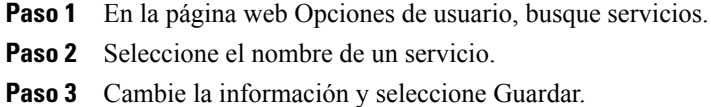

#### **Agregar servicio a un botón de función programable disponible**

#### **Procedimiento**

- **Paso 1** En la página web Opciones de usuario, seleccione Opciones de usuario > Dispositivo.
- Paso 2 Seleccione un teléfono en el menú desplegable Nombre.
- **Paso 3** Seleccione URL de servicio. El administrador del sistema configura un botón de URL de servicio para el teléfono.
- **Paso 4** Seleccione un servicio de la lista desplegable de Servicios de los botones.
- **Paso 5** Si desea cambiar el nombre del servicio, edite los campos de las etiquetas.
- **Paso 6** Seleccione Guardar.
- <span id="page-90-0"></span>**Paso 7** Seleccione Restablecer para reiniciar el teléfono (necesario para que la nueva etiqueta del botón aparezca en el teléfono).

# **Configuración de usuario**

El PIN y la contraseña le permiten acceder a diversas funciones y servicios. Por ejemplo, con el PIN puede iniciar sesión en Extensión móvil de Cisco o en el Directorio personal del teléfono. Mediante la contraseña, puede iniciar sesión en las páginas web Opciones de usuario y en Cisco Web Dialer, en el equipo. Para obtener más información, consulte al administrador del sistema.

Configuración de usuario incluye la contraseña del explorador, el PIN y el idioma (configuración regional).

### **Cambiar la contraseña del explorador**

#### **Procedimiento**

- **Paso 1** En la página web Opciones de usuario, seleccione **Opciones de usuario** ➤ **Configuración de usuario**.
- **Paso 2** Escriba su contraseña actual.
- Paso 3 Escriba su nueva contraseña.
- **Paso 4** Vuelva a escribir la nueva contraseña en el campo Confirmar contraseña.
- **Paso 5** Seleccione Guardar.

# **Cambiar el PIN**

#### **Procedimiento**

- **Paso 1** En la página web Opciones de usuario, seleccione **Opciones de usuario** ➤ **Configuración de usuario**.
- **Paso 2** Escriba su PIN actual.
- **Paso 3** Escriba su nuevo PIN.
- **Paso 4** Vuelva a escribir el nuevo PIN en el campo Confirmar PIN.
- **Paso 5** Seleccione Guardar.

# **Cambiar el idioma para las páginas web Opciones de usuario**

- **Paso 1** En la página web Opciones de usuario, seleccione **Opciones de usuario** ➤ **Configuración de usuario**.
- **Paso 2** Seleccione un elemento de la lista desplegable Configuración regional dentro del área Configuración regional de usuario.
- **Paso 3** Seleccione Guardar.

### **Cambiar el idioma de la pantalla del teléfono**

#### **Procedimiento**

- **Paso 1** En la página web Opciones de usuario, seleccione **Opciones de usuario** ➤ **Dispositivo**.
- **Paso 2** Seleccione un elemento de la lista desplegable Configuración regional de usuario.
- **Paso 3** Seleccione Guardar.

# <span id="page-92-0"></span>**Directorio**

Para obtener una lista de compañeros de trabajo del directorio corporativo, seleccione **Opciones de usuario** ➤ **Directorio**.

Las funciones de directorio a las que puede acceder en el equipo son:

- Libreta personal de direcciones (PAB), a la que también puede acceder desde el teléfono
- Marcaciones abreviadas, a las que también puede acceder desde el teléfono
- Sincronizador de Cisco Unified Communications Manager Address Book
- [Directorio](#page-42-0) personal, página 34
- Directorio [corporativo](#page-41-1), página 33

# <span id="page-92-1"></span>**Libreta personal de direcciones**

Puede agregar, eliminar o actualizar las entradas de la libreta personal de direcciones en la página web Opciones de usuario.

### **Agregar entrada de la PAB**

- **Paso 1** En la página web Opciones de usuario, seleccione **Opciones de usuario ► Libreta personal de direcciones.**
- Paso 2 Seleccione Agregar nuevo.
- **Paso 3** Introduzca la información para la entrada.
- **Paso 4** Seleccione Guardar.

### **Buscar una entrada de PAB**

#### **Procedimiento**

**Paso 1** En la página web Opciones de usuario, seleccione **Opciones de usuario ► Libreta personal de direcciones.** 

**Paso 2** Especifique la información de búsqueda y seleccione Buscar.

### **Editar una entrada del directorio personal**

#### **Procedimiento**

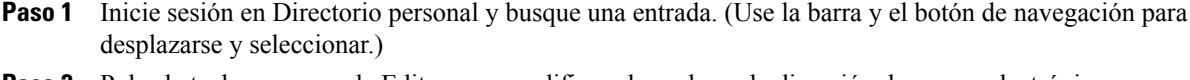

- **Paso 2** Pulse la tecla programada Editar para modificar el nombre o la dirección de correo electrónico.
- **Paso 3** Modifique el nombre o la dirección de correo electrónico.
- **Paso 4** Pulse la tecla programada Teléfonos para modificar un número de teléfono.
- **Paso 5** Pulse la tecla programada Actualizar.

# **Eliminar una entrada de directorio personal**

- **Paso 1** Inicie sesión en Directorio personal y busque una entrada. (Use la barra y el botón de navegación para desplazarse y seleccionar.)
- **Paso 2** Pulse la tecla programada Editar.
- **Paso 3** Pulse la tecla programada Eliminar. (Es posible que deba seleccionar antes la tecla programada Más.)
- **Paso 4** Pulse la tecla programada Aceptar para confirmar la eliminación.

# **Asignar un botón de función a la libreta personal de direcciones**

#### **Procedimiento**

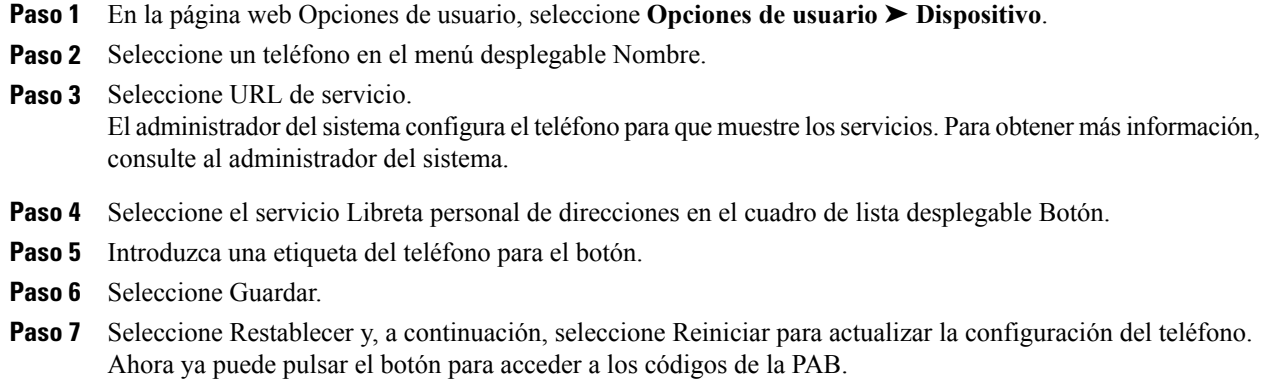

# <span id="page-94-0"></span>**Marcaciones abreviadas**

Puede agregar, eliminar o actualizar las entradas de marcación abreviada en la página web Opciones de usuario.

Es posible crear hasta 500 entradas de marcación abreviada y de laPAB.Puede crear una entrada de marcación abreviada nueva sin utilizar una entrada de la PAB. Estas entradas de marcación abreviada aparecen en las páginas web Opciones de usuario con la etiqueta "sin patrón" y no muestran un texto que se pueda configurar.

# **Asignar un botón de función para marcación abreviada**

- **Paso 1** En la página web Opciones de usuario, seleccione **Opciones de usuario** ➤ **Dispositivo**.
- **Paso 2** Seleccione URL de servicio (proporcionada por el administrador del sistema).
- **Paso 3** Seleccione el servicio de marcación abreviada en el cuadro de lista desplegable Botón.
- **Paso 4** Introduzca una etiqueta del teléfono para el botón.
- Paso 5 Seleccione Guardar.
- **Paso 6** Seleccione Restablecer y, a continuación, seleccione Reiniciar para actualizar la configuración del teléfono.

## **Código de marcación abreviada para entrada de PAB**

#### **Procedimiento**

- **Paso 1** En la página web Opciones de usuario, seleccione **Opciones de usuario** ➤ **Marcaciones abreviadas**.
- **Paso 2** Seleccione Agregar nuevo.
- **Paso 3** Use el área Opciones de búsqueda para buscar la entrada adecuada de PAB.
- **Paso 4** Seleccione un número de teléfono del área Resultados de búsqueda.
- **Paso 5** Cambie el código de marcación abreviada si lo desea.
- **Paso 6** Seleccione Guardar.

# **Asignar un código de marcación abreviada a un número de teléfono sin utilizar una entrada de PAB**

#### **Procedimiento**

- **Paso 1** En la página web Opciones de usuario, seleccione **Opciones de usuario** ➤ **Marcaciones abreviadas**.
- Paso 2 Seleccione Agregar nuevo.
- **Paso 3** Cambie el código de marcación abreviada si lo desea.
- **Paso 4** Introduzca un número de teléfono.
- **Paso 5** Seleccione Guardar.

### **Buscar una entrada de marcación abreviada**

#### **Procedimiento**

**Paso 1** En la página web Opciones de usuario, seleccione **Opciones de usuario** ➤ **Marcaciones abreviadas**.

**Paso 2** Especifique la información de búsqueda y seleccione Buscar.

# **Editar un número de teléfono de marcación abreviada**

#### **Procedimiento**

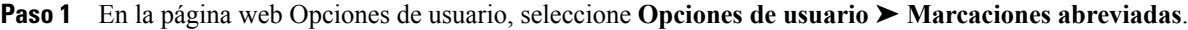

- **Paso 2** Busque la entrada de marcación abreviada que desee editar.
- **Paso 3** Seleccione un componente de la entrada.
- **Paso 4** Cambie el número de teléfono.
- **Paso 5** Seleccione Guardar.

#### **Eliminar entrada de PAB**

#### **Procedimiento**

- **Paso 1** En la página web Opciones de usuario, busque una entrada de marcación abreviada.
- **Paso 2** Seleccione una o varias entradas.
- **Paso 3** Seleccione Eliminar seleccionados.

### <span id="page-96-0"></span>**Configuración de movilidad**

Cuando utilice la función Conexión móvil de Cisco, debe añadir los teléfonos móviles y otros teléfonos que desee utilizar para realizar y recibir llamadas mediante los mismos números de directorio que los empleados en el teléfono de escritorio. Estos teléfonos se denominan destinos remotos. También puede definir listas de acceso para restringir o permitir el envío de llamadas de determinados números al teléfono móvil.

• [Conexión](#page-71-0) móvil, página 63

# **Agregar destino remoto**

- **Paso 1** En la página web Opciones de usuario, seleccione **Opciones de usuario** ➤ **Configuración de movilidad** ➤ **Destinos remotos**.
- Paso 2 Seleccione Agregar nuevo.
- **Paso 3** Introduzca la información siguiente:
	- Nombre: introduzca un nombre para el teléfono móvil (u otro).
	- Número de destino: introduzca su propio número de teléfono móvil.
- **Paso 4** Seleccione un perfil de destino remoto en el cuadro de lista desplegable. El perfil de destino remoto contiene la configuración aplicable a todos los destinos remotos que se creen.
- **Paso 5** Active la casilla de verificación Móvil para permitir que el destino remoto acepte una llamada enviada desde el teléfono de escritorio.
- **Paso 6** Active la casilla de verificación Habilitar conexión móvil para permitir que el destino remoto suene a la vez que el teléfono de escritorio.
- **Paso 7** Seleccione una de las opciones siguientes en el área Programación de timbre (los cuadros de lista desplegable de la programación de timbre incluyen únicamente las listas de acceso que haya creado):
	- Siempre:seleccione esta opción si no desea establecer restricciones de día y hora en el timbre del destino remoto.
	- Como se especifica a continuación: seleccione esta opción y realice selecciones con respecto a los elementos siguientes para configurar una programación del timbre por día y hora:
	- a) Seleccione una casilla de verificación para cada uno de los días de la semana en los que permitirá que las llamadas suenen en el destino remoto.
	- b) Para cada día, seleccione Todo el día o bien las horas de inicio y final en las listas desplegables.
	- c) Seleccione una zona horaria en el cuadro de lista desplegable.
- Paso 8 Seleccione una de estas opciones de timbre:
	- Sonar siempre en este destino.
	- Sonar en este destino solo si la persona que llama está en la lista de accesos permitidos seleccionada.
	- No sonar en este destino si la persona que llama está en la lista de accesos bloqueados seleccionada.
- **Paso 9** Seleccione Guardar.

### **Crear lista de accesos**

#### **Procedimiento**

- **Paso 1** En la página web Opciones de usuario, seleccione **Opciones de usuario** ➤ **Configuración de movilidad** ➤ **Listas de acceso**.
- **Paso 2** Seleccione Agregar nuevo.
- **Paso 3** Introduzca un nombre que identifique la lista de accesos y una descripción (opcional).
- **Paso 4** Seleccione si la lista de accesos permitirá o bloqueará determinadas llamadas.
- **Paso 5** Seleccione Guardar.
- **Paso 6** Seleccione Agregar miembro para agregar números de teléfono o filtros a la lista.
- **Paso 7** Seleccione una opción en el cuadro de lista desplegable Máscara de filtro. Puede filtrar un número de directorio, llamadas en las que el ID de quien realiza la llamada está restringido (No disponible) o llamadas en las que el ID de quien realiza la llamada es anónimo (Privado).
- **Paso 8** Si selecciona un número de directorio en el cuadro de lista desplegable Máscara de filtro, introduzca un número de teléfono o un filtro en el campo Máscara de número de directorio. Puede emplear los comodines siguientes para definir un filtro:
	- X (mayúscula o minúscula): corresponde a un solo dígito. Por ejemplo, 408555123X coincide con cualquier número entre 4085551230 y 4085551239.
	- !: corresponde a una cantidad indeterminada de dígitos.Por ejemplo, 408! coincide con cualquier número que empiece por 408.
	- #: se emplea como un solo dígito para buscar una coincidencia exacta.

**Paso 9** Para agregar este miembro a la lista de accesos, seleccione Guardar. **Paso 10** Para guardar la lista de accesos, seleccione Guardar.

# <span id="page-98-0"></span>**Complementos**

Los complementos de las páginas web Opciones de usuario permiten descargar aplicaciones configuradas por el administrador del sistema para usted, y acceder a ellas.

Para obtener más información, consulte al administrador del sistema.

### **Acceder a los complementos**

En la página web Opciones de usuario, seleccione **Opciones de usuario** ➤ **Complementos**. Solo podrá ver los complementos si el administrador del sistema se los ha configurado.

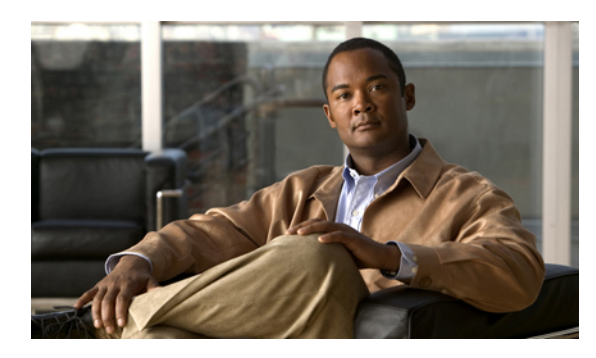

**CAPÍTULO 7**

# **Preguntas frecuentes y sugerencias para la solución de problemas**

- Preguntas [frecuentes,](#page-99-0) página 91
- [Sugerencias](#page-102-0) para la solución de problemas, página 94

# <span id="page-99-0"></span>**Preguntas frecuentes**

- **Q.** Durante una llamada, ¿cómo puedo redirigir una llamada entrante?
- Para redirigir una llamada entrante (que suena) cuando hay una llamada activa, use el teclado de**navegación A.** para resaltar la llamada entrante y, a continuación, pulse la tecla programada **Desviar**. (De lo contrario, al pulsar la tecla programada **Desviar** se redirigirá la llamada activa en ese momento.)
- **Q.** Durante una llamada, ¿cómo puedo silenciar el timbre de una llamada entrante?
- Para silenciar una llamada entrante (que suena), pulse el botón de **volumen** una vez y, a continuación, **A.** permita que la llamada entrante se envíe al número de destino (buzón de voz o número predeterminado configurado por el administrador del sistema).
- **Q.** ¿Cómo puedo reanudar una llamada en espera?

**A.** Para reanudar una llamada en espera, use uno de los métodos que se indican a continuación:

- Pulse el botón de línea que parpadea en verde.
- Pulse la tecla programada **Continuar**.
- Resalte la llamada mediante el teclado de**navegación**y pulse la tecla programada**Seleccionar**. Tenga en cuenta que la llamada no se reanudará al pulsar de nuevo el botón de **espera**.

**Q.** ¿Por qué las teclas programadas cambian constantemente?

- Las teclas programadas actúan únicamente sobre la llamada o el elemento de menú que se ha seleccionado **A.** (resaltado). De este modo, el sistema mostrará unas u otras teclas programadas en función de la llamada o el elemento que se haya seleccionado.
- ¿Qué método de visualización de llamadas resulta más adecuado cuando se usan varias líneas o líneas **Q.** compartidas?
- En caso de que se realice un uso compartido de las líneas o se utilicen varias líneas, se recomienda utilizar **A.** la función Todas las llamadas para ver las llamadas. Si pulsa el botón **Todas las llamadas** (situado a la izquierda), la pantalla del teléfono mostrará todas las llamadas del conjunto de líneas clasificadas por orden cronológico (de mayor a menor antigüedad). (En caso de que el sistema no incorpore el botón **Todas las llamadas**, diríjase al administrador del sistema para que configure esta función.)
- **Q.** ¿Por qué desaparece la llamada tras pulsar un botón por accidente?
- Si, durante una llamada, pulsa un botón de otra línea, la vista de la línea se verá modificada. La llamada **A.** activa desaparecerá de la vista y se mostrarán en pantalla las llamadas de la línea recién seleccionada. Para volver a mostrar la llamada activa, seleccione la línea a la que pertenece dicha llamada o pulse **Todas las llamadas**.
- **Q.** ¿Cómo puedo consultar la lista de llamadas perdidas del teléfono?
- **A.** Para consultar la lista de llamadas perdidas, realice las siguientes acciones:
	- **1** Pulse el botón de **aplicaciones** .
	- **2** Seleccione Historial de llamadas. (Use el teclado de**navegación**y el botón de **selección**para desplazarse y seleccionar.)
	- **3** Pulse la tecla programada **Perdidas**.

**Q.** ¿Cómo puedo salir de una aplicación que está en ejecución?

- **A.** Para salir de una aplicación en ejecución, realice las siguientes acciones:
	- **1** Pulse el botón de **aplicaciones** .
	- **2** Seleccione Aplicaciones en ejecución. (Use el teclado de **navegación** y el botón de **selección** para desplazarse y seleccionar.)
	- **3** Seleccione una aplicación en ejecución y pulse la tecla programada **Cerrar aplicación** para cerrar la aplicación.

Guarde los cambios cuando se le pregunte.

**4** Pulse la tecla programada **Salir**, se finalizará la aplicación en ejecución.

Si no sale de la aplicación en ejecución, esta permanecerá activa en un segundo plano.

**Q.** ¿Cómo puedo conectar dos llamadas y abandonar la línea?

**A.** Durante una llamada activa (no en espera), realice las siguientes acciones:

**1** Pulse el botón de **transferencia** y escriba el número de teléfono del receptor de la transferencia de cualquiera de estas maneras:

**8.5 (SCCP)**

- Pulse el botón de línea de una llamada en espera.
- Introduzca el número de teléfono del destinatario de la transferencia.
- Desplácese al registro de Historial de llamadas y pulse la tecla programada **Llamada**.
- Pulse un botón de marcación rápida.
- Pulse la tecla programada **Marcación rápida**, escriba un número de marcación rápida o resalte el número al que desea llamar y, a continuación, vuelva a pulsar la tecla programada **Marcación rápida**.
- Pulse la tecla programada **Llamadas activas** y seleccione una llamada en espera. (La transferencia se completará de forma inmediata.)
- **2** Vuelva a pulsar el botón de **transferencia**. (No será necesario esperar hasta que el receptor responda para que se complete la transferencia.)
- **Q.** ¿Para qué sirve la tecla programada Cambiar?
- La tecla programada **Cambiar** permite alternar entre dosllamadas antes de que se complete la transferencia **A.** o antes de crear una conferencia. Esto permite hablar en privado con el participante o los participantes de cada llamada antes de combinarlas todas en una conferencia.
- **Q.** ¿Es posible cancelar un proceso de conferencia o transferencia una vez se haya iniciado la acción?
- A. Sí, antes de completar una transferencia o una conferencia, puede pulsar el botón Liberar **o la tecla** programada Cancelar para cancelarlo.
- **Q.** ¿Cómo puedo combinar dos llamadas en espera en una sola llamada de conferencia?
- Asegúrese de que una de lasllamadas esté activa (no en espera).Si ambasllamadas están en espera, reanude **A.** una de las llamadas y, a continuación:
	- **1** Pulse el botón de **conferencia**
	- **2** Pulse el botón de línea de la otra llamada (que está en espera).

Comienza la conferencia. (La conferencia se establece en la línea que tenía la llamada activa.)

- **Q.** Hay llamadas que no tienen vídeo en el teléfono. ¿Por qué?
- Para ver la imagen de su interlocutor en la pantalla del teléfono, el teléfono de la otra persona debe admitir **A.** vídeo y tener una cámara instalada o activada. En las llamadas de conferencia, el sistema de conferencia utilizado durante la llamada debe admitir videoconferencias.
- **Q.** ¿Qué le ocurre al vídeo al poner una llamada en espera?
- **A.** La transmisión de vídeo se detiene (bloquea) hasta que se reanude la llamada.
- **Q.** ¿Qué indican los diferentes colores de luz de la cámara de vídeo de Cisco Unified?

**A.** Los colores indican el estado de la transmisión de vídeo de la siguiente forma:

- Verde: está transmitiendo vídeo.
- Rojo: se ha detenido el vídeo.

# <span id="page-102-0"></span>**Sugerencias para la solución de problemas**

### **No es posible reanudar llamadas en espera mediante el botón de espera**

No sucede nada al pulsar el botón de espera **para reanudar una llamada**.

#### **Causa posible**

Esto es así por diseño. El botón de espera no es un botón de alternancia.

#### **Solución**

Utilice cualquiera de los métodos que se especifican a continuación:

- Pulse el botón de línea que parpadea en verde.
- Pulse la tecla programada Continuar.

Resalte la llamada mediante el teclado de y la tecla programada Seleccionar.

### **El botón Todas las llamadas no está presente**

Me gustaría utilizar el botón **Todas las llamadas**, pero este no está presente en el teléfono.

#### **Causa posible**

El administrador del sistema no ha configurado esta función.

#### **Solución**

Diríjase al administrador del sistema para que active la función Todas las llamadas.

### **Personal directory**

#### **No se puede iniciar sesión en el directorio personal**

El usuario no puede iniciar sesión en el directorio personal.

#### **Causa posible**

Es necesario restablecer el PIN.

Está utilizando la contraseña en lugar del número de identificación personal (PIN) para iniciar sesión.

#### **Solución**

Consulte al administrador del sistema. Utilice el PIN, no la contraseña.

# **Opciones de usuario**

### **No se puede obtener acceso a las páginas web Opciones de usuario**

No consigue obtener acceso a las páginas web Opciones de usuario.

#### **Causa posible**

Es necesario restablecer la contraseña.

#### **Solución**

Consulte al administrador del sistema.

 $\mathbf l$ 

 **Guía del usuario de los teléfonos IP 8941 y 8945 de Cisco Unified para Cisco Unified Communications Manager**

**8.5 (SCCP)**

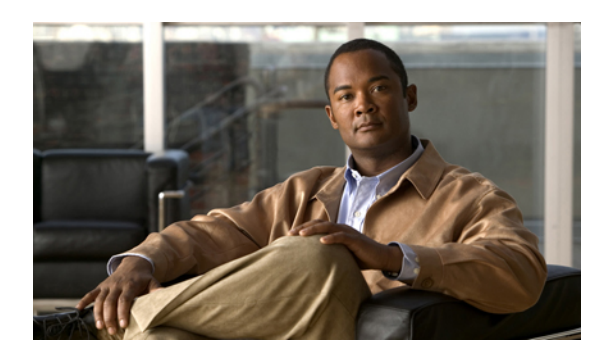

**CAPÍTULO 8**

# **Seguridad del producto y del usuario, accesibilidad e información relacionada**

- Información sobre seguridad y [rendimiento,](#page-105-0) página 97
- [Declaraciones](#page-106-0) de conformidad requeridas por la FCC, página 98
- [Seguridad](#page-107-0) de los productos de Cisco, página 99
- Funciones de [accesibilidad,](#page-107-1) página 99
- [Información](#page-108-0) adicional, página 100

# <span id="page-105-0"></span>**Información sobre seguridad y rendimiento**

Las interrupciones del suministro eléctrico y otros dispositivos pueden afectar al teléfono IP de Cisco Unified.

# **Interrupción del suministro eléctrico**

El acceso a los servicios de emergencia mediante el teléfono depende de que el teléfono esté conectado al suministro eléctrico. En caso de que se produzca una interrupción del suministro eléctrico, no será posible llamar a los servicios de emergencia hasta que no se restablezca el suministro eléctrico. En caso de fallo o interrupción del suministro eléctrico, puede que sea necesario restablecer o volver a configurar el equipo para poder utilizar la marcación del número del servicio de emergencia.

# **Dispositivos externos**

Cisco recomienda utilizar dispositivos externos (como auriculares) de buena calidad que estén protegidos contra las señales de radiofrecuencia (RF) o audiofrecuencia (AF) no deseadas.

Según la calidad de dichos dispositivos y la proximidad a otros, como teléfonos móviles o radios bidireccionales, es probable que se siga produciendo ruido. En ese caso, Cisco aconseja llevar a cabo una o varias de estas acciones:

- Aleje el dispositivo externo de la fuente emisora de señales de radio o audiofrecuencia.
- Aparte los cables del dispositivo externo de la fuente emisora de señales de radio o audiofrecuencia.

- Utilice cables apantallados con el dispositivo externo, o bien cables con conector y blindaje más adecuados.
- Reduzca la longitud del cable del dispositivo externo.
- Aplique ferritas u otros materiales similares a los cables del dispositivo externo.

Cisco no puede garantizar el rendimiento del sistema, ya que no controla la calidad de los dispositivos externos, cables o conectores de otros fabricantes. El sistema funcionará correctamente si se conectan los dispositivos adecuados mediante cables y conectores de buena calidad.

**Precaución**

En países pertenecientes a la Unión Europea, utilice únicamente altavoces, micrófonos o auriculares externos que cumplan con la Directiva EMC [89/336/CE].

### **Funcionamiento óptimo de los auriculares inalámbricos Bluetooth**

El teléfono IP 8945 de Cisco Unified admite la tecnología Bluetooth de Clase 2 cuando se utilizan auriculares compatibles con Bluetooth. La tecnología Bluetooth permite el establecimiento de conexiones inalámbricas mediante banda ancha de baja frecuencia con un alcance de 10 metros (≈30 pies). El funcionamiento más óptimo se produce en el rango de alcance comprendido entre 1 y 2 metros (≈3 y 6 pies). Aunque el usuario puede conectar un máximo de cinco auriculares, solo los auriculares conectados en último lugar se establecerán como opción predeterminada.

Dado que pueden existir potenciales problemas de interferencias, se recomienda alejar los dispositivos 802.11b/g, dispositivos Bluetooth, hornos microondas y objetos de metal de gran tamaño de los auriculares inalámbricos.

Para que los auriculares inalámbricos Bluetooth funcionen, no es necesario encontrarse dentro de la línea de vista directa del teléfono, aunque algunas barreras, como paredes o puertas, e interferencias de otros dispositivos electrónicos, pueden afectar a la conexión.

# <span id="page-106-0"></span>**Declaraciones de conformidad requeridas por la FCC**

La Comisión Federal de Comunicaciones (FCC) requiere declaraciones de conformidad para los siguientes puntos:

- Apartado 15.21 del reglamento de la FCC
- Límites de exposición a radiaciones de RF según la FCC
- Límites para dispositivos digitales de Clase B y receptores según la FCC

### **Declaración de conformidad con el apartado 15.21 del reglamento de la FCC**

La realización de cambios o modificaciones que no cuenten con la aprobación explícita de la parte responsable del cumplimiento podría anular el derecho del usuario a manejar el equipo.

# **Declaración de conformidad con los límites de exposición a radiaciones de RF según la FCC**

Este equipo cumple con los límites de exposición a radiaciones establecidos para entornos no controlados según la FCC. Los usuarios finales deberán seguir las instrucciones de funcionamiento específicas a fin de ajustarse a los límites de exposición a RF. Este transmisor debe colocarse a una distancia mínima de 20 cm con respecto al usuario y no debe situarse ni utilizarse junto a cualquier otra antena o transmisor.

# **Límites para dispositivos digitales de Clase B y receptores según la FCC**

Este producto ha sido probado y cumple con las especificaciones establecidas para los dispositivos digitales de Clase B, de conformidad con el apartado 15 del reglamento de la FCC. Estos límites han sido diseñados con el objetivo de proporcionar una protección razonable frente a interferencias perjudiciales en instalaciones residenciales. Este equipo genera, usa y puede emitir energía de radiofrecuencia, y, en caso de no instalarse y usarse de conformidad con las instrucciones, podría causar interferencias perjudiciales que dificultarían las comunicaciones por radio. Sin embargo, no es posible garantizar que no vayan a producirse interferencias en una instalación determinada.

Si este equipo llega a causar interferencias perjudiciales que dificultan la recepción de señales de radio o televisión (lo que se determina al apagar y encender el equipo), se recomienda al usuario que intente corregir las interferencias mediante uno o varios de los métodos que se indican a continuación:

- Reoriente o reubique la antena receptora.
- Aumente la distancia entre los equipos o dispositivos.
- Conecte el equipo a una salida que no sea la del receptor.
- Diríjase a un proveedor o técnico de radio/TV cualificado para obtener asistencia.

# <span id="page-107-0"></span>**Seguridad de los productos de Cisco**

Este producto tiene funciones criptográficas y está sujeto a las leyes sobre importación, exportación, transferencia y uso tanto de los Estados Unidos como del país pertinente. El suministro de productos criptográficos de Cisco no otorga a terceros ningún derecho para la importación, exportación, distribución o uso de la codificación. Los importadores, exportadores, distribuidores o usuarios son responsables del cumplimiento de lasleyeslocales y de los Estados Unidos. La utilización de este producto supone la aceptación del cumplimiento de las leyes y las normativas aplicables. Si no se pueden cumplir las leyes locales y estadounidenses, el producto debe devolverse de inmediato.

Encontrará más información sobre las normas de exportación de EE. UU. en:

[http://www.access.gpo.gov/bis/ear/ear\\_data.html.](http://www.access.gpo.gov/bis/ear/ear_data.html)

# <span id="page-107-1"></span>**Funciones de accesibilidad**

Los teléfonos IP 8941 y 8945 de Cisco Unified proporcionan funciones de accesibilidad para personas con deficiencias visuales, ciegas y personas con deficiencias auditivas o motoras.
Para obtener información detallada sobre las funciones de estos teléfonos consulte Funciones de [accesibilidad](http://www.cisco.com/en/US/docs/voice_ip_comm/cuipph/all_models/accessibility/english/user/guide/access_90.html) de [teléfonos](http://www.cisco.com/en/US/docs/voice_ip_comm/cuipph/all_models/accessibility/english/user/guide/access_90.html) IP 8941 y 8945 de Cisco Unified.

Asimismo, podrá encontrar más información sobre accesibilidad en el sitio web de Cisco:

<http://www.cisco.com/web/about/responsibility/accessibility/index.html>

# **Información adicional**

• Puede acceder al sitio web de Cisco en esta dirección URL:

[http://www.cisco.com/](http://www.cisco.com)

• Tarjetas de referencia rápida, guías de inicio rápido y guías del usuario final de los teléfonos IP 8941 y 8945 de Cisco Unified:

[http://www.cisco.com/en/US/products/ps10451/products\\_user\\_guide\\_list.htm](http://www.cisco.com/en/US/products/ps10451/products_user_guide_list.htm)

• Información sobre licencias:

[http://www.cisco.com/en/US/products/ps10451/products\\_user\\_guide\\_list.htm](http://www.cisco.com/en/US/products/ps10451/products_user_guide_list.htm)

• Sitios web internacionales de Cisco:

Desde www.cisco.com, puede acceder a todos los sitios Web internacionales de Cisco haciendo clic en el enlace Worldwide [change] que se encuentra en la parte superior de la página Web.

 **Guía del usuario de los teléfonos IP 8941 y 8945 de Cisco Unified para Cisco Unified Communications Manager**

**8.5 (SCCP)**

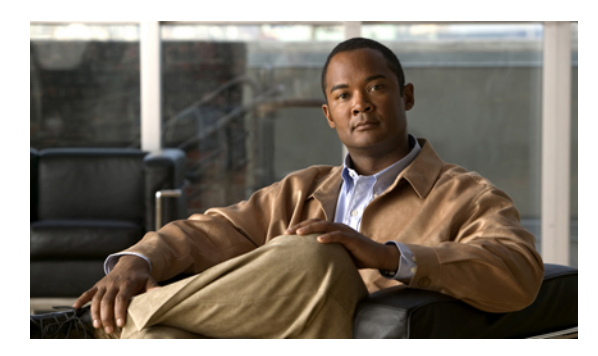

# **CAPÍTULO 9**

# **Garantía**

• [Términos](#page-109-0) de la garantía del hardware de Cisco limitada a un año, página 101

# <span id="page-109-1"></span><span id="page-109-0"></span>**Términos de la garantía del hardware de Cisco limitada a un año**

Existe una serie de términos especiales que son de aplicación a la garantía del hardware, así como a los diversos servicios de los que puede disfrutar durante el período de garantía.

La declaración formal de garantía, que incluye las garantías y los acuerdos de licencia aplicables al software de Cisco, está disponible en Cisco.com en la siguiente dirección URL:

[http://www.cisco.com/en/US/docs/general/warranty/English/1Y1DEN\\_\\_.html](http://www.cisco.com/en/US/docs/general/warranty/English/1Y1DEN__.html)

 $\mathbf l$ 

 **Guía del usuario de los teléfonos IP 8941 y 8945 de Cisco Unified para Cisco Unified Communications Manager**

**8.5 (SCCP)**

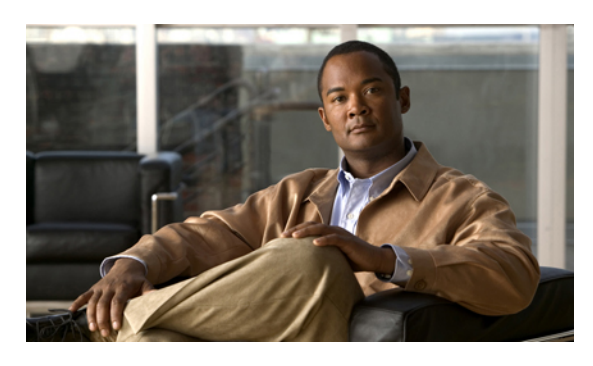

## **ÍNDICE**

#### **A**

<span id="page-111-0"></span>acceder a complementos **[90](#page-98-0)** accesorios **[28](#page-36-0)** activar Privacidad **[67](#page-75-0)** activar y desactivar Conexión móvil **[64](#page-72-0)** NoMlsta **[56](#page-64-0)** silencio **[65](#page-73-0)** adaptadores **[1](#page-9-0), [11](#page-19-0)** agregar destino remoto para Conexión móvil **[88](#page-96-0)** entrada de la PAB **[84](#page-92-0)** servicios del teléfono a botón **[82](#page-90-0)** Al buzón de voz., Ver Desviar alertas **[53](#page-61-0), [59](#page-67-0), [62](#page-70-0)** audible IdLlMali **[62](#page-70-0)** llamada en espera **[53](#page-61-0)** Reversión en espera **[59](#page-67-0)** silenciosa **[62](#page-70-0)** visual IdLlMali **[62](#page-70-0)** llamada en espera **[53](#page-61-0)** Reversión en espera **[59](#page-67-0)** alternar llamadas de conferencia **[55](#page-63-0)** transferir llamadas **[71](#page-79-0)** Aparcar llamada **[48](#page-56-0)** asignar botón de marcación abreviada **[86](#page-94-0)** código de marcación abreviada **[87](#page-95-0)**

# **B**

BLF., Ver [Estado](#page-112-0) de línea Bluetooth **[12,](#page-20-0) [29,](#page-37-0) [30,](#page-38-0) [31](#page-39-0)** accesorio añadir **[29](#page-37-0)**

Bluetooth *(continúa)* accesorio *(continúa)* conectar **[30](#page-38-0)** desconectar **[31](#page-39-0)** eliminar **[30](#page-38-1)** botones indicadores LED en color **[3](#page-11-0), [13](#page-21-0)** información general específica del modelo **[3](#page-11-0), [13](#page-21-0)** Teléfono IP 8941 Cisco Unified Cubierta de la lente **[3](#page-11-0)** Teléfono IP 8941 de Cisco Unified Pantalla del teléfono **[3](#page-11-0)** Teléfono IP 8945 de Cisco Unified Cubierta de la lente **[13](#page-21-0)** y teclas programadas, por función **[44](#page-52-0)** botones de función programable **[3](#page-11-0), [13](#page-21-0)** botones de función. Consultar los botones **[3,](#page-11-0) [13](#page-21-0)** botones de teclas programadas **[3](#page-11-0), [13](#page-21-0)** brillo teléfono **[26](#page-34-0)** buscar marcaciones abreviadas **[87](#page-95-1)** PAB **[85](#page-93-0)** servicios del teléfono **[81](#page-89-0)** buzón de voz **[41](#page-49-0)**

# **C**

Cámara configuración **[26](#page-34-1)** cámara de vídeo **[3,](#page-11-0) [13](#page-21-0)** cambiar configuración regional páginas web opciones de usuario **[83](#page-91-0)** pantalla del teléfono **[84](#page-92-1)** contraseña del explorador **[83](#page-91-1)** etiqueta de línea de teléfono **[80](#page-88-0)** idioma páginas web opciones de usuario **[83](#page-91-0)** pantalla del teléfono **[84](#page-92-1)** nombre de servicio del teléfono **[82](#page-90-1)**

**Guía del usuario de los teléfonos IP 8941 y 8945 de Cisco Unified para Cisco Unified Communications Manager 8.5**

**(SCCP)** 

<span id="page-112-1"></span>cambiar *(continúa)* PIN **[83](#page-91-2)** servicios del teléfono **[82](#page-90-2)** Captura de llamada descripción **[51](#page-59-0)** Captura de llamadas de grupo, descripción **[51](#page-59-0)** Captura de otros, descripción **[51](#page-59-0)** complementos **[90](#page-98-1)** Conexión móvil **[63,](#page-71-0) [64,](#page-72-1) [65,](#page-73-1) [88,](#page-96-0) [90](#page-98-2)** activar y desactivar **[64](#page-72-0)** agregar destino remoto **[88](#page-96-0)** cambiar de teléfono móvil a teléfono de escritorio **[64](#page-72-1)** desde teléfono móvil al teléfono de escritorio **[65](#page-73-1)** crear lista de accesos **[90](#page-98-2)** descripción **[63](#page-71-0)** transferir del teléfono de escritorio al teléfono móvil **[64](#page-72-2)** Conexión móvil de Cisco., Ver [Conexión](#page-112-1) móvil conferencia alternar entre llamadas **[55](#page-63-0)** Meet Me **[62](#page-70-1)** uso de **[54](#page-62-0)** configuración **[25](#page-33-0)** Configuración de Bluetooth **[27](#page-35-0)** configuración de usuario., Ver [opciones](#page-114-0) de usuario configuración del administrador **[31](#page-39-1)** configuración regional cambiar la pantalla del teléfono **[84](#page-92-1)** cambiar para las páginas web opciones de usuario **[83](#page-91-0)** configuración, opciones de usuario **[82](#page-90-3)** configurar botones de marcación rápida **[80](#page-88-1)** códigos de marcación rápida **[80](#page-88-2)** preferencias de Web Dialer **[72](#page-80-0)** confirmación., Ver [alertas](#page-111-0) conformidad **[98](#page-106-0)** contactos directorio corporativo **[33](#page-41-0)** directorio personal **[34](#page-42-0), [85](#page-93-1)** editar un contacto **[85](#page-93-2)** eliminar un contacto **[85](#page-93-1)** Contestación automática descripción **[46](#page-54-0)** contestar la llamada más antigua en primer lugar **[46](#page-54-1)** contraseña del explorador, cambiar **[83](#page-91-1)** contraseña., Ver contraseña del explorador contraste. Ver brillo **[26](#page-34-0)** crear etiqueta de línea de teléfono **[80](#page-88-0)** lista de accesos para conexión móvil **[90](#page-98-2)**

cubierta de la lente botón Teléfono IP 8941 de Cisco Unified **[3](#page-11-0)** Teléfono IP 8945 de Cisco Unified **[13](#page-21-0)**

#### **D**

destino remoto., Ver [opciones](#page-114-0) de usuario Desviar, descripción **[55](#page-63-1)** Desviar., Ver Desviar Desvío incondicional **[47](#page-55-0)** dirección MAC Web Dialer **[72](#page-80-0)** directorio corporativo con Web Dialer **[71](#page-79-1)** uso de **[33](#page-41-0)** personal **[34,](#page-42-0) [85](#page-93-1)** editar un contacto **[85](#page-93-2)** eliminar un contacto **[85](#page-93-1)** directorio personal **[34,](#page-42-0) [85](#page-93-2)** editar un contacto **[85](#page-93-2)** eliminar un contacto **[85](#page-93-1)** dispositivos externos información **[97](#page-105-0)** precaución **[97](#page-105-0)**

## **E**

<span id="page-112-0"></span>editar contacto de directorio personal **[85](#page-93-2)** marcaciones abreviadas **[88](#page-96-1)** eliminar contacto de directorio personal **[85](#page-93-1)** entrada de PAB de marcación abreviada **[88](#page-96-2)** Espera alternar entre llamadas **[58](#page-66-0)** en líneas compartidas **[59](#page-67-1)** para contestar una llamada nueva **[58](#page-66-1)** remota **[59](#page-67-2)** y reanudar **[58](#page-66-2)** Espera remota **[59](#page-67-2)** Estado de línea **[61](#page-69-0)** descripción **[61](#page-69-1)** indicadores **[61](#page-69-0)**

#### **F**

finalizar servicios del teléfono **[82](#page-90-2)**

 **Guía del usuario de los teléfonos IP 8941 y 8945 de Cisco Unified para Cisco Unified Communications Manager**

**8.5 (SCCP)**

funciones de accesibilidad **[99](#page-107-0)** Funciones de indicador de ocupado., Ver [Estado](#page-112-0) de línea funciones de llamadas Aparcar llamada **[48](#page-56-0)** Captura de llamada **[51](#page-59-0)** Conexión móvil **[63](#page-71-0)** conferencia **[54](#page-62-0)** Contestación automática **[46](#page-54-0)** Contestar **[46](#page-54-1)** Desviar **[55](#page-63-1)** Desvío incondicional **[47](#page-55-0)** Espera **[58](#page-66-3)** Espera remota **[59](#page-67-2)** Estado de línea **[61](#page-69-1)** Grupo de salto **[59](#page-67-3)** IdLlMali **[62](#page-70-2)** Intercomunicación **[60](#page-68-0)** Intrusión **[46](#page-54-2)** Líneas compartidas **[68](#page-76-0)** Llamada en espera **[53](#page-61-0)** Marcación abreviada **[57](#page-65-0)** Marcación con el auricular colgado **[66](#page-74-0)** Marcación con el signo más **[66](#page-74-1)** Marcación rápida **[69](#page-77-0)** Meet Me **[62](#page-70-1)** NoMlsta **[56](#page-64-1)** Privacidad **[66](#page-74-2)** QRT **[67](#page-75-1)** Rellamada **[67](#page-75-2)** Retrollamada **[47](#page-55-1)** Reversión en espera **[59](#page-67-0)** Saludo de agente **[45](#page-53-0)** Silencio **[65](#page-73-2)** Supervisión y registro silenciosos **[69](#page-77-1)** Tono de indicación Seguro y No seguro **[68](#page-76-1)** Transferir **[70](#page-78-0)** Web Dialer **[71](#page-79-1)**

# **G**

Grupo de salto descripción **[59](#page-67-3)** iniciar y cerrar sesión **[60](#page-68-1)**

# **H**

hardware, información general específica del modelo **[3,](#page-11-0) [13](#page-21-0)** herramienta de generación de informes de calidad. Ver QRT **[67](#page-75-1)** historial de llamadas **[21](#page-29-0)**

# **I**

<span id="page-113-1"></span><span id="page-113-0"></span>ID de llamada maliciosa., Ver [IdLlMali](#page-113-0) idioma cambiar la pantalla del teléfono **[84](#page-92-1)** cambiar para las páginas web opciones de usuario **[83](#page-91-0)** configuración de Web Dialer **[72](#page-80-0)** IdLlMali **[62](#page-70-0)** descripción **[62](#page-70-2)** seguimiento de una llamada **[62](#page-70-0)** indicador sonoro de mensaje., Ver indicadores de mensaje indicadores de mensajes audible, cambiar **[79](#page-87-0)** indicadores de mensajes de voz, cambiar **[78](#page-86-0)** información de la garantía **[101](#page-109-1)** iniciar y cerrar sesión **[60](#page-68-1), [71](#page-79-1), [76](#page-84-0)** Grupo de salto **[60](#page-68-1)** opciones de usuario **[76](#page-84-0)** Web Dialer **[71](#page-79-1)** iniciar y cerrar sesión., Ver [iniciar](#page-113-1) y cerrar sesión Intercomunicación **[60](#page-68-0)** interrupción del suministro eléctrico **[97](#page-105-1)** Intrusión **[46](#page-54-2)**

# **L**

libreta personal de direcciones., Ver [PAB](#page-114-1) línea configuración indicador de mensajes de voz **[78,](#page-86-0) [79](#page-87-0)** NoMlsta **[77](#page-85-0)** texto de etiqueta cambiar **[80](#page-88-0)** crear **[80](#page-88-0)** líneas compartidas activar Privacidad **[67](#page-75-0)** descripción **[68](#page-76-0)** en espera **[59](#page-67-1)** intrusión **[46](#page-54-2)** Líneas compartidas **[68](#page-76-0)** lista de accesos, crear **[90](#page-98-2)** Llamada en espera, descripción **[53](#page-61-0)** llamada sospechosa, seguimiento **[62](#page-70-0)**

# **M**

Marcación con el auricular colgado descripción **[66](#page-74-0)** Marcación con el signo más **[66](#page-74-1)**

**Guía del usuario de los teléfonos IP 8941 y 8945 de Cisco Unified para Cisco Unified Communications Manager 8.5 (SCCP)** 

 **OL-23119-01 IN-3**

Marcación rápida botones **[69](#page-77-0), [80](#page-88-1)** configurar **[80](#page-88-1)** descripción **[69](#page-77-0)** códigos configurar **[80](#page-88-2)** descripción **[69](#page-77-0)** marcaciones abreviadas **[57](#page-65-0), [86](#page-94-0), [87](#page-95-1), [88](#page-96-2)** asignar a un botón de función **[86](#page-94-0)** asignar código **[87](#page-95-0)** buscar **[87](#page-95-1)** descripción **[57](#page-65-0)** editar **[88](#page-96-1)** eliminar entrada de PAB **[88](#page-96-2)** realizar una llamada con un botón de marcación abreviada **[57](#page-65-1)** marcar, auricular colgado **[66](#page-74-0)** Meet Me conferencia participar **[63](#page-71-1)** descripción **[62](#page-70-1)** mensajes **[41](#page-49-0)** mensajes de voz comprobación **[41](#page-49-0)** modelo **[32](#page-40-0)** modelo de teléfono **[32](#page-40-0)** modo ahorro de energía **[9,](#page-17-0) [18](#page-26-0)**

# <span id="page-114-2"></span>**N**

No molestar., Ver [NoMlsta](#page-114-2) NoMlsta **[56,](#page-64-0) [77](#page-85-0)** activar y desactivar **[56](#page-64-0)** personalizar **[77](#page-85-0)** notificación Retrollamada **[47](#page-55-2)** Reversión en espera **[59](#page-67-0)** número de identificación personal., Ver [PIN](#page-114-3)

# <span id="page-114-0"></span>**O**

opciones de usuario **[76](#page-84-0), [80](#page-88-1), [81](#page-89-1), [82](#page-90-3), [83](#page-91-1), [84](#page-92-1), [85](#page-93-0), [86](#page-94-0), [87](#page-95-0), [88](#page-96-3), [90](#page-98-1)** complementos **[90](#page-98-1)** configuración de usuario **[82](#page-90-3), [83](#page-91-2), [84](#page-92-1)** cambiar idioma de pantalla del teléfono **[84](#page-92-1)** cambiar idioma para páginas web opciones de usuario **[83](#page-91-0)** cambiar la contraseña del explorador **[83](#page-91-1)** cambiar PIN **[83](#page-91-2)** dispositivo marcación rápida **[80](#page-88-1)** servicios del teléfono **[81](#page-89-1)**

opciones de usuario *(continúa)* iniciar y cerrar sesión **[76](#page-84-0)** marcaciones abreviadas **[86,](#page-94-0) [87,](#page-95-1) [88](#page-96-1)** asignar a un botón de función **[86](#page-94-0)** asignar código **[87](#page-95-0)** buscar **[87](#page-95-1)** editar **[88](#page-96-1)** eliminar entrada de PAB **[88](#page-96-2)** movilidad **[88](#page-96-0), [90](#page-98-2)** agregar destino remoto **[88](#page-96-0)** crear lista de accesos **[90](#page-98-2)** PAB **[84](#page-92-2), [85](#page-93-0)** agregar entrada **[84](#page-92-0)** buscar una entrada **[85](#page-93-0)**

# <span id="page-114-1"></span>**P**

<span id="page-114-3"></span>PAB **[84](#page-92-0), [85](#page-93-0)** agregar **[84](#page-92-0)** buscar **[85](#page-93-0)** pantalla del teléfono botón Teléfono IP 8941 de Cisco Unified **[3](#page-11-0)** cambiar etiqueta de línea **[80](#page-88-0)** cambiar idioma **[84](#page-92-1)** crear etiqueta de línea **[80](#page-88-0)** funciones **[7,](#page-15-0) [16](#page-24-0)** PIN **[29,](#page-37-0) [35](#page-43-0)** adición de dispositivo Bluetooth con **[29](#page-37-0)** uso con Directorio personal **[35](#page-43-0)** PIN, cambiar **[83](#page-91-2)** preferencias configuración **[25](#page-33-0)** Web Dialer **[72](#page-80-0)** preguntas frecuentes **[91](#page-99-0)** Preguntas frecuentes **[91](#page-99-0)** Privacidad activar en una línea compartida **[67](#page-75-0)** puertos **[1](#page-9-0), [11](#page-19-0)**

#### **Q**

QRT **[67](#page-75-1)**

# **R**

Rellamada descripción **[67](#page-75-2)** Retrollamada **[47](#page-55-2)** configurar notificación **[47](#page-55-2)**

 **Guía del usuario de los teléfonos IP 8941 y 8945 de Cisco Unified para Cisco Unified Communications Manager 8.5 (SCCP)**

Reversión en espera descripción **[59](#page-67-0)** notificación **[59](#page-67-0)** responder a notificación **[59](#page-67-4)** revertir, llamada en espera **[59](#page-67-0)**

# **S**

<span id="page-115-0"></span>Saludo de agente **[45](#page-53-0)** seguimiento de una llamada sospechosa **[62](#page-70-0)** seguridad **[99](#page-107-1)** seguridad de los productos de Cisco **[99](#page-107-1)** seguridad y rendimiento dispositivos externos **[97](#page-105-0)** interrupción del suministro eléctrico **[97](#page-105-1)** servicios del teléfono **[81,](#page-89-2) [82](#page-90-0)** agregar a botón **[82](#page-90-0)** buscar **[81](#page-89-0)** cambiar **[82](#page-90-2)** cambiar nombre **[82](#page-90-1)** finalizar **[82](#page-90-2)** suscribirse a **[81](#page-89-2)** servicios., Ver [servicios](#page-115-0) del teléfono silencio activar y desactivar **[65](#page-73-0)** descripción **[65](#page-73-2)** Solución de problemas **[91](#page-99-0)** soporte **[2](#page-10-0)** soporte del auricular **[9,](#page-17-1) [18](#page-26-1)** supervisión y registro **[69](#page-77-1)** Supervisión y registro silenciosos **[69](#page-77-1)** suscribirse a servicios del teléfono **[81](#page-89-2)**

# **T**

Teclado de navegación **[3,](#page-11-0) [13](#page-21-0)** teclas programadas y botones de función, por función **[44](#page-52-0)** Teléfono IP 8941 de Cisco Unified **[1](#page-9-1)** Teléfono IP 8945 de Cisco Unified **[10](#page-18-0)** teléfono, conexión **[1,](#page-9-0) [11](#page-19-0)** Tono de indicación Seguro y No seguro **[68](#page-76-1)** tonos de llamada **[25](#page-33-1)** Transferencia uso **[70](#page-78-1)** Transferir alternar **[71](#page-79-0)** descripción **[70](#page-78-0)**

# **V**

ver preferencias de Web Dialer **[72](#page-80-0)** Volver a marcar un número **[67](#page-75-3)**

# **W**

Web Dialer cambiar preferencias **[72](#page-80-0)** cerrar sesión **[73](#page-81-0)** con directorio corporativo **[71](#page-79-1)** con el directorio de Cisco **[71](#page-79-1)** configurar preferencias **[72](#page-80-0)** descripción **[71](#page-79-1)** dirección MAC **[72](#page-80-0)** iniciar sesión **[71](#page-79-1)** ver preferencias **[72](#page-80-0)**

**(SCCP)** 

 **Guía del usuario de los teléfonos IP 8941 y 8945 de Cisco Unified para Cisco Unified Communications Manager**

**8.5 (SCCP)**

 $\mathbf{I}$